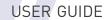

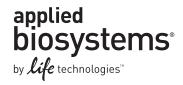

# AmpFlSTR® Profiler Plus® and Profiler Plus® ID PCR Amplification Kits

for use with:

Profiler Plus® PCR Amplification Kit 100 reaction kit (Part no. 4303326) Profiler Plus® *ID* PCR Amplification Kit 100 reaction kit (Part no. 4330284)

Publication Part Number 4476688 Rev. B Revision Date August 2012

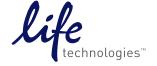

#### For Forensic or Paternity Use Only.

Information in this document is subject to change without notice.

LIFE TECHNOLOGIES CORPORATION AND/OR ITS AFFILIATE(S) DISCLAIM ALL WARRANTIES WITH RESPECT TO THIS DOCUMENT, EXPRESSED OR IMPLIED, INCLUDING BUT NOT LIMITED TO THOSE OF MERCHANTABILITY, FITNESS FOR A PARTICULAR PURPOSE, OR NON-INFRINGEMENT. TO THE EXTENT ALLOWED BY LAW, IN NO EVENT SHALL LIFE TECHNOLOGIES AND/OR ITS AFFILIATE(S) BE LIABLE, WHETHER IN CONTRACT, TORT, WARRANTY, OR UNDER ANY STATUTE OR ON ANY OTHER BASIS FOR SPECIAL, INCIDENTAL, INDIRECT, PUNITIVE, MULTIPLE OR CONSEQUENTIAL DAMAGES IN CONNECTION WITH OR ARISING FROM THIS DOCUMENT, INCLUDING BUT NOT LIMITED TO THE USE THEREOF.

#### **TRADEMARKS**

The trademarks mentioned herein are the property of Life Technologies and/or its affiliate(s) or their respective owners.

TaqMan and AmpliTaq Gold are registered trademarks of Roche Molecular Systems, Inc.

Windows and Windows Vista are registered trademarks of Microsoft Corporation.

EasiCollect is a registered trademark of Whatman Limited. FTA is a registered trademark of Whatman International Limited. Whatman is a registered trademark of GE Healthcare Companies.

Mac OS is a registered trademark of Apple, Inc.

Minitab is a registered trademark of Minitab, Inc.

© 2012 Life Technologies Corporation. All rights reserved.

## **Contents**

| About This Guide                                                  | . 9  |
|-------------------------------------------------------------------|------|
| Revision history                                                  | 9    |
| Purpose                                                           |      |
| User attention words                                              | 9    |
| CHAPTER 1 Overview                                                | . 11 |
| Product overview                                                  | . 11 |
| Purpose                                                           | . 11 |
| Product description                                               | . 11 |
| About the primers                                                 | . 11 |
| Loci amplified by the kits                                        | . 12 |
| Allelic ladder profile                                            | . 13 |
| Control DNA 9947A profile                                         | . 14 |
| Workflow overview                                                 | . 15 |
| Instrument and software overview                                  | . 16 |
| Data Collection and GeneMapper® <i>ID</i> or <i>ID-X</i> Software | . 16 |
| Instrument and software compatibility                             | . 16 |
| About multicomponent analysis                                     | . 16 |
| How multicomponent analysis works                                 | . 17 |
| Materials and equipment                                           | . 18 |
| Kit contents and storage                                          | . 18 |
| Standards for samples                                             | . 18 |
| CHAPTER 2 Perform PCR                                             | . 19 |
| Required user-supplied reagents                                   | . 19 |
| DNA quantification                                                | . 19 |
| Importance of quantification                                      | . 19 |
| Methods of quantifying DNA                                        | . 20 |
| Prepare the amplification kit reactions                           | . 21 |
| Select the correct PCR cycle number                               |      |
| Perform PCR                                                       |      |
| Amplification using bloodstained FTA® cards                       |      |

| CHAPTER 3 Electrophoresis                                                                                                    | 25             |
|----------------------------------------------------------------------------------------------------|----------------|
| Allelic ladder requirements                                                                                                    | 25             |
| <b>Section 3.1</b> 3100/3100- <i>Avant</i> and 3130/3130 <i>xl</i> instruments                                                                                                    | 27             |
| Set up the 3100/3100-Avant or 3130/3130xl instrument for electrophoresis                                                                                                    |                |
| Reagents and parts                                                                                                    |                |
| Electrophoresis software setup and reference documents                                                                                                    |                |
| Prepare samples for electrophoresis on the 3100/3100-Avant or 3130/3130xl instrume                                                                                                    |                |
| Section 3.2 3500/3500xL Series instruments                                                                                                    | 29             |
| Set up the 3500/3500xL instrument for electrophoresis                                                                                                    | 29             |
| Reagents and parts                                                                                                    |                |
| Electrophoresis software setup and reference documents                                                                                                    |                |
| Prepare samples for electrophoresis on the 3500/3500xL instrument                                                                                                    | 29             |
| Section 3.3 310 Instrument                                                                                                    |                |
| Set up the 310 instrument for electrophoresis                                                                                                    |                |
| Reagents and parts                                                                                                    |                |
| Electrophoresis software setup and reference documents                                                                                                    |                |
| Prepare samples for electrophoresis on the 310 instrument                                                                                                    |                |
| Trepare samples is electrophistesis on the cromatament                                                                                                    |                |
|                                                                                                    |                |
| CHAPTER 4 Data Analysis                                                                                                    | 33             |
| CHAPTER 4 Data Analysis                                                                                                    |                |
| Section 4.1 GeneMapper® ID Software                                                                                                    | 33             |
| ·                                                                                                    |                |
| Section 4.1 GeneMapper® ID Software                                                                                                    | 33             |
| Section 4.1 GeneMapper® ID Software  Overview of GeneMapper® ID Software  Instruments  Before you start                                                                                                    | 33<br>33<br>34 |
| Section 4.1 GeneMapper® ID Software  Overview of GeneMapper® ID Software  Instruments                                                                                                    |                |
| Section 4.1 GeneMapper® ID Software  Overview of GeneMapper® ID Software  Instruments  Before you start  Set up GeneMapper® ID Software for data analysis                                                                                                    |                |
| Section 4.1 GeneMapper® ID Software  Overview of GeneMapper® ID Software  Instruments  Before you start  Set up GeneMapper® ID Software for data analysis  File names                                                                                                    |                |
| Section 4.1 GeneMapper® ID Software  Overview of GeneMapper® ID Software  Instruments  Before you start  Set up GeneMapper® ID Software for data analysis  File names  Before using the software for the first time                                                                                                    |                |
| Section 4.1 GeneMapper® ID Software  Overview of GeneMapper® ID Software  Instruments  Before you start  Set up GeneMapper® ID Software for data analysis  File names  Before using the software for the first time  Import panels and bins                                                                                                    |                |
| Section 4.1 GeneMapper® ID Software  Overview of GeneMapper® ID Software  Instruments  Before you start  Set up GeneMapper® ID Software for data analysis  File names  Before using the software for the first time  Import panels and bins  Create an analysis method                                                                                                    |                |
| Section 4.1 GeneMapper® ID Software  Overview of GeneMapper® ID Software Instruments Before you start  Set up GeneMapper® ID Software for data analysis File names Before using the software for the first time Import panels and bins Create an analysis method General tab settings                                                                                                    |                |
| Section 4.1 GeneMapper® ID Software  Overview of GeneMapper® ID Software  Instruments  Before you start  Set up GeneMapper® ID Software for data analysis  File names  Before using the software for the first time  Import panels and bins  Create an analysis method  General tab settings  Allele tab settings  Peak Detector tab settings  Peak Quality tab settings                                       |                |
| Section 4.1 GeneMapper® ID Software  Overview of GeneMapper® ID Software Instruments Before you start  Set up GeneMapper® ID Software for data analysis File names Before using the software for the first time Import panels and bins Create an analysis method General tab settings Allele tab settings Peak Detector tab settings Peak Quality tab settings Quality Flags tab settings                      |                |
| Section 4.1 GeneMapper® ID Software  Overview of GeneMapper® ID Software Instruments Before you start  Set up GeneMapper® ID Software for data analysis File names Before using the software for the first time Import panels and bins Create an analysis method General tab settings Allele tab settings Peak Detector tab settings Peak Quality tab settings Quality Flags tab settings Create size standard |                |
| Section 4.1 GeneMapper® ID Software  Overview of GeneMapper® ID Software Instruments Before you start  Set up GeneMapper® ID Software for data analysis File names Before using the software for the first time Import panels and bins Create an analysis method General tab settings Allele tab settings Peak Detector tab settings Peak Quality tab settings Quality Flags tab settings                      |                |
| Section 4.1 GeneMapper® ID Software  Overview of GeneMapper® ID Software Instruments Before you start  Set up GeneMapper® ID Software for data analysis File names Before using the software for the first time Import panels and bins Create an analysis method General tab settings Allele tab settings Peak Detector tab settings Peak Quality tab settings Quality Flags tab settings Create size standard |                |

| <b>Section 4.2</b> GeneMapper® <i>ID-X</i> Software                                                                                                    | . 48                                                                                               |
|----------------------------------------------------------------------------------------------------|----------------------------------------------------------------------------------------------------|
| Overview of GeneMapper® ID-X Software                                                                                                    | . 48                                                                                               |
| Instruments                                                                                                    | . 48                                                                                               |
| Before you start                                                                                                    | . 48                                                                                               |
| Set up GeneMapper® <i>ID-X</i> Software for data analysis                                                                                                    | . 49                                                                                               |
| Panel, bin, and stutter file version                                                                                                    | . 49                                                                                               |
| Before using the software for the first time                                                                                                    | . 49                                                                                               |
| Check panel, bin, and stutter file version                                                                                                    | . 49                                                                                               |
| Import panels, bins, and marker stutter                                                                                                    | . 50                                                                                               |
| Create an analysis method                                                                                                    | . 55                                                                                               |
| General tab settings                                                                                                    | . 56                                                                                               |
| Allele tab settings                                                                                                    |                                                                                                    |
| Peak Detector tab settings                                                                                                    |                                                                                                    |
| Peak Quality tab settings                                                                                                    |                                                                                                    |
| SQ & GQ tab settings                                                                                                    |                                                                                                    |
| Create size standard (optional)                                                                                                    |                                                                                                    |
| Analyze and edit sample files with GeneMapper® <i>ID-X</i> Software                                                                                                    | . 62                                                                                               |
| Examine and edit a project                                                                                                    | . 63                                                                                               |
| 1 3                                                                                                    |                                                                                                    |
| For more information                                                                                                    | . 64                                                                                               |
|                                                                                                    | . 64                                                                                               |
|                                                                                                    |                                                                                                    |
| CHAPTER 5 Experiments and Results                                                                                                    | 65                                                                                                 |
| CHAPTER 5 Experiments and Results                                                                                                    | 65                                                                                                 |
| CHAPTER 5 Experiments and Results  Section 5.1 Developmental Validation of the Profiler Plus® Kit  Overview                                                                                                    | 65<br>. 66                                                                                         |
| CHAPTER 5 Experiments and Results  Section 5.1 Developmental Validation of the Profiler Plus® Kit  Overview  Importance of validation                                                                                                    | 65<br>. 66<br>. 66                                                                                 |
| CHAPTER 5 Experiments and Results  Section 5.1 Developmental Validation of the Profiler Plus® Kit  Overview  Importance of validation Experiment conditions                                                                                                    | 65<br>. 66<br>. 66                                                                                 |
| CHAPTER 5 Experiments and Results  Section 5.1 Developmental Validation of the Profiler Plus® Kit  Overview  Importance of validation  Experiment conditions  Developmental validation                                                                                                    | 65<br>. 66<br>. 66<br>. 66                                                                         |
| CHAPTER 5 Experiments and Results  Section 5.1 Developmental Validation of the Profiler Plus® Kit  Overview  Importance of validation  Experiment conditions  Developmental validation  DAB 8.1.1 Developmental Validation                                                                                                    | 65<br>. 66<br>. 66<br>. 66                                                                         |
| CHAPTER 5 Experiments and Results  Section 5.1 Developmental Validation of the Profiler Plus® Kit  Overview  Importance of validation Experiment conditions  Developmental validation  DAB 8.1.1 Developmental Validation PCR components                                                                                                    | 65<br>. 66<br>. 66<br>. 66<br>. 66                                                                 |
| CHAPTER 5 Experiments and Results  Section 5.1 Developmental Validation of the Profiler Plus® Kit  Overview  Importance of validation  Experiment conditions  Developmental validation  DAB 8.1.1 Developmental Validation  PCR components  Thermal cycler parameters                                                                                                    | 65<br>. 66<br>. 66<br>. 66<br>. 66<br>. 66<br>. 67                                                 |
| CHAPTER 5 Experiments and Results  Section 5.1 Developmental Validation of the Profiler Plus® Kit  Overview  Importance of validation Experiment conditions  Developmental validation  DAB 8.1.1 Developmental Validation PCR components Thermal cycler parameters  Accuracy, reproducibility, and precision                                                                                                    | 65<br>. 66<br>. 66<br>. 66<br>. 66<br>. 66<br>. 67                                                 |
| CHAPTER 5 Experiments and Results  Section 5.1 Developmental Validation of the Profiler Plus® Kit  Overview  Importance of validation  Experiment conditions  Developmental validation  DAB 8.1.1 Developmental Validation  PCR components  Thermal cycler parameters  Accuracy, reproducibility, and precision  DAB 8.1.2 Accuracy                                                                                                    | 65<br>. 66<br>. 66<br>. 66<br>. 66<br>. 66<br>. 67<br>. 67                                         |
| CHAPTER 5 Experiments and Results  Section 5.1 Developmental Validation of the Profiler Plus® Kit  Overview  Importance of validation  Experiment conditions  Developmental validation  DAB 8.1.1 Developmental Validation  PCR components  Thermal cycler parameters  Accuracy, reproducibility, and precision  DAB 8.1.2 Accuracy  Accuracy                                                                                                    | 65<br>. 66<br>. 66<br>. 66<br>. 66<br>. 66<br>. 67<br>. 67                                         |
| CHAPTER 5 Experiments and Results  Section 5.1 Developmental Validation of the Profiler Plus® Kit  Overview  Importance of validation Experiment conditions  Developmental validation  DAB 8.1.1 Developmental Validation PCR components Thermal cycler parameters  Accuracy, reproducibility, and precision  DAB 8.1.2 Accuracy Accuracy Reproducibility                                                                                         | 65<br>. 66<br>. 66<br>. 66<br>. 66<br>. 66<br>. 67<br>. 67<br>. 67<br>. 67<br>. 67                 |
| CHAPTER 5 Experiments and Results  Section 5.1 Developmental Validation of the Profiler Plus® Kit  Overview  Importance of validation Experiment conditions  Developmental validation DAB 8.1.1 Developmental Validation PCR components Thermal cycler parameters  Accuracy, reproducibility, and precision DAB 8.1.2 Accuracy Accuracy Reproducibility Precision and size windows                                                                | 65<br>. 66<br>. 66<br>. 66<br>. 66<br>. 67<br>. 67<br>. 68<br>. 69                                 |
| CHAPTER 5 Experiments and Results  Section 5.1 Developmental Validation of the Profiler Plus® Kit  Overview  Importance of validation Experiment conditions  Developmental validation DAB 8.1.1 Developmental Validation PCR components Thermal cycler parameters  Accuracy, reproducibility, and precision  DAB 8.1.2 Accuracy Accuracy Reproducibility Precision and size windows  Extra peaks in the electropherogram                          | 65<br>. 66<br>. 66<br>. 66<br>. 66<br>. 67<br>. 67<br>. 67<br>. 68<br>. 69<br>. 69<br>. 73         |
| CHAPTER 5 Experiments and Results  Section 5.1 Developmental Validation of the Profiler Plus® Kit  Overview  Importance of validation Experiment conditions  Developmental validation DAB 8.1.1 Developmental Validation PCR components Thermal cycler parameters  Accuracy, reproducibility, and precision DAB 8.1.2 Accuracy Accuracy Reproducibility Precision and size windows  Extra peaks in the electropherogram Overview                  | 65<br>. 66<br>. 66<br>. 66<br>. 66<br>. 67<br>. 67<br>. 68<br>. 69<br>. 73                         |
| CHAPTER 5 Experiments and Results  Section 5.1 Developmental Validation of the Profiler Plus® Kit  Overview  Importance of validation Experiment conditions  Developmental validation DAB 8.1.1 Developmental Validation PCR components Thermal cycler parameters  Accuracy, reproducibility, and precision DAB 8.1.2 Accuracy Accuracy Reproducibility Precision and size windows  Extra peaks in the electropherogram Overview Stutter products | 65<br>. 66<br>. 66<br>. 66<br>. 66<br>. 67<br>. 67<br>. 67<br>. 69<br>. 73<br>. 73                 |
| CHAPTER 5 Experiments and Results  Section 5.1 Developmental Validation of the Profiler Plus® Kit  Overview  Importance of validation Experiment conditions  Developmental validation DAB 8.1.1 Developmental Validation PCR components Thermal cycler parameters  Accuracy, reproducibility, and precision DAB 8.1.2 Accuracy Accuracy Reproducibility Precision and size windows  Extra peaks in the electropherogram Overview                  | 65<br>. 66<br>. 66<br>. 66<br>. 66<br>. 67<br>. 67<br>. 67<br>. 67<br>. 67<br>. 73<br>. 73<br>. 73 |

| Characterization of loci                                          | 80 |
|-------------------------------------------------------------------|----|
| DAB 8.1.2.1 Documentation                                         | 80 |
| Nature of the polymorphisms                                       | 80 |
| Inheritance                                                       | 81 |
| Mapping                                                           | 81 |
| Population studies                                                | 81 |
| Species specificity                                               | 81 |
| DAB 8.1.2.2 Species Specificity                                   | 81 |
| Nonhuman studies                                                  | 81 |
| Sensitivity                                                       | 82 |
| DAB 8.1.2.2 Sensitivity                                           | 82 |
| Effect of DNA quantity on results                                 | 82 |
| Stability                                                         | 83 |
| DAB 8.1.2.2 Stability                                             | 83 |
| Lack of amplification of some loci                                | 83 |
| Differential and preferential amplification                       | 84 |
| Matrix studies                                                    | 88 |
| Mixture studies                                                   | 89 |
| DAB 8.1.2.2 Mixture Studies                                       | 89 |
| Analysis of sexual assault DNA mixture evidence                   | 89 |
| Limit of detection of the minor component                         | 90 |
| Population data                                                   | 90 |
| DAB 8.1.2.3 Population Data                                       | 90 |
| DAB 8.1.2.3.1 Population Distribution Data                        | 90 |
| Overview                                                          | 90 |
| Population samples used in these studies                          | 91 |
| Allele frequencies                                                | 91 |
| Probability of identity                                           | 96 |
| Probability of paternity exclusion                                | 97 |
| Section 5.2 Developmental Validation of the Profiler Plus® ID Kit | 98 |
| Developmental validation                                          |    |
| DAB 8.1.1 Developmental Validation                                |    |
| PCR components                                                    |    |
| Thermal cycler parameters                                         |    |
| Species specificity                                               |    |
| DAB 8.1.2.2 Species Specificity                                   |    |
| Nonhuman studies                                                  |    |
| Sensitivity                                                       |    |
| DAB 8.1.2.2 Sensitivity                                           |    |
| Effect of DNA quantity on results                                 |    |
| Stability                                                         |    |
| DAB 8.1.2.2 Stability                                             |    |

|   |                     | Aixture Studies                                        |     |
|---|---------------------|--------------------------------------------------------|-----|
|   |                     | ction of the minor component                           |     |
|   |                     |                                                        |     |
|   |                     | Population Data                                        |     |
|   | Population Sa       | imples used in these studies                           | 103 |
|   |                     | ormance Validation After Buffer and Enzyme<br>lacement | 107 |
|   |                     |                                                        |     |
|   |                     |                                                        |     |
|   | •                   |                                                        |     |
|   |                     | eight                                                  |     |
|   | •                   | ration and peak height                                 |     |
|   |                     | ut                                                     |     |
|   | Genotype con        | ncordance                                              | 107 |
|   | Conclusions         |                                                        | 107 |
| _ | 4 B B E V B V 4     |                                                        | 400 |
|   | APPENDIX A          | Troubleshooting                                        | 109 |
|   | APPENDIX B          | PCR Work Areas                                         | 111 |
|   | Work area setup ar  | nd lab design                                          | 111 |
|   | •                   | rea                                                    |     |
|   | •                   | rk area                                                |     |
|   | 7 ampanied Brazewor | marca                                                  |     |
|   | APPENDIX C          | Ordering Information                                   | 113 |
|   | Equipment and ma    | aterials not included                                  | 113 |
|   |                     |                                                        |     |
|   | APPENDIX D          | Safety                                                 | 117 |
|   | Chemical safety     |                                                        | 118 |
|   | •                   | safety                                                 |     |
|   | J                   | ,                                                      |     |
|   | Bibliography        |                                                        | 121 |
|   |                     |                                                        |     |
|   | Documentatio        | n and Support                                          | 127 |
|   | Related documenta   | ation                                                  | 127 |
|   |                     |                                                        |     |
|   |                     |                                                        |     |
|   | • •                 | /arranty                                               |     |
|   |                     | ,                                                      |     |
|   | Index               |                                                        | 137 |

Contents

## **About This Guide**

**IMPORTANT!** Before using this product, read and understand the information the "Safety" appendix in this document.

### **Revision history**

| Revision | Date        | Description                                                                                                    |
|----------|-------------|----------------------------------------------------------------------------------------------------|
| A        | May 2012    | New document. Combines information for AmpFtSTR® Profiler Plus® and Profiler Plus® ID PCR Amplification Kits into one user guide. |
|          |             | Add validation experiments and results for buffer and enzyme kit component changes.                                               |
| В        | August 2012 | Update language in validation experiments and results for buffer and enzyme kit component changes.                                |

### **Purpose**

The Applied Biosystems *AmpFtSTR® Profiler Plus® and Profiler Plus® ID PCR Amplification Kits User Guide* provides information about the Applied Biosystems instruments, chemistries, and software associated with the AmpFtSTR® Profiler Plus® and Profiler Plus® *ID PCR* Amplification Kits.

### **User attention words**

Five user attention words may appear in this document. Each word implies a particular level of observation or action as described below:

**Note:** Provides information that may be of interest or help but is not critical to the use of the product.

**IMPORTANT!** Provides information that is necessary for proper instrument operation or accurate chemistry kit use.

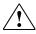

**CAUTION!** Indicates a potentially hazardous situation that, if not avoided, may \result in minor or moderate injury. It may also be used to alert against unsafe practices.

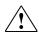

WARNING! Indicates a potentially hazardous situation that, if not avoided,  $\sum$  could result in death or serious injury.

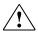

**DANGER!** Indicates an imminently hazardous situation that, if not avoided, will result in death or serious injury.

1

### **Overview**

| Product overview                 | 11 |
|----------------------------------|----|
| Workflow overview                | 15 |
| Instrument and software overview | 16 |
| Materials and equipment          | 18 |

#### **Product overview**

#### **Purpose**

The AmpFtSTR® Profiler Plus® and Profiler Plus® ID PCR Amplification Kits are short tandem repeat (STR) multiplex assays that amplify 9 tetranucleotide repeat loci (D3S1358, vWA, FGA, D8S1179, D21S11, D18S51, D5S818, D13S317, D7S820) and the Amelogenin gender-determining marker in a single PCR amplification. Both kits use the same reaction conditions and thermal cycling parameters.

# Product description

The Profiler Plus<sup>®</sup> and Profiler Plus<sup>®</sup> *ID* Kits contain all the necessary reagents for the amplification of human genomic DNA.

The reagents are designed for use with the following Applied Biosystems instruments:

- Applied Biosystems 3100/3100-Avant Genetic Analyzer
- Applied Biosystems 3130/3130xl Genetic Analyzer
- Applied Biosystems 3500/3500xL Genetic Analyzer
- Applied Biosystems 310 Genetic Analyzer
- GeneAmp® PCR System 9700 with the Silver 96-Well Block
- GeneAmp® PCR System 9700 with the Gold-plated Silver 96-Well Block
- Veriti<sup>®</sup> 96-Well Thermal Cycler

#### About the primers

The Profiler Plus<sup>®</sup> and Profiler Plus<sup>®</sup> *ID* Kits employ the same primer sequences for all loci common to other AmpF $\ell$ STR<sup>®</sup> kits (except the MiniFiler<sup>™</sup> kit).

The Profiler Plus<sup>®</sup> *ID* Kit includes the degenerate unlabeled primer for the D8S1179 locus that was also included in later AmpF*t*STR<sup>®</sup> kits. This primer was added to address a mutation observed in a population of Chamorros and Filipinos from Guam (Budowle *et.al.*, 2000). A single G-to-A transition (point mutation) was observed in all null alleles at the D8S1179 reverse primer-binding site.

This primer amplifies D8S1179 alleles in samples containing this mutation and does not alter the overall performance of the kit (Figure 1).

Figure 1 Profile of a DNA sample (heterozygous with one mutant allele) amplified without (A) and with (B) the D8S1179 unlabeled primer along with the standard primers

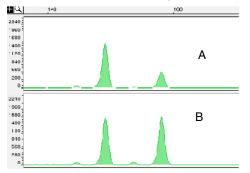

# Loci amplified by the kits

The following table shows the loci amplified, their chromosomal locations, and the corresponding fluorescent marker dyes. The Allelic Ladder in each kit is used to genotype the analyzed samples from both the Profiler Plus<sup>®</sup> and Profiler Plus<sup>®</sup> *ID* Kits. The alleles contained in the allelic ladders and the genotype of the AmpF*l*STR<sup>®</sup> Control DNA 9947A are also listed in the table.

**Table 1** Profiler Plus<sup>®</sup> Kit and Profiler Plus<sup>®</sup> ID Kit loci and alleles (both kits use the same allelic ladder configuration)

| Locus designation | Chromosome<br>location    | Alleles included in AmpFISTR® Profiler Plus® Allelic Ladder and AmpFISTR® Profiler Plus® ID Allelic Ladder     | Dye<br>label       | Control DNA<br>9947A |
|-------------------|---------------------------|----------------------------------------------------------------------------------------------------|--------------------|----------------------|
| D3S1358           | 3р                        | 12, 13, 14, 15, 16, 17,<br>18, 19                                                                              | 5-FAM <sup>™</sup> | 14, 15               |
| vWA               | 12p12-pter                | 11, 12, 13, 14, 15, 16,<br>17, 18, 19, 20, 21                                                                  |                    | 17, 18               |
| FGA               | 4q28                      | 18, 19, 20, 21, 22, 23, 24, 25, 26, 26.2, 27, 28, 29, 30                                                       |                    | 23, 24               |
| Amelogenin        | X: p22.1–22.3<br>Y: p11.2 | X, Y                                                                                                    | JOE™               | X                    |
| D8S1179           | 8                         | 8, 9, 10, 11, 12, 13,<br>14, 15, 16, 17, 18, 19                                                                |                    | 13 <sup>†</sup>      |
| D21S11            | 21                        | 24.2, 25, 26, 27, 28,<br>28.2, 29, 29.2, 30, 30.2, 31, 31.2, 32, 32.2, 33,<br>33.2, 34, 34.2, 35, 35.2, 36, 38 |                    | 30‡                  |
| D18S51            | 18q21.3                   | 9, 10, 10.2, 11, 12, 13, 13.2, 14, 14.2, 15, 16, 17, 18, 19, 20, 21, 22, 23, 24, 25, 26                        |                    | 15, 19               |
| D5S818            | 5q21–31                   | 7, 8, 9, 10, 11, 12, 13,<br>14, 15, 16                                                                         | NED™               | 11 <sup>§</sup>      |
| D13S317           | 13q22-31                  | 8, 9, 10, 11, 12, 13, 14, 15                                                                                   |                    | 11 <sup>††</sup>     |
| D7S820            | 7q11.21–22                | 6, 7, 8, 9, 10, 11, 12,<br>13, 14, 15                                                                          |                    | 10, 11               |

<sup>†</sup> For CODIS purposes, profile reported as 13, 13.

<sup>‡</sup> For CODIS purposes, profile reported as 30, 30.

<sup>§</sup> For CODIS purposes, profile reported as 11, 11.

ttFor CODIS purposes, profile reported as 11, 11.

# Allelic ladder profile

Figure 2 shows the allelic ladder profile for the Profiler Plus<sup>®</sup> and Profiler Plus<sup>®</sup> *ID* Kits. See "Allelic ladder requirements" on page 25 for information on ensuring accurate genotyping.

Figure 2 GeneMapper® ID-X Software plot of the AmpF\(\ell\)STR® Profiler Plus® Allelic Ladder and the AmpF\(\ell\)STR® Profiler Plus® ID Allelic Ladder

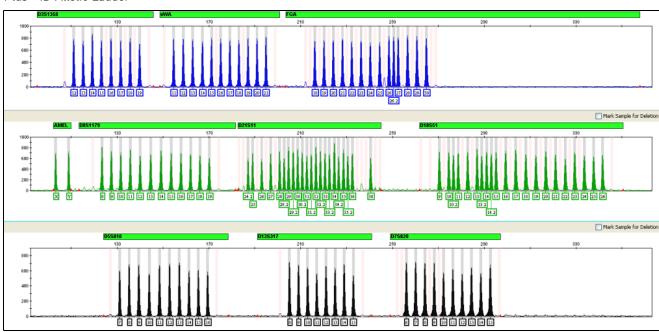

# Chapter 1 Overview Product overview

# **Control DNA 9947A** Figure 3 shows amplification of Control DNA 9947A using the Profiler Plus<sup>®</sup> Kit. **profile**

Figure 3 1 ng of Control DNA 9947A amplified with the Profiler Plus® Kit and analyzed on the Applied Biosystems 3130xl Genetic Analyzer

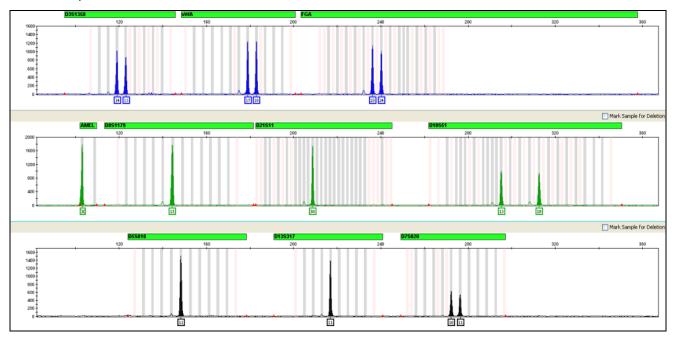

## **Workflow overview**

| Perform<br>PCR                  | Extract<br>DNA    | Αι                                          | utoMate <i>Express</i> <sup>™</sup> System + P                                   | PrepFiler® Express Kit                 |                         |
|---------------------------------|-------------------|---------------------------------------------|----------------------------------------------------------------------------------|----------------------------------------|-------------------------|
|                                 | Quantify<br>DNA   |                                             | Quantifiler® Duo DNA Qu                                                          | antification Kit                       |                         |
|                                 | Prepare reactions |                                             | Profiler Plus <sup>®</sup> PCR Amp<br>Profiler Plus <sup>®</sup> <i>ID</i> PCR A | olification Kit or<br>mplification Kit |                         |
|                                 | Perform<br>PCR    | GeneAmp <sup>®</sup>                        | PCR System 9700 Cycler                                                           | Veriti <sup>®</sup> 96-V               | Well Thermal Cycler     |
| Perform<br>electro-<br>phoresis |                   | 5                                           | 3                                                                                |                                        |                         |
|                                 |                   | 3100/3100- <i>Avant</i><br>Genetic Analyzer | 3130/3130 <i>xl</i><br>Genetic Analyzer                                          | 3500/3500xL<br>Genetic Analyzer        | 310 Genetic<br>Analyzer |
| Analyze<br>data                 |                   | G                                           | eneMapper <sup>®</sup> <i>ID-X</i> or GeneMa                                     | Apper® ID Software                     |                         |

#### Instrument and software overview

This section provides information about the Data Collection Software versions required to run the Profiler Plus® and Profiler Plus® *ID* Kits on specific instruments.

Data Collection and GeneMapper® ID or ID-X Software

The Data Collection Software provides instructions to firmware running on the instrument and displays instrument status and raw data in real time. As the instrument measures sample fluorescence with its detection system, the Data Collection Software collects the data and stores it. The Data Collection Software stores information about each sample in a sample file (.fsa), which is then analyzed by the GeneMapper® *ID* or *ID-X* Software.

# Instrument and software compatibility

Table 2 Software specific to each instrument

| Instrument          | Operating system                   | Data Collection<br>Software                     | Analysis software                                           |
|---------------------|------------------------------------|-------------------------------------------------|-------------------------------------------------------------|
| 3500/3500xL         | Windows® XP     Windows     Vista® | 3500 Series<br>Data Collection<br>Software v1.0 | GeneMapper <sup>®</sup> <i>ID-X</i> Software v1.2 or higher |
| 3130/3130 <i>xl</i> | Windows® XP                        | 3.0                                             | GeneMapper® ID                                              |
| 3100/3100-Avant     | Windows® NT                        | 1.1 (3100)<br>1.0 (3100- <i>Avant</i> )         | Software v3.2.1                                             |
|                     | Windows® 2000                      | 2.0                                             | GeneMapper® ID-X     Software v1.0.1 or higher              |
| 310                 | Windows® XP                        | 3.1                                             |                                                             |
|                     | • Windows® NT • Windows® 2000      | 3.0                                             |                                                             |

**Note:** We conducted validation studies for the Profiler Plus<sup>®</sup> and Profiler Plus<sup>®</sup> *ID* Kits using the Applied Biosystems 310 Genetic Analyzer running Mac OS<sup>®</sup>. This configuration is now obsolete.

About multicomponent analysis

Applied Biosystems fluorescent multi-color dye technology allows the analysis of multiple loci, including loci that have alleles with overlapping size ranges. Alleles for overlapping loci are distinguished by labeling locus-specific primers with different colored dyes.

Multicomponent analysis is the process that separates the four different fluorescent dye colors into distinct spectral components. The three dyes used in the Profiler Plus<sup>®</sup> and Profiler Plus<sup>®</sup> ID Kits to label samples are 5-FAM<sup>TM</sup>,  $JOE^{TM}$ , and  $NED^{TM}$  dyes. The fourth dye,  $ROX^{TM}$ , is used to label the GeneScan<sup>TM</sup> 500  $ROX^{TM}$  Size Standard.

How multicomponent analysis works

Each of these fluorescent dyes emits its maximum fluorescence at a different wavelength. During data collection on the Applied Biosystems and Applied Biosystems instruments, the fluorescence signals are separated by diffraction grating according to their wavelengths and projected onto a charge-coupled device (CCD) camera in a predictably spaced pattern. The 5-FAM<sup>TM</sup> dye emits at the shortest wavelength and it is displayed as blue, followed by the  $JOE^{TM}$  dye (green),  $NED^{TM}$  dye (yellow), and  $ROX^{TM}$  dye (red).

Although each of these dyes emits its maximum fluorescence at a different wavelength, there is some overlap in the emission spectra between the dyes (Figure 4). The goal of multicomponent analysis is to correct for spectral overlap.

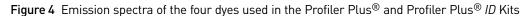

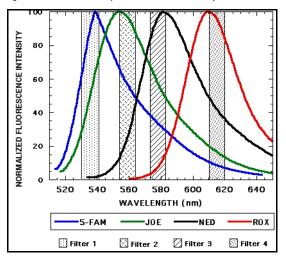

### Materials and equipment

# Kit contents and storage

The Profiler Plus® Kit (Part no. 4303326) and the Profiler Plus® ID Kit (Part no. 4330284) contain materials sufficient to perform 100 amplifications at 50  $\mu$ L/amplification.

**IMPORTANT!** The fluorescent dyes attached to the primers are light sensitive. Protect the primer set, amplified DNA, allelic ladder, and size standard from light when not in use. Keep freeze-thaw cycles to a minimum.

| Component                                                                                                    | Description                                                                                                    | Volume                   | Storage                                                |
|----------------------------------------------------------------------------------------------------|----------------------------------------------------------------------------------------------------|--------------------------|--------------------------------------------------------|
| AmpFtSTR® PCR<br>Reaction Mix                                                                                           | Contains MgCl <sub>2</sub> , deoxynucleotide triphosphates, and bovine serum albumin in buffer with 0.05% sodium azide.              | 2 tubes, 1.1 mL<br>each  | -15 to -25°C on receipt,<br>2 to 8°C after initial use |
| AmpF <i>t</i> STR® Profiler<br>Plus® or AmpF <i>t</i> STR®<br>Profiler Plus ® <i>ID</i> Primer<br>Set                   | Contains fluorescently labeled primers and non-labeled primers.                                                                      | 1 tube, 1.1 mL           |                                                        |
| AmpF <i>L</i> STR® Profiler<br>Plus® Allelic Ladder or<br>AmpF <i>L</i> STR® Profiler<br>Plus® <i>ID</i> Allelic Ladder | Contains amplified alleles.  See Table 1 on page 12 for a list of alleles included in the allelic ladders.                           | 1 tube, 0.05 mL          |                                                        |
| AmpF <i>t</i> STR <sup>®</sup> Control<br>DNA 9947A                                                                     | Contains 0.10 ng/µL human female 9947A<br>DNA in 0.05% sodium azide and buffer <sup>†</sup> .<br>See Table 1 on page 12 for profile. | 1 tube, 0.3 mL           |                                                        |
| AmpliTaq Gold® DNA<br>Polymerase                                                                                        | Contains enzyme, with an activity of 5 U/µL.                                                                                         | 2 tubes,<br>0.05 mL/tube | -15 to -25°C                                           |

<sup>†</sup> The AmpFtSTR® Control DNA 9947A is included at a concentration appropriate to its intended use as an amplification control (i.e., to provide confirmation of the capability of the kit reagents to generate a profile of expected genotype). The AmpFtSTR® Control DNA 9947A is not designed to be used as a DNA quantitation control, and you may see variation from the labelled concentration when quantitating aliquots of the AmpFtSTR® Control DNA 9947A.

# Standards for samples

For the Profiler Plus<sup>®</sup> and Profiler Plus<sup>®</sup> *ID* Kits, the panel of standards needed for PCR amplification, PCR product sizing, and genotyping are:

- AmpFtSTR® Control DNA 9947A A positive control for evaluating the efficiency of the amplification step and STR genotyping using the allelic ladder in the kit.
- GeneScan<sup>™</sup> 500 ROX<sup>™</sup> Size Standard Used for obtaining sizing results. This standard, which has been evaluated as an internal size standard, yields precise sizing results for PCR products generated by the kit. Order the GeneScan<sup>™</sup> 500 ROX<sup>™</sup> Size Standard (Part no. 4322682) separately.
- AmpF&STR® Profiler Plus® Allelic Ladder or AmpF&STR® Profiler Plus® ID Allelic Ladder Allelic ladders developed by Life Technologies for accurate characterization of the alleles amplified by the Profiler Plus® and Profiler Plus® ID Kits. The allelic ladders contain most of the alleles reported for the 9 autosomal loci. Refer to Table 1 on page 12 for a list of the alleles included in the allelic ladders.

## Perform PCR

| Required user-supplied reagents             | 19 |
|---------------------------------------------|----|
| DNA quantification                          | 19 |
| Prepare the amplification kit reactions     | 21 |
| Select the correct PCR cycle number         | 22 |
| Perform PCR                                 | 22 |
| Amplification using bloodstained FTA® cards | 23 |

### Required user-supplied reagents

In addition to the Profiler Plus<sup>®</sup> and Profiler Plus<sup>®</sup> *ID* Kits reagents, the use of low-TE buffer (10 mM Tris, 0.1 mM EDTA, pH 8.0) is recommended. You can prepare the buffer as described in the procedure below or order it from Teknova (Cat # T0223).

To prepare low-TE buffer:

- 1. Mix together:
  - 10 mL of 1 M Tris-HCl, pH 8.0
  - 0.2 mL of 0.5 M EDTA, pH 8.0
  - 990 mL glass-distilled or deionized water

**Note:** Adjust the volumes accordingly for specific needs.

- 2. Aliquot and autoclave the solutions.
- **3.** Store at room temperature.

### **DNA** quantification

# Importance of quantification

Quantifying the amount of DNA in a sample before amplification allows you to determine whether or not sufficient DNA is present to permit amplification and to calculate the optimum amount of DNA to add to the reaction. The optimum amount of DNA for the Profiler Plus® and Profiler Plus® ID Kits is 1.0–2.5 ng in a maximum input volume of 20  $\mu$ L for 28 PCR cycles.

If too much DNA is added to the PCR reaction, then the increased amount of PCR product that is generated can result in:

- Fluorescence intensity that exceeds the linear dynamic range for detection by the instrument ("off-scale" data). Off-scale data are problematic because:
  - Quantitation (peak height and area) for off-scale peaks is not accurate. For example, an allele peak that is off-scale can cause the corresponding stutter peak to appear higher in relative intensity, thus increasing the calculated percent stutter.
  - Multicomponent analysis of off-scale data is not accurate, and it results in poor spectral separation ("pull-up").
- Incomplete A-nucleotide addition.

When the total number of allele copies added to the PCR is extremely low, allelic dropout can occur resulting in a partial profile.

#### Methods of quantifying DNA

Life Technologies provides several kits for quantifying DNA in samples. See the reference cited in the following table for details about these kits.

| Product                                                                                                    | Description                                                                                                    |  |  |  |
|----------------------------------------------------------------------------------------------------|----------------------------------------------------------------------------------------------------|--|--|--|
| Quantifiler® Human DNA                                                                                         | Properties:                                                                                                    |  |  |  |
| Quantification Kit<br>(Part no. 4343895)                                                                       | The Quantifiler <sup>®</sup> Human and Quantifiler <sup>®</sup> Y Human Male Kits are highly specific for human DNA, and they individually detect total human or male DNA, respectively. The                                                                                                    |  |  |  |
| and                                                                                                    | kits detect single-stranded and degraded DNA.                                                                                                    |  |  |  |
| Quantifiler® Y Human Male                                                                                      | How they work:                                                                                                    |  |  |  |
| DNA Quantification Kit<br>(Part no. 4343906)                                                                   | The Quantifiler <sup>®</sup> DNA Quantification Kits consist of target-specific and internal control 5' nuclease assays.                                                                                                    |  |  |  |
| For more information, see<br>Quantifiler® Human DNA<br>Quantification Kits User's Manual<br>(Pub. no. 4344790) | The Quantifiler <sup>®</sup> Human and Quantifiler <sup>®</sup> Y Human Male Kits contain different target-specific assays (human DNA or human male DNA, respectively) that each consist of two locus-specific PCR primers and one TaqMan <sup>®</sup> MGB probe labeled with FAM <sup>™</sup> dye for detecting the amplified sequence. The kits each contain a separate internal PCR control (IPC) assay, which consists of an IPC template DNA (a synthetic sequence not found in nature), two primers for amplifying the IPC template, and one TaqMan <sup>®</sup> MGB probe labeled with VIC <sup>®</sup> dye for detecting the amplified IPC. |  |  |  |
| Quantifiler® Duo DNA                                                                                           | Properties:                                                                                                    |  |  |  |
| Quantification Kit<br>(Part no. 4387746)                                                                       | The Quantifiler <sup>®</sup> Duo Kit is highly specific for human DNA. This kit combines the detection of both total human and male DNA in one PCR reaction. The kit detects single-                                                                                                    |  |  |  |
| For more information, see                                                                                      | stranded and degraded DNA.                                                                                                    |  |  |  |
| Quantifiler <sup>®</sup> Duo DNA<br>Quantification Kit User's Manual                                           | How it works:                                                                                                    |  |  |  |
| (Pub. no.4391294)                                                                                              | The Quantifiler <sup>®</sup> Duo DNA Quantification Kit consists of target-specific and internal control 5' nuclease assays.                                                                                                    |  |  |  |
|                                                                                                    | The Quantifiler <sup>®</sup> Duo kit combines two human-specific assays in one PCR reaction (for total human DNA and human male DNA). The two human DNA specific assays each consist of two PCR primers and a TaqMan <sup>®</sup> probe. The TaqMan <sup>®</sup> probes for the human DNA and human male DNA assays are labeled with VIC <sup>®</sup> and FAM <sup>™</sup> dyes, respectively. In addition, the kit contains an internal PCR control (IPC) assay similar in principle to that used in the other Quantifiler kits, but labeled with NED <sup>™</sup> dye.                                                                            |  |  |  |

### Prepare the amplification kit reactions

1. Calculate the volume of each component needed to prepare the reactions, using the table below.

| DNA sample                                                      | Volume per reaction |
|-----------------------------------------------------------------|---------------------|
| AmpFLSTR® PCR Reaction Mix                                      | 21.0 μL             |
| AmpF&TR® Profiler Plus® or AmpF&TR® Profiler Plus®ID Primer Set | 11.0 µL             |
| AmpliTaq Gold® DNA Polymerase                                   | 1.0 µL              |

**Note:** The volumes above include a slight overfill to provide excess volume for the loss that occurs during reagent transfers.

2. Prepare reagents. Thaw the PCR Reaction Mix and the Primer Set, then vortex all reagent tubes including the enzyme for 3 seconds and centrifuge briefly before opening the tubes.

**IMPORTANT!** Thawing is required only during first use of the kit. After first use, reagents are stored at 2 to 8°C and, therefore, they do not require subsequent thawing. Do not refreeze these reagents.

- **3.** Pipette the required volumes of components into an appropriately sized polypropylene tube to create a master mix.
- **4.** Vortex the master mix for 3 seconds, then centrifuge briefly.
- **5.** Dispense 30 μL of the reaction mix into each reaction well of a MicroAmp<sup>®</sup> Optical 96-Well Reaction Plate or each MicroAmp<sup>®</sup> tube.
- **6.** Prepare the DNA samples:

| DNA sample       | To prepare                                                                                                    |
|------------------|----------------------------------------------------------------------------------------------------|
| Negative control | Add 20 µL of low-TE buffer (10mM Tris, 0.1mM EDTA, pH 8.0).                                                                                                    |
| Test sample      | Dilute a portion of the test DNA sample with low-TE buffer so that 1.0–2.5 ng of total DNA is in a final volume of 20 $\mu$ L. Add 20 $\mu$ L of the diluted sample to the reaction mix. |
| Positive control | Add 20 µL of 9947A control DNA (0.1 ng/µL).                                                                                                    |

The final reaction volume (sample or control plus master mix) is  $50 \mu L$ .

- **7.** Seal the plate with MicroAmp<sup>®</sup> Clear Adhesive Film or MicroAmp<sup>®</sup> Optical Adhesive Film, or cap the tubes.
- **8.** Centrifuge the tubes or plate at 3000 rpm for ~20 seconds in a tabletop centrifuge (with plate holders if using 96-well plates).
- **9.** Amplify the samples in a GeneAmp<sup>®</sup> PCR System 9700 with the silver or goldplated silver 96-well block or a Veriti<sup>®</sup> 96-Well Thermal Cycler.

**Note:** The Profiler Plus<sup>®</sup> and Profiler Plus<sup>®</sup> *ID* Kits are not validated for use with the GeneAmp PCR System 9700 with the aluminium 96-well block. Use of this thermal cycling platform may adversely affect performance of the kits.

### Select the correct PCR cycle number

All AmpFtSTR® kits are optimized for a specific number of amplification cycles to deliver well-balanced and high quality results. However, increases in the number of low-level DNA samples being submitted for analysis have prompted many laboratories to evaluate increasing the number of amplification cycles to increase the sensitivity of the assay. Before increasing the cycle number, perform a comprehensive validation study to establish new performance criteria for the higher cycle number.

Higher cycle numbers can cause the following to occur:

- Exaggerated stochastic effects resulting from low DNA input amounts
- Greater difference between the presence and absence of an allele
- Greater heterozygote peak imbalance
- Possible differences in expected stutter position and percentage
- Possible increase in artifacts and/or background in the profile to accompany the increase in sample allele signal

The Profiler Plus<sup>®</sup> and Profiler Plus<sup>®</sup> *ID* Kits are optimized for 28 cycles of amplification only.

The results of developmental validation studies are shown in "Developmental Validation of the Profiler Plus® Kit" on page 66.

#### Perform PCR

- 1. Program the thermal cycling conditions:
  - When using the GeneAmp PCR System 9700 with either 96-well silver or gold-plated silver block, select the 9600 Emulation Mode.
  - When using the Veriti<sup>®</sup> 96-Well Thermal Cycler, refer to the following document for instructions on how to configure the Veriti instrument to run in the 9600 Emulation Mode: *User Bulletin: Veriti*<sup>®</sup> 96-Well Thermal Cycler AmpFtSTR<sup>®</sup> Kit Validation (Pub. no.4440754).

| Initial incubation step | Melt          | Anneal        | Extend        | Final extension | Final<br>hold |
|-------------------------|---------------|---------------|---------------|-----------------|---------------|
| HOLD                    | CYCLE (28)    |               |               | HOLD            | HOLD          |
| 95°C<br>11 min          | 94°C<br>1 min | 59°C<br>1 min | 72°C<br>1 min | 60°C<br>45 min  | 25°C<br>∞     |

2. Load the plate into the thermal cycler and close the heated cover.

**IMPORTANT!** If using the 9700 thermal cycler with silver or gold-plated silver block and adhesive clear film instead of caps to seal the plate wells, be sure to place a MicroAmp<sup>®</sup> compression pad (Part no. 4312639) on top of the plate to prevent evaporation during thermal cycling. The Veriti<sup>®</sup> Thermal Cycler does not require a compression pad.

**3.** Start the run.

#### 4. On completion of the run, store the amplified DNA and protect from light.

| If you are storing the DNA | Then place at |
|----------------------------|---------------|
| < 2 weeks                  | 2 to 8°C      |
| > 2 weeks                  | −15 to −25°C  |

**IMPORTANT!** Store the amplified products so that they are protected from light.

## Amplification using bloodstained FTA® cards

FTA® cards can be useful for collecting, storing, and processing biological samples. A small punch disc of the card containing the sample can be placed directly into an amplification tube, purified, and amplified, without transferring the disc. Our studies indicate that a 1.2-mm bloodstained disc contains approximately 5–20 ng DNA. An appropriate cycle number for this high quantity of DNA is 25 cycles as determined by our validation studies. However, it is recommended that each laboratory determine the optimum cycle number based on internal validation studies.

In the example shown in Figure 5, a 1.2-mm disc of a bloodstained FTA card was purified using three washes with FTA Purification Reagent and two washes with 1X low-TE buffer. The purified punch disc was then amplified in a MicroAmp<sup>®</sup> tube for 25 cycles.

Figure 5 Profiler Plus® Kit results from a 1.2-mm FTA bloodstain disc (25-cycle amplification)

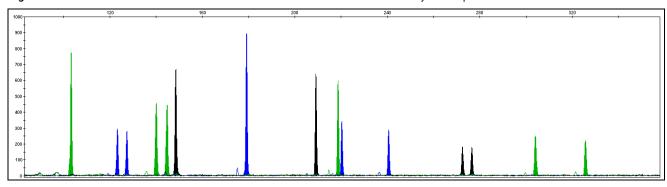

# 2 Chapter 2 Perform PCR Amplification using bloodstained FTA® cards

# Electrophoresis

|      | Allelic ladder requirements                                                       | 25 |
|------|-----------------------------------------------------------------------------------|----|
|      | 3100/3100-Avant and 3130/3130xl instruments                                       | 27 |
|      | Set up the 3100/3100-Avant or 3130/3130xl instrument for electrophoresis $\ldots$ | 27 |
| inst | Prepare samples for electrophoresis on the 3100/3100-Avant or 3130/3130xl rument  | 28 |
|      | 3500/3500xL Series instruments                                                    | 29 |
|      | Set up the 3500/3500xL instrument for electrophoresis                             | 29 |
|      | Prepare samples for electrophoresis on the 3500/3500xL instrument                 | 29 |
|      | 310 Instrument                                                                    | 31 |
|      | Set up the 310 instrument for electrophoresis                                     | 31 |
|      | Prepare samples for electrophoresis on the 310 instrument                         | 31 |

### Allelic ladder requirements

To accurately genotype samples, you must run an allelic ladder sample along with the unknown samples.

| Instrument             | Number of allelic<br>ladders to run | One<br>injection<br>equals | Number of samples per<br>allelic ladder(s) |
|------------------------|-------------------------------------|----------------------------|--------------------------------------------|
| 3100-Avant or 3130     | 1 per 4 injections                  | 4 samples                  | 15 samples + 1 allelic ladder              |
| 3100 or 3130 <i>xl</i> | 1 per injection                     | 16 samples                 | 15 samples + 1 allelic ladder              |
| 3500                   | 1 per 3 injections                  | 8 samples                  | 23 samples + 1 allelic ladder              |
| 3500xL                 | 1 per injection                     | 24 samples                 | 23 samples + 1 allelic ladder              |
| 310                    | 1 per 10 injections                 | 1 sample                   | 9 samples + 1 allelic ladder               |

**IMPORTANT!** Variation in laboratory temperature can cause changes in fragment migration speed and sizing variation between both single- and multiple-capillary runs (with larger size variations seen between samples injected in multiple-capillary runs). We recommend the above frequency of allelic ladder injections, which should account for normal variation in run speed. However, during internal validation studies, verify the required allelic ladder injection frequency to ensure accurate genotyping of all samples in your laboratory environment.

# Chapter 3 Electrophoresis Allelic ladder requirements

It is critical to genotype using an allelic ladder run under the same conditions as the samples because size values obtained for the same sample can differ between instrument platforms because of different polymer matrices and electrophoretic conditions.

# **Section 3.1** 3100/3100-*Avant* and 3130/3130*xl* instruments

# Set up the 3100/3100-Avant or 3130/3130xl instrument for electrophoresis

Reagents and parts

"Ordering Information" on page 113 lists the required materials not supplied with the Profiler Plus<sup>®</sup> and Profiler Plus<sup>®</sup> *ID* Kits.

**IMPORTANT!** The fluorescent dyes attached to the primers are light sensitive. Protect the primer set, amplified DNA, allelic ladder, and size standard from light when not in use. Keep freeze-thaw cycles to a minimum.

Electrophoresis software setup and reference documents The following table lists Data Collection Software and the run modules that can be used to analyze Profiler Plus<sup>®</sup> and Profiler Plus<sup>®</sup> *ID* Kits PCR products. For details on the procedures, refer to the documents listed in the table.

| Genetic<br>Analyzer                  | Data<br>Collection<br>Software | Operatin<br>g System       | Run modules and conditions                                                                                                    | References                                                                                                    |
|--------------------------------------|--------------------------------|----------------------------|----------------------------------------------------------------------------------------------------|----------------------------------------------------------------------------------------------------|
| Applied<br>Biosystems<br>3130/3130xl | 3.0                            | Windows <sup>®</sup><br>XP | <ul> <li>HIDFragmentAnalysis36_P0P4_1 Injection conditions:         <ul> <li>3130 = 3 kV/5 sec</li> <li>3130xl = 3 kV/10 sec</li> </ul> </li> <li>Dye Set F</li> </ul> | Applied Biosystems 3130/3130xl<br>Genetic Analyzers Using Data Collection<br>Software v3.0, Protocols for Processing<br>AmpFtSTR® PCR Amplification Kit PCR<br>Products User Bulletin<br>(Pub. no. 4363787) |
| Applied<br>Biosystems<br>3100        | 2.0                            | Windows®<br>2000           | <ul> <li>HIDFragmentAnalysis36_P0P4_1 Injection condition: 3kV/10 sec</li> <li>Dye Set F</li> </ul>                                                                    | 3100/3100-Avant Genetic Analyzers<br>Using Data Collection Software v2.0,<br>Protocols for Processing AmpFlSTR®<br>PCR Amplification Kit PCR Products<br>User Bulletin (Pub. no. 4350218)                   |
|                                      | 1.1                            | Windows®<br>NT             | <ul> <li>GeneScan36_P0P4DyeSetF<br/>Injection condition: 3kV/10 sec</li> <li>GS500Analysis.gsp</li> </ul>                                                              | 3100/3100-Avant Genetic Analyzers<br>Protocols for Processing AmpFlSTR®<br>PCR Amplification Kit PCR Products<br>User Bulletin (Pub. no. 4332345)                                                           |
| Applied<br>Biosystems<br>3100-Avant  | 1.0                            | Windows <sup>®</sup><br>NT | <ul> <li>GeneScan36A_P0P4DyeSetFModule<br/>Injection condition: 3 kV/5sec</li> <li>GS500Analysis.gsp</li> </ul>                                                        | 3100/3100-Avant Genetic Analyzers<br>Protocols for Processing AmpFlSTR®<br>PCR Amplification Kit PCR Products<br>User Bulletin (Pub. no. 4332345)                                                           |

# Prepare samples for electrophoresis on the 3100/3100-Avant or 3130/3130xl instrument

Prepare the samples for electrophoresis immediately before loading.

 Calculate the volume of Hi-Di<sup>™</sup> Formamide and size standard needed to prepare the samples:

| Reagent                                                  | Volume per reaction |
|----------------------------------------------------------|---------------------|
| GeneScan <sup>™</sup> 500 ROX <sup>™</sup> Size Standard | 0.5 µL              |
| Hi-Di <sup>™</sup> Formamide                             | 8.5 µL              |

**Note:** Include additional samples in your calculations to provide excess volume for the loss that occurs during reagent transfers.

**IMPORTANT!** The volume of size standard indicated in the table is a suggested amount. Determine the appropriate amount of size standard based on your experiments and results.

- **2.** Pipette the required volumes of components into an appropriately sized polypropylene tube.
- **3.** Vortex the tube, then centrifuge briefly.
- 4. Into each well of a MicroAmp® Optical 96-Well Reaction Plate, add:
  - 9 μL of the formamide:size standard mixture
  - 1 µL of PCR product or allelic ladder

**Note:** For blank wells, add 10  $\mu L$  of Hi-Di<sup>TM</sup> Formamide.

- **5.** Seal the reaction plate with appropriate septa, then centrifuge the plate to ensure that the contents of each well are collected at the bottom.
- **6.** Heat the reaction plate in a thermal cycler for 3 minutes at 95°C.
- 7. Immediately place the plate on ice for 3 minutes.
- 8. Prepare the plate assembly, then place on the autosampler.
- **9.** Ensure that a plate record is completed and link the plate record to the plate.
- **10.** Start the electrophoresis run.

## Section 3.2 3500/3500xL Series instruments

### Set up the 3500/3500xL instrument for electrophoresis

Reagents and parts

"Ordering Information" on page 113 lists the required materials not supplied with the Profiler Plus<sup>®</sup> and Profiler Plus<sup>®</sup> *ID* Kits.

**IMPORTANT!** The fluorescent dyes attached to the primers are light sensitive. Protect the primer set, amplified DNA, allelic ladder, and size standard from light when not in use. Keep freeze-thaw cycles to a minimum.

Electrophoresis software setup and reference documents The following table lists Data Collection Software and the run modules that can be used to analyze Profiler Plus® and Profiler Plus® *ID* Kits PCR products. For details on the procedures, refer to the documents listed in the table.

| Genetic<br>Analyzer             | Data<br>Collection<br>Software              | Operating<br>System           | Run modules and conditions                                                            | References                                                                                         |
|---------------------------------|---------------------------------------------|-------------------------------|---------------------------------------------------------------------------------------|----------------------------------------------------------------------------------------------------|
| Applied<br>Biosystems<br>3500   | 3500 Data<br>Collection<br>Software<br>v1.0 | Windows®<br>XP<br>or          | <ul> <li>HID36_P0P4 Injection conditions: 1.2kV/15 sec</li> <li>Dye Set F</li> </ul>  | Applied Biosystems 3500/3500xL<br>Genetic Analyzer User Guide<br>(Pub. no. 4401661)                |
| Applied<br>Biosystems<br>3500xL | VIIO                                        | Windows<br>Vista <sup>®</sup> | <ul><li>HID36_P0P4<br/>Injection conditions: 1.2kV/24 sec</li><li>Dye Set F</li></ul> | Applied Biosystems 3500 and 3500xL<br>Genetic Analyzers Quick Reference<br>Card (Pub. no. 4401662) |

# Prepare samples for electrophoresis on the 3500/3500xL instrument

Prepare the samples for electrophoresis immediately before loading.

 Calculate the volume of Hi-Di<sup>™</sup> Formamide and size standard needed to prepare the samples:

| Reagent                                                  | Volume per reaction |
|----------------------------------------------------------|---------------------|
| GeneScan <sup>™</sup> 500 ROX <sup>™</sup> Size Standard | 0.5 µL              |
| Hi-Di <sup>™</sup> Formamide                             | 8.5 µL              |

**Note:** Include additional samples in your calculations to provide excess volume for the loss that occurs during reagent transfers.

**IMPORTANT!** The volume of size standard indicated in the table is a suggested amount. Determine the appropriate amount of size standard based on your results and experiments.

- **2.** Pipette the required volumes of components into an appropriately sized polypropylene tube.
- 3. Vortex the tube, then centrifuge briefly.
- **4.** Into each well of a MicroAmp<sup>®</sup> Optical 96-Well Reaction Plate, or each MicroAmp<sup>®</sup> optical strip tube, add:
  - 9 µL of the formamide:size standard mixture
  - 1 µL of PCR product or allelic ladder

**Note:** For blank wells, add 10  $\mu$ L of Hi-Di<sup>TM</sup> Formamide.

- **5.** Seal the reaction plate or strip tubes with the appropriate septa, then centrifuge to ensure that the contents of each well are collected at the bottom.
- **6.** Heat the reaction plate or strip tubes in a thermal cycler for 3 minutes at 95°C.
- 7. Immediately put the plate or strip tubes on ice for 3 minutes.
- 8. Prepare the plate assembly, then place on the autosampler.
- **9.** Ensure that a plate record is completed and link the plate record to the plate.
- **10.** Start the electrophoresis run.

### Section 3.3 310 Instrument

### Set up the 310 instrument for electrophoresis

#### Reagents and parts

"Ordering Information" on page 113 lists the required materials not supplied with the Profiler Plus<sup>®</sup> and Profiler Plus<sup>®</sup> *ID* Kits.

**IMPORTANT!** The fluorescent dyes attached to the primers are light sensitive. Protect the primer set, amplified DNA, allelic ladder, and size standard from light when not in use. Keep freeze-thaw cycles to a minimum.

#### Electrophoresis software setup and reference documents

The following table lists Data Collection Software and the run modules that can be used to analyze Profiler Plus<sup>®</sup> and Profiler Plus<sup>®</sup> *ID* Kits PCR products. For details on the procedures, refer to the documents listed in the table.

| Data<br>Collection<br>Software | Operating<br>System                                         | Run modules and conditions                 | References                                                                                                    |
|--------------------------------|-------------------------------------------------------------|--------------------------------------------|----------------------------------------------------------------------------------------------------|
| 3.1 <sup>†</sup> or            | Windows® XP<br>or                                           | GS STR P0P4 (1mL)     Injection condition: | 310 Genetic Analyzer User's Manual (Windows)<br>(Pub. no. 4317588)                                                                                       |
| 3.0 <sup>†</sup>               | Windows <sup>®</sup> NT<br>and Windows <sup>®</sup><br>2000 | 15 kV/5 sec                                | 310 Protocols for Processing AmpFtSTR® PCR Amplification<br>Kit Products with Microsoft Windows NT Operating System:<br>User Bulletin (Pub. no. 4341742) |

<sup>†</sup> We conducted concordance studies for the Profiler Plus® and Profiler Plus® ID Kits using this configuration.

### Prepare samples for electrophoresis on the 310 instrument

Prepare the samples for electrophoresis immediately before loading.

1. Calculate the volume of  $Hi-Di^{TM}$  Formamide and size standard needed to prepare the samples:

| Reagent                                                  | Volume per reaction |
|----------------------------------------------------------|---------------------|
| GeneScan <sup>™</sup> 500 ROX <sup>™</sup> Size Standard | 0.75 μL             |
| Hi-Di <sup>™</sup> Formamide                             | 24.5 μL             |

**Note:** Include additional samples in your calculations to provide excess volume for the loss that occurs during reagent transfers.

**IMPORTANT!** The volume of size standard indicated in the table is a suggested amount. Determine the appropriate amount of size standard based on your results and experiments.

- 2. Pipette the required volumes of components into an appropriately sized polypropylene tube.
- **3.** Vortex the tube, then centrifuge briefly.
- **4.** Into each 0.2 mL or 0.5 mL sample tube, add:
  - 25 µL of the formamide:size standard mixture
  - 1.5 µL of PCR product or allelic ladder **Note:** For blank wells, add 25  $\mu L$  of Hi-Di<sup>TM</sup> Formamide.
- 5. Seal the tubes with the appropriate septa, then briefly centrifuge to ensure that the contents of each tube are mixed and collected at the bottom.
- **6.** Heat the tubes in a thermal cycler for 3 minutes at 95°C.
- 7. Immediately place the tubes on ice for 3 minutes.
- **8.** Place the sample tray on the autosampler.
- **9.** Ensure that an injection list is prepared.
- **10.** Start the electrophoresis run.

# **Data Analysis**

| GeneMapper® ID Software                                                  | 33 |
|--------------------------------------------------------------------------|----|
| Overview of GeneMapper® ID Software                                      | 33 |
| Set up GeneMapper® ID Software for data analysis                         | 34 |
| Analyze and edit sample files with GeneMapper $^{\circledR}$ ID Software | 45 |
| Examine and edit a project                                               | 46 |
| For more information                                                     | 46 |
| GeneMapper® ID-X Software                                                | 48 |
| Overview of GeneMapper® ID-X Software                                    | 48 |
| Set up GeneMapper® ID-X Software for data analysis                       | 49 |
| Analyze and edit sample files with GeneMapper® ID-X Software             | 62 |
| Examine and edit a project                                               | 63 |
| Examine and edit a project                                               | 63 |

# Section 4.1 GeneMapper® ID Software

## Overview of GeneMapper® ID Software

GeneMapper<sup>®</sup> *ID* Software is an automated genotyping software for forensic casework, databasing, and paternity data analysis.

After electrophoresis, the data collection software stores information for each sample in a .fsa file. Using GeneMapper  $^{\circledR}$  *ID* Software v3.2.1 software, you can then analyze and interpret the data from the .fsa files.

#### Instruments

Refer to "Instrument and software overview" on page 16 for a list of compatible instruments.

#### Before you start

When using GeneMapper® *ID* Software v3.2.1 to perform human identification (HID) analysis with AmpFℓSTR® kits, be aware that:

- HID analysis requires at least one allelic ladder sample per run folder. Your laboratory can use multiple ladder samples in an analysis, provided individual laboratories conduct the appropriate validation studies.
  - For multiple ladder samples, the GeneMapper<sup>®</sup> *ID* Software calculates allelic bin offsets by using an average of all ladders that use the same panel within a run folder.
- Allelic ladder samples in an individual run folder are considered to be from a single run.
  - When the software imports multiple run folders into a project, only the ladder(s) within their respective run folders are used for calculating allelic bin offsets and subsequent genotyping.
- Allelic ladder samples must be labeled as "Allelic Ladder" in the Sample Type column in a project. Failure to apply this setting for ladder samples results in failed analysis.
- Injections containing the allelic ladder must be analyzed with the same analysis method and parameter values that are used for samples to ensure proper allele calling.
- Alleles that are not in the AmpFtSTR® Allelic Ladders do exist. Off-ladder (OL) alleles may contain full and/or partial repeat units. An off-ladder allele is an allele that occurs outside the ±0.5-nt bin window of any known allelic ladder allele or virtual bin.

**Note**: If a sample allele peak is called as an off-ladder allele, the sample result needs to be verified according to the laboratory's protocol.

### Set up GeneMapper® ID Software for data analysis

#### File names

The file names shown in this section may differ from the file names you see when you download or import files. If you need help determining the correct files to use, contact your local Life Technologies Human Identification representative, or go to <a href="https://www.lifetechnologies.com/support">www.lifetechnologies.com/support</a> Software, Patches & Updates > GeneMapper® ID Software.

Use the same analysis files for analysis of data from Profiler Plus<sup>®</sup> and Profiler Plus<sup>®</sup> ID Kits.

# Before using the software for the first time

Before you can analyze sample (.fsa) files using GeneMapper® *ID* Software v3.2.1 for the first time, you need to:

- Import panels and bins into the Panel Manager, as explained in "Import panels and bins" on page 35.
- Create an analysis method, as explained in , "Create an analysis method" on page 38.
- Create a size standard, as explained in "Create size standard" on page 43.
- Define custom views of analysis tables.

Refer to Chapter 1 of the *GeneMapper® ID Software Versions 3.1 and 3.2 Human Identification Analysis Tutorial* (Pub. no. 4335523) for more information.

• Define custom views of plots.

Refer to Chapter 1 of the *GeneMapper® ID Software Versions 3.1 and 3.2 Human Identification Analysis Tutorial* (Pub. no. 4335523) for more information.

# Import panels and bins

To import the Profiler Plus<sup>®</sup> Kit panel and bin set into the GeneMapper<sup>®</sup> *ID* Software v3.2.1 database:

**1.** Start the GeneMapper<sup>®</sup> *ID* Software, then log in with the appropriate user name and password.

**IMPORTANT!** If you need logon instructions, refer to page 2-7 of the *GeneMapper*<sup>®</sup> *ID Software Version 3.1 Human Identification Analysis User Guide* (Pub. no. 4338775).

- 2. Select Tools ▶ Panel Manager.
- 3. Find, then open the folder containing the panels and bins:
  - **a.** Select **Panel Manager** in the navigation pane.

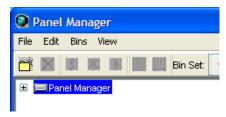

- **b.** Select **File Import Panels** to open the Import Panels dialog box.
- **c.** Navigate to, then open the *x*:\Applied Biosystems\GeneMapper\Panels folder, where *x* is the drive on which the GeneMapper<sup>®</sup> *ID* Software is installed.

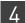

#### 4. Select AmpFLSTR\_Panels\_v2.txt, then click Import.

**Note:** Importing this file creates a new folder in the navigation pane of the Panel Manager, AmpFLSTR\_Panels\_v2. This folder contains the panels and associated markers.

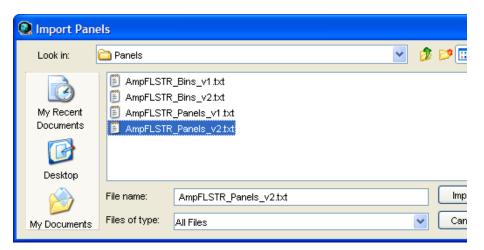

- **5.** Import AmpFLSTR\_Bins\_v2.txt:
  - a. Select the AmpFLSTR\_Panels\_v2 folder in the navigation pane.

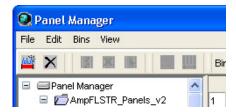

- b. Select File > Import Bin Set to open the Import Bin Set dialog box.
- **c.** Navigate to, then open the *x*:\Applied Biosystems\GeneMapper\Panels folder.
- d. Select AmpFLSTR\_Bins\_v2.txt, then click Import.

**Note:** Importing this file associates the bin set with the panels in the AmpFLSTR\_Panels\_v2 folder.

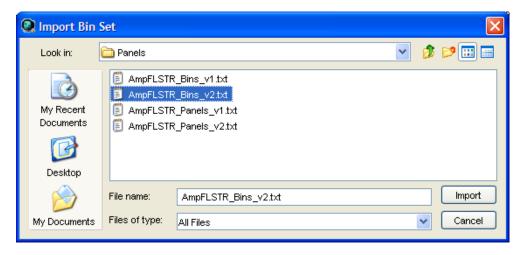

GeneMapper® ID Software

- **6.** View the imported panels in the navigation pane:
  - a. Double-click the AmpFLSTR\_Panels\_v2 folder.
  - **b.** Double-click the **Profiler\_Plus\_v2** folder to display the panel information in the right pane and the markers below it.

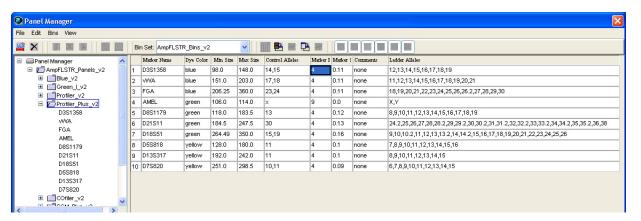

- 7. View the markers and display the Bin view in the navigation pane:
  - **a.** Double-click the **AmpFLSTR\_Panels\_v2** folder to display its list of kits in the right pane.
  - b. Double-click the Profiler\_Plus\_v2 folder to display its list of markers below it
  - c. Select **D8S1179** to display the Bin view for the marker in the right pane.

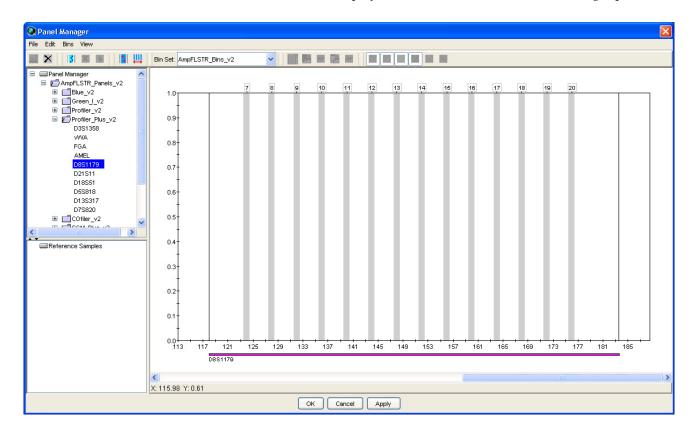

**8.** Click **Apply**, then **OK** to add the Profiler\_Plus\_v2 panel and bin set to the GeneMapper<sup>®</sup> *ID* Software database.

**IMPORTANT!** If you close the Panel Manager without clicking OK, the panels and bins are not imported into the GeneMapper® *ID* Software database.

### Create an analysis method

The HID Advanced analysis method for the Profiler Plus<sup>®</sup> and Profiler Plus<sup>®</sup> *ID* Kits uses the AmpFLSTR\_Bins\_v2 file described in step 5 on page 36.

Use the following procedure to create a HID analysis method for the Profiler Plus<sup>®</sup> and Profiler Plus<sup>®</sup> *ID* Kits.

1. Select **Tools** • **GeneMapper Manager** to open the GeneMapper Manager.

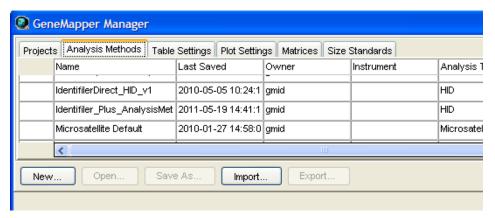

- 2. Select the **Analysis Methods** tab, then click **New** to open the New Analysis Method dialog box.
- **3.** Select **HID** and click **OK** to open the Analysis Method Editor with the General Tab selected.
- **4.** The figures below show the settings for each tab of the Analysis Method Editor. Configure settings as shown unless the instructions state otherwise.

**Note:** The Analysis Method Editor closes when you save your settings (see step 5 on page 38). To complete this step quickly, do not save the analysis method until you finish entering settings in all of the tabs.

5. Click Save.

# General tab settings

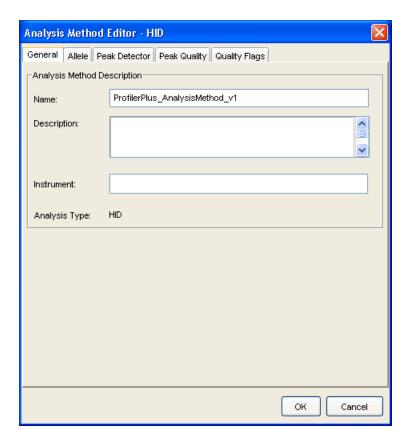

In the Name field, either type the name as shown, or enter a name of your choosing. The Description and Instrument fields are optional.

#### Allele tab settings

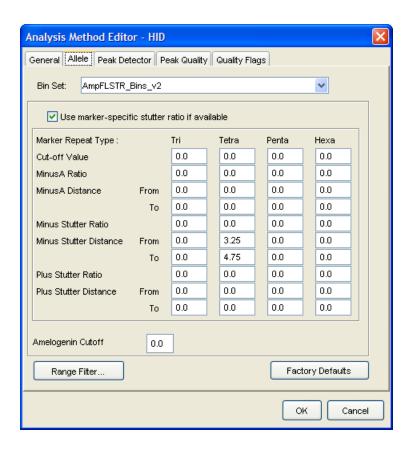

- In the Bin Set field, select the **AmpFLSTR\_Bins\_v2** bin set imported previously and configure the stutter distance parameters as shown.
- GeneMapper<sup>®</sup> ID Software v3.2.1 allows you to specify four types of marker repeat motifs: tri, tetra, penta, and hexa. You can enter parameter values for each type of repeat in the appropriate column.
- Specify the stutter ratio:
  - To apply the stutter ratios listed in the Allele tab for single-source data, deselect the "Use marker-specific stutter ratio if available" check box (selected by default). Perform appropriate internal validation studies to determine the appropriate filter setting to use.

**Note:** Applying global stutter ratios may reduce the editing required for single-source sample data.

To apply the stutter ratios contained in the AmpFLSTR\_Panels\_v2.txt file, select the "Use marker-specific stutter ratio if available" check box (selected by default). Perform appropriate internal validation studies to determine the appropriate filter setting to use.

### Peak Detector tab settings

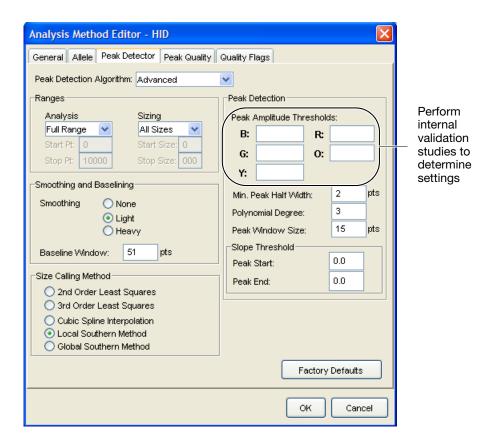

**IMPORTANT!** Perform the appropriate internal validation studies to determine the peak amplitude thresholds for interpretation of data.

#### Fields include:

- Peak amplitude thresholds The software uses these parameters to specify the
  minimum peak height, in order to limit the number of detected peaks. Although
  GeneMapper<sup>®</sup> ID Software displays peaks that fall below the specified amplitude
  in electropherograms, the software does not label or determine the genotype of
  these peaks.
- **Size calling method** The Profiler Plus<sup>®</sup> and Profiler Plus<sup>®</sup> *ID* Kits have been validated using the Local Southern sizing method. Before using other sizing methods, perform internal validation studies.

# Peak Quality tab settings

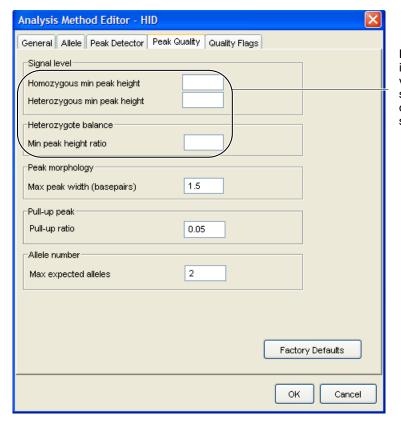

Perform internal validation studies to determine settings

**IMPORTANT!** Perform the appropriate internal validation studies to determine the minimum heterozygous and homozygous minimum peak height thresholds and the minimum peak height ratio threshold for interpretation of data.

# Quality Flags tab settings

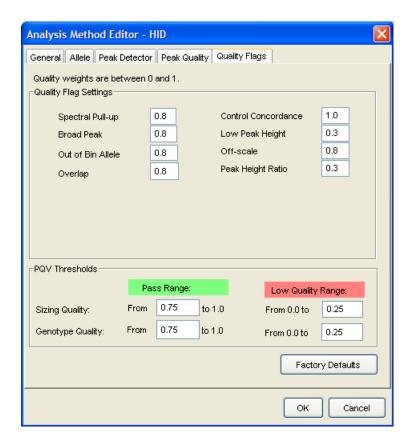

**IMPORTANT!** The values shown are the software defaults and are the values we used during developmental validation. Perform the appropriate internal validation studies to determine the appropriate values for interpretation of data.

### Create size standard

The GeneScan<sup>™</sup> 500 ROX<sup>™</sup> Size Standard for the Profiler Plus<sup>®</sup> and Profiler Plus<sup>®</sup> *ID* Kits uses the following size standard peaks in its definitions: 75, 100, 139, 150, 160, 200, 300, 340, 350, 400, and 450.

**Note:** The 250-nt peak in the GeneScan<sup>TM</sup> 500 ROX<sup>TM</sup> Size Standard is not included in the size standard definition. This peak can be used as an indicator of precision within a run.

Use the following procedure to create the appropriate size standard:

1. Select **Tools ▶ GeneMapper Manager** to open the GeneMapper Manager.

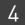

2. Select the **Size Standards** tab, click **New**, select the **Basic or Advanced** radio button, then click **OK**.

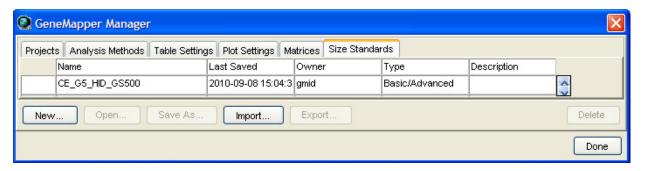

3. Enter a name (for example, CE\_F\_HID\_GS500 (75-450)). In the Size Standard Dye field, select **Red**. In the Size Standard Table, enter the sizes specified in on page 43. The example below is for the GeneScan<sup>™</sup> 500 ROX<sup>™</sup> Size Standard.

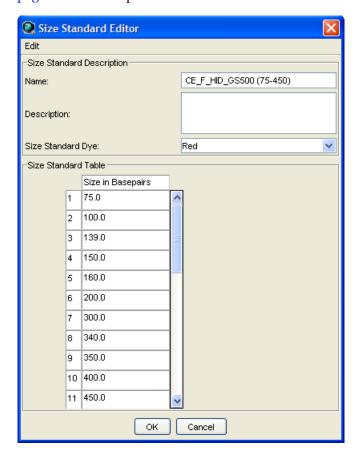

### Analyze and edit sample files with GeneMapper® ID Software

- 1. In the Project window, select **File > Add Samples** to Project, then navigate to the disk or directory containing the sample files.
- **2.** Apply analysis settings to the samples in the project.

| Parameter       | Settings                                                                            |
|-----------------|-------------------------------------------------------------------------------------|
| Sample Type     | Select the sample type.                                                             |
| Analysis Method | Profiler_Plus_AnalysisMethod_v1 (or the name of the analysis method you created)    |
| Panel           | Profiler_Plus_v2                                                                    |
| Size Standard   | CE_F_HID_GS500 (75-450) <sup>†</sup> (or the name of the size standard you created) |

<sup>†</sup> The Profiler Plus® and Profiler Plus® *ID* Kits were originally validated using the GeneScan<sup>™</sup> 500 ROX<sup>™</sup> Size Standard. If you use the GeneScan<sup>™</sup> 400 HD Size Standard as an alternative, perform the appropriate internal validation studies to support the use of this size standard with the Profiler Plus® and Profiler Plus® *ID* Kits.

**Note:** For more information about how the Size Caller works, refer to the GeneScan<sup>®</sup> Analysis Software for the Windows<sup>®</sup> NT Operating System Overview of the Analysis Parameters and Size Caller User Bulletin (Pub. no. 4335617).

- 3. Click (Analyze), enter a name for the project (in the Save Project dialog box), then click **OK** to start analysis.
  - The status bar displays the progress of analysis:
    - As a completion bar extending to the right with the percentage indicated
    - With text messages on the left
  - The table displays the row of the sample currently being analyzed in green (or red if analysis failed for the sample).
  - The Genotypes tab becomes available after analysis.

Project window after analysis

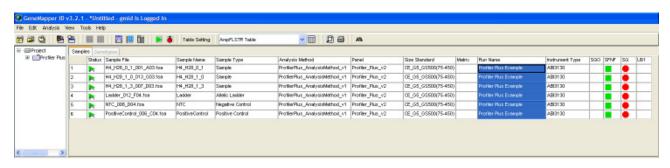

For more information about any of these tasks, refer to the GeneMapper<sup>®</sup> *ID* Software *Version 3.1 Human Identification Analysis User Guide* (Pub. no. 4338775).

### Examine and edit a project

You can display electropherogram plots from the Samples and Genotypes tabs of the Project window to examine the data. These procedures start with the Samples tab of the Project window (assuming the analysis is complete).

#### For more information

For details about GeneMapper® *ID* Software features, allele filters, peak detection algorithms, and project editing, refer to:

- GeneMapper® ID Software Versions 3.1 and 3.2 Human Identification Analysis Tutorial (Pub. no. 4335523)
- GeneMapper<sup>®</sup> ID Software Version 3.1 Human Identification Analysis User Guide (Pub. no. 4338775)
- Installation Procedures and New Features for GeneMapper® ID Software Software Version v3.2 User Bulletin (Pub. no. 4352543)

### Section 4.2 GeneMapper® ID-X Software

### Overview of GeneMapper® ID-X Software

GeneMapper® *ID-X* Software is an automated genotyping software for forensic casework, databasing, and paternity data analysis.

After electrophoresis, the data collection software stores information for each sample in a .fsa or .hid file. Using GeneMapper<sup>®</sup> *ID-X* Software v1.0.1 or higher you can then analyze and interpret the data from the .fsa or .hid files.

#### Instruments

Refer to "Instrument and software overview" on page 16 for a list of compatible instruments.

#### Before you start

When using GeneMapper<sup>®</sup> *ID-X* Software v1.0.1 or higher to perform human identification (HID) analysis with AmpF $\ell$ STR<sup>®</sup> kits, be aware that:

- HID analysis requires at least one allelic ladder sample per run folder. Your laboratory can use multiple ladder samples in an analysis, provided individual laboratories conduct the appropriate validation studies.
  - For multiple ladder samples, the GeneMapper<sup>®</sup> *ID-X* Software calculates allelic bin offsets by using an average of all ladders that use the same panel within a run folder.
- Allelic ladder samples in an individual run folder are considered to be from a single run.
  - When the software imports multiple run folders into a project, only the ladder(s) within their respective run folders are used for calculating allelic bin offsets and subsequent genotyping.
- Allelic ladder samples must be labeled as "Allelic Ladder" in the Sample Type column in a project. Failure to apply this setting for ladder samples results in failed analysis.
- Injections containing the allelic ladder must be analyzed with the same analysis
  method and parameter values that are used for samples to ensure proper allele
  calling.
- Alleles that are not in the AmpFlSTR® Allelic Ladders do exist. Off-ladder (OL) alleles may contain full and/or partial repeat units. An off-ladder allele is an allele that occurs outside the ±0.5-nt bin window of any known allelic ladder allele or virtual bin.

**Note:** If a sample allele peak is called as an off-ladder allele, the sample result needs to be verified according to the laboratory's protocol.

### Set up GeneMapper® ID-X Software for data analysis

### Panel, bin, and stutter file version

The file names shown in this section may differ from the file names you see when you download or import files. If you need help determining the correct files to use, contact your local Life Technologies Human Identification representative, or go to <a href="https://www.lifetechnologies.com/support">www.lifetechnologies.com/support</a> ➤ Software, Patches & Updates ➤ GeneMapper® ID-X Software.

Use the same analysis files for analysis of data from Profiler Plus<sup>®</sup> and Profiler Plus<sup>®</sup> *ID* Kits.

The instructions and examples in this section refer to the latest version of panel, bin, and stutter file available at the time of publication.

# Before using the software for the first time

Before you use GeneMapper® *ID-X* Software (v1.0.1 or higher for .fsa files, v1.2 or higher for .hid files) to analyze data for the first time, you must do the following:

- 1. Check the version of panel, bin, and stutter files installed with the GeneMapper® *ID-X* Software as explained in "Check panel, bin, and stutter file version" below.
- 2. Check www.lifetechnologies.com/support ➤ Software, Patches & Updates ➤ GeneMapper® *ID-X* Software to determine if newer files are available.
- **3.** If updated files are available, download and import the files into the GeneMapper® *ID-X* Software, as explained in "Import panels, bins, and marker stutter" on page 50.

**Note:** When downloading new versions of analysis files, refer to the associated Read Me file for details of changes between software file versions. If you have validated previous file versions for data analysis, conduct the appropriate internal verification studies before using new file versions for operational analysis.

- **4.** Create an analysis method, as explained in "Create an analysis method" on page 55.
- 5. Define custom views of analysis tables.
  Refer to Chapter 1 of the GeneMapper® ID-X Software Version 1.0 Getting Started Guide (Pub. no. 4375574) for more information.
- **6.** Define custom views of plots. Refer to Chapter 1 of the *GeneMapper*<sup>®</sup> *ID-X Software Version 1.0 Getting Started Guide* (Pub. no. 4375574) for more information.

# Check panel, bin, and stutter file version

1. Start the GeneMapper® *ID-X* Software, then log in with the appropriate user name and password.

**IMPORTANT!** For logon instructions, refer to the *GeneMapper*<sup>®</sup> *ID-X Software Version 1.0 Getting Started Guide* (Pub. no. 4375574).

2. Select Tools ▶ Panel Manager.

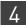

- **3.** Check the version of files imported into the Panel Manager:
  - a. Select Panel Manager in the navigation pane.
  - **b.** Expand the Panel Manager folder and any subfolders to identify the analysis file version already installed for your kit choice.

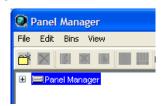

- **4.** Check the version of files available for import into the Panel Manager:
  - a. Select **Panel Manager**, then select **File ▶ Import Panels** to open the Import Panels dialog box.
  - b. Navigate to, then open the Panels folder and check the version of panel, bin, and stutter files installed.
- **5**. If newer versions are available on the website, download and import as described below.

#### Import panels, bins, and marker stutter

To import the Profiler Plus<sup>®</sup> Kit panel, bin set, and marker stutter from our web site into the GeneMapper<sup>®</sup> *ID-X* Software database:

- 1. Download and open the file containing panels, bins, and marker stutter:
  - a. Go to www.lifetechnologies.com/support ▶ Software, Patches & Updates ▶ GeneMapper® *ID-X* Software. Download the file AmpFLSTR Analysis Files GMIDX.
  - **b.** Unzip the file.
- **2.** Start the GeneMapper<sup>®</sup> *ID-X* Software, then log in with the appropriate user name and password.

**IMPORTANT!** For logon instructions, refer to the *GeneMapper*<sup>®</sup> *ID-X Software Version 1.0 Getting Started Guide* (Pub. no. 4375574).

- **3.** Select **Tools** ▶ **Panel Manager**.
- **4.** Find, then open the folder containing the panels, bins, and marker stutter:
  - **a.** Select **Panel Manager** in the navigation pane.
  - **b.** Select **File ▶ Import Panels** to open the Import Panels dialog box.
  - c. Navigate to, then open the **AmpFLSTR Analysis** Files GMIDX folder that you unzipped in step 1 on page 50.

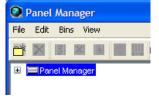

5. Select AmpFLSTR\_Panels\_v2X (or the version you installed), then click Import.

**Note:** Importing this file creates a new folder in the navigation pane of the Panel Manager "AmpFLSTR\_Panels\_v2X". This folder contains panels for multiple AmpF*L*STR<sup>®</sup> kits and associated markers.

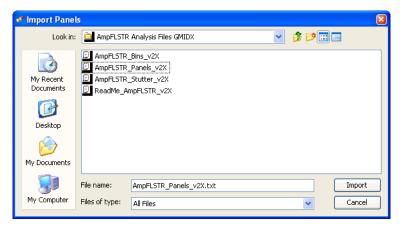

- **6.** Import AmpFLSTR\_Bins\_v2X.txt:
  - a. Select the AmpFLSTR\_Panels\_v2X folder in the navigation pane.

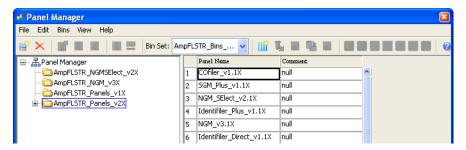

- **b.** Select **File Import Bin Set** to open the Import Bin Set dialog box.
- c. Navigate to, then open the AmpFLSTR Analysis Files GMIDX folder.

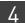

d. Select AmpFLSTR\_Bins\_v2X.txt, then click Import.

**Note:** Importing this file associates the bin set with the panels in the AmpFLSTR\_Panels\_v2X folder.

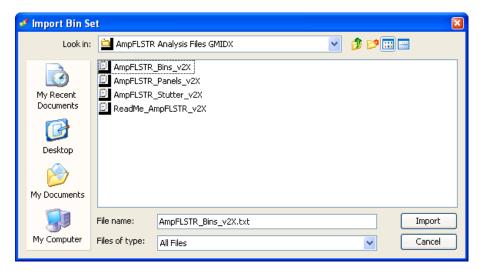

- 7. View the imported panels in the navigation pane:
  - a. Double-click the AmpFLSTR\_Panels\_v2X folder.
  - **b.** Double-click the **Profiler\_Plus\_v1.1X** folder to display the panel information in the right pane.

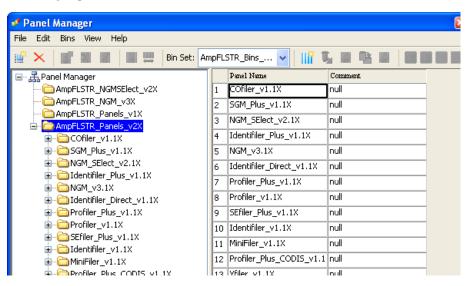

**8.** Select and expand **Profiler\_Plus\_v1.1X** in the navigation pane, then select **D8S1179** to display the Bin view for the marker in the right pane.

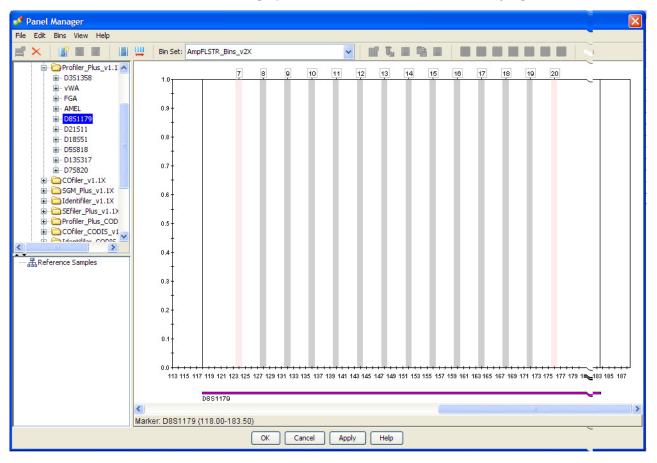

- **9.** Import AmpFLSTR\_Stutter\_v2X:
  - a. Select the AmpFLSTR\_Panels\_v2X folder in the navigation panel.

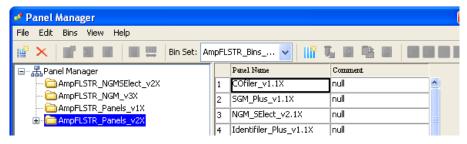

- b. Select File ➤ Import Marker Stutter to open the Import Marker Stutter dialog box
- c. Navigate to, then open the AmpFLSTR Analysis Files GMIDX folder.

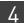

d. Select AmpFLSTR\_Stutter\_v2X, then click Import.

**Note:** Importing this file associates the marker stutter ratio with the bin set in the AmpFLSTR\_Panels\_v2X folder.

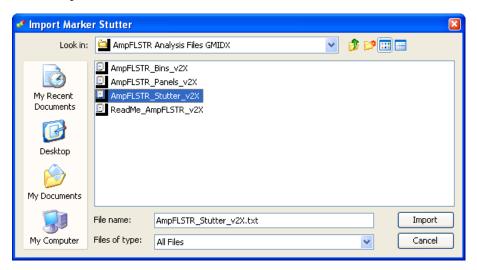

- 10. View the imported marker stutters in the navigation pane:
  - **a.** Double-click the **AmpFLSTR\_Panels\_v2X** folder to display its list of kits in the right pane.
  - **b.** Double-click the **Profiler\_Plus\_v1.1X** folder to display its list of markers below it.
  - **c.** Double-click **D21S11** to display the Stutter Ratio & Distance view for the marker in the right pane.

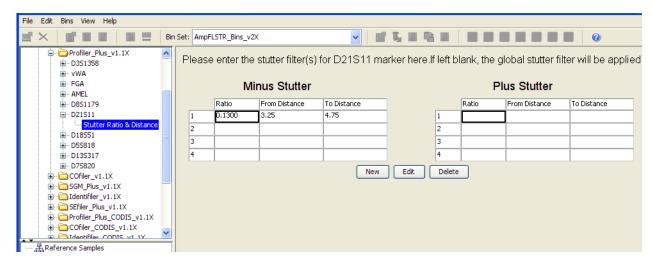

11. Click **Apply**, then **OK** to add the panel, bin set, and marker stutter to the GeneMapper<sup>®</sup> *ID-X* Software database.

**IMPORTANT!** If you close the Panel Manager without clicking **Apply**, the panels, bin sets, and marker stutter will not be imported into the GeneMapper<sup>®</sup> *ID-X* Software database.

### Create an analysis method

Use the following procedure to create an analysis method for the Profiler Plus<sup>®</sup> and Profiler Plus<sup>®</sup> *ID* Kits.

**IMPORTANT!** Analysis methods are version-specific, so you must create an analysis method for each version of the software. For example, an analysis method created for GeneMapper<sup>®</sup> *ID-X* version 1.2 is not compatible with earlier versions of GeneMapper<sup>®</sup> *ID-X* Software or with GeneMapper<sup>®</sup> *ID* Software version 3.2.1.

1. Select **Tools ▶ GeneMapper**<sup>®</sup> **ID-X Manager** to open the GeneMapper<sup>®</sup> *ID-X* Manager.

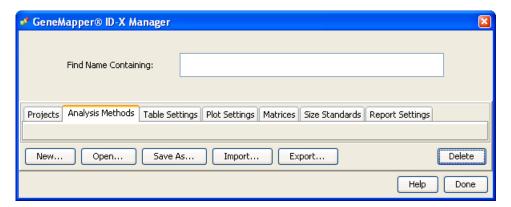

2. Select the **Analysis Methods** tab, then click **New** to open the Analysis Method Editor with the **General** tab selected.

The figures below show the settings for each tab of the Analysis Method Editor. Configure the Analysis Method Editor tab settings as shown in the figures below, unless the instructions state otherwise.

**Note:** The Analysis Method Editor closes when you save your settings (see step 3 on page 55). To complete this step quickly, do not save the analysis method until you finish entering settings in all of the tabs.

3. Click Save.

# General tab settings

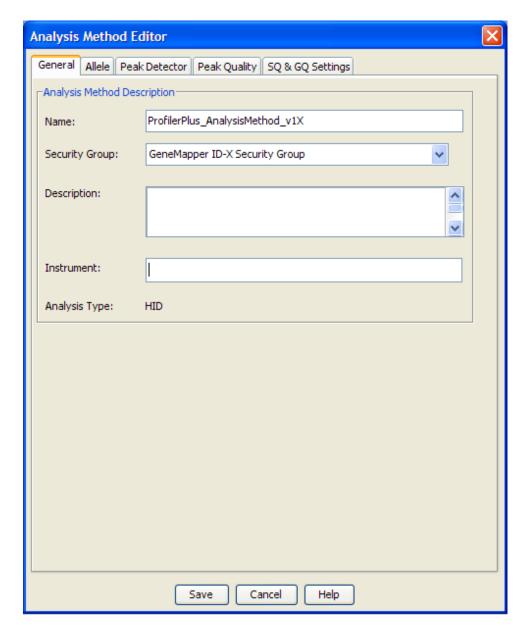

In the Name field, either type the name as shown or enter a name of your choosing. In the Security Group field, select the Security Group appropriate to your software configuration from the dropdown list. The Description and Instrument fields are optional.

#### Allele tab settings

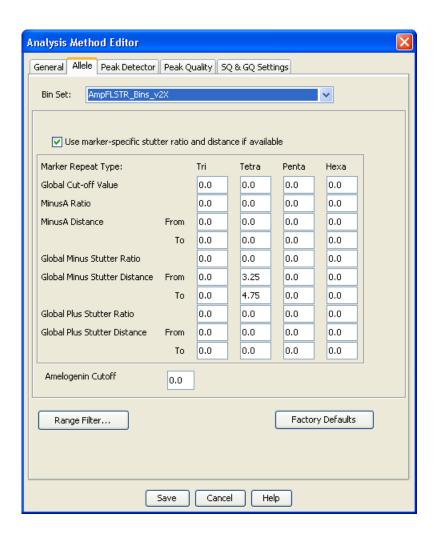

- In the Bin Set field, select the **AmpFLSTR\_Bins\_v2X** bin set and configure the stutter distance parameters as shown.
- GeneMapper<sup>®</sup> *ID-X* Software v1.0.1 or higher allows you to specify 4 types of marker repeat motifs: tri, tetra, penta and hexa. You can enter parameter values for each type of repeat in the appropriate column.
- Specify the stutter ratio:
  - To apply the stutter ratios listed in the Allele tab for single-source data, deselect the "Use marker-specific stutter ratio if available" check box (selected by default). Perform appropriate internal validation studies to determine the appropriate filter setting to use.

**Note:** Applying global stutter ratios may reduce the editing required for single-source sample data.

To apply the stutter ratios contained in the AmpFLSTR\_Stutter\_v2X file, select the "Use marker-specific stutter ratio if available" check box (selected by default). Perform appropriate internal validation studies to determine the appropriate filter setting to use.

# Peak Detector tab settings

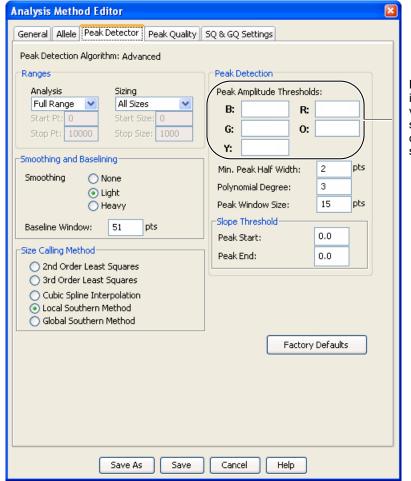

Perform internal validation studies to determine settings

**IMPORTANT!** Perform the appropriate internal validation studies to determine the appropriate peak amplitude thresholds for interpretation of data.

#### Fields include:

- Peak amplitude thresholds The software uses these parameters to specify the
  minimum peak height, in order to limit the number of detected peaks. Although
  GeneMapper® ID-X Software displays peaks that fall below the specified
  amplitude in electropherograms, the software does not label or determine the
  genotype of these peaks.
- **Size calling method** The Profiler Plus<sup>®</sup> and Profiler Plus<sup>®</sup> *ID* Kits has been validated using the Local Southern sizing method. Before using other sizing methods, perform internal validation studies.
- Normalization A Normalization checkbox is available on this tab in GeneMapper<sup>®</sup> *ID-X* Software v1.2 for use in conjunction with data run on the Applied Biosystems 3500 Series Genetic Analyzers. Normalization cannot be applied to 4-dye data, so this feature is not for use with data from Profiler Plus<sup>®</sup> and Profiler Plus<sup>®</sup> *ID* Kits.

# Peak Quality tab settings

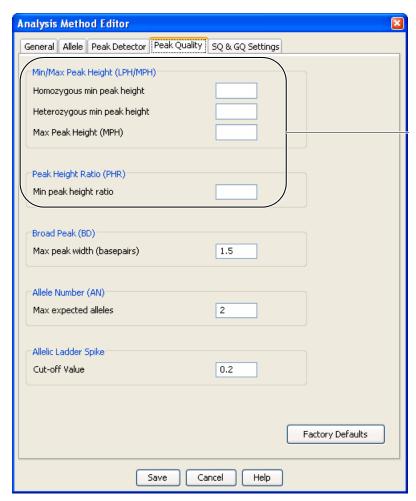

Perform internal validation studies to determine settings

**IMPORTANT!** Perform the appropriate internal validation studies to determine the minimum heterozygous and homozygous minimum peak height thresholds, maximum peak height threshold and the minimum peak height ratio threshold for interpretation of data.

### SQ & GQ tab settings

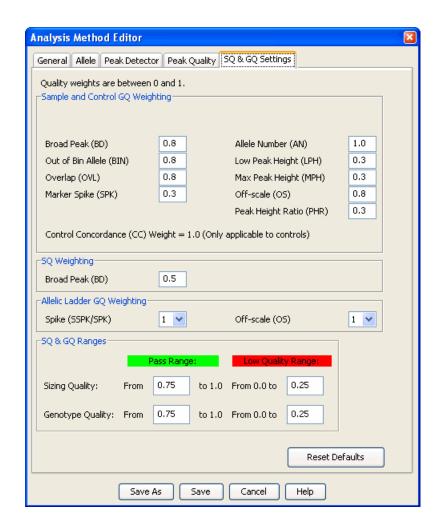

**IMPORTANT!** The values shown are the software defaults and are the values we used during developmental validation. Perform appropriate internal validation studies to determine the appropriate values to use.

# Create size standard (optional)

The CE\_F\_HID\_GS500 (75–450) size standard definition is installed with the software for use with the Profiler Plus $^{\circledR}$  and Profiler Plus $^{\circledR}$  ID Kits and contains the following size standard peaks:

**Note:** The 250-nt peak in the GeneScan<sup>TM</sup> 500 ROX<sup>TM</sup> Size Standard is not included in the size standard definition. This peak can be used as an indicator of precision within a run.

Use the following procedure if you want to create your own size standard:

1. Select **Tools** • **GeneMapper Manager** to open the GeneMapper Manager.

2. Select the Size Standards tab, then click New.

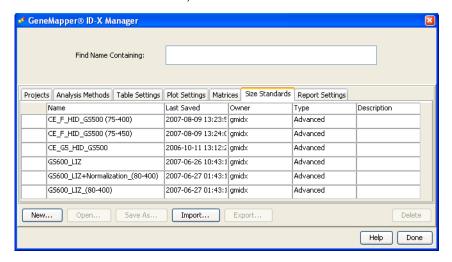

**3.** Enter a name. In the Size Standard Dye field, select **Red**. In the Size Standard Table, enter the sizes specified in on page 60. The example below is for the GeneScan<sup>™</sup> 500 ROX<sup>™</sup> Size Standard.

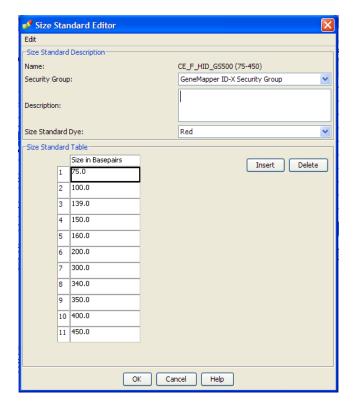

### Analyze and edit sample files with GeneMapper® ID-X Software

- 1. In the Project window, select **File > Add Samples to Project**, then navigate to the disk or directory containing the sample files.
- **2.** Apply analysis settings to the samples in the project.

| Parameter       | Settings                                                                          |  |
|-----------------|-----------------------------------------------------------------------------------|--|
| Sample Type     | Select the sample type.                                                           |  |
| Analysis Method | Profiler_Plus_AnalysisMethod_v1X (or the name of the analysis method you created) |  |
| Panel           | Profiler_Plus_v1.1X                                                               |  |
| Size Standard   | CE_F_GS500 (75-450) <sup>†</sup> (or the name of the size standard you created)   |  |

<sup>†</sup> The Profiler Plus® and Profiler Plus® *ID* Kits were originally validated using the GeneScan<sup>™</sup> 500 ROX<sup>™</sup> Size Standard. If you use the GeneScan<sup>™</sup> 400 HD Size Standard as an alternative, perform the appropriate internal validation studies to support the use of this size standard with the Profiler Plus® and Profiler Plus® *ID* Kits.

**Note:** For more information about how the Size Caller works, refer to the *GeneScan® Analysis Software for the Windows® NT Operating System Overview of the Analysis Parameters and Size Caller User Bulletin* (Pub. no. 4335617).

- **3.** Click ► (**Analyze**), enter a name for the project (in the Save Project dialog box), then click **OK** to start analysis.
  - The status bar displays the progress of analysis as a completion bar extending to the right with the percentage indicated.
  - The table displays the row of the sample currently being analyzed in green (or red if analysis failed for the sample).
  - The Analysis Summary tab is displayed and the Genotypes tab becomes available upon completion of the analysis.

Analysis summary window after analysis

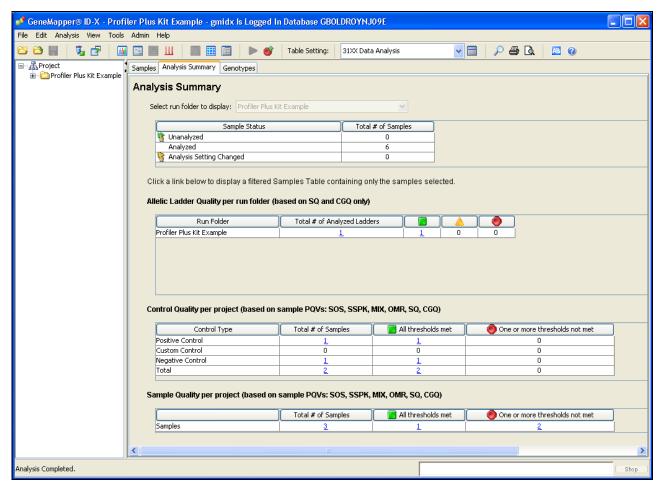

### Examine and edit a project

You can display electropherogram plots from the Samples and Genotypes tabs of the Project window to examine the data. These procedures start with the Analysis Summary tab of the Project window (assuming the analysis is complete).

#### For more information

For more information, refer to:

- GeneMapper® ID-X Software Version 1.0 Getting Started Guide (Pub. no. 4375574)
- GeneMapper® ID-X Software Version 1.0 Quick Reference Guide (Pub. no. 4375670)
- GeneMapper® ID-X Software Version 1.0 Reference Guide (Pub. no. 4375671)
- GeneMapper® ID-X Software Version 1.1(Mixture Analysis) Getting Started Guide (Pub. no. 4396773)
- GeneMapper® ID-X Software Version 1.2 Reference Guide (Pub. no. 4426481)
- GeneMapper® ID-X Software Version 1.2 Quick Reference Guide (Pub. no. 4426482)

# **Experiments and Results**

| Section 5.1 Developmental Validation of the Profiler Plus <sup>®</sup> Kit    | 66 |
|-------------------------------------------------------------------------------|----|
| Overview                                                                      | 66 |
| Developmental validation                                                      | 66 |
| Accuracy, reproducibility, and precision                                      | 67 |
| Extra peaks in the electropherogram                                           | 73 |
| Characterization of loci                                                      | 80 |
| Species specificity                                                           | 81 |
| Sensitivity                                                                   | 82 |
| Stability                                                                     | 83 |
| Mixture studies                                                               | 89 |
| Population data                                                               | 90 |
| Probability of identity                                                       | 96 |
| Probability of paternity exclusion                                            | 97 |
| Section 5.2 Developmental Validation of the Profiler Plus <sup>®</sup> ID Kit | 98 |
| Developmental validation                                                      | 98 |
| Species specificity                                                           | 00 |
| Sensitivity                                                                   | 01 |
| Stability                                                                     | 01 |
| Mixture studies                                                               | 02 |
| Population data                                                               | 03 |
| Section 5.3 Performance Validation After Buffer and Enzyme Component          |    |
| Replacement                                                                   | 04 |
| Overview                                                                      | 04 |
| Experiments. 10                                                               | 04 |
| Sensitivity study                                                             | 05 |
| Conclusions                                                                   | 07 |

# **Section 5.1** Developmental Validation of the Profiler Plus<sup>®</sup> Kit

#### **Overview**

This section provides results of the developmental validation experiments we performed using the Profiler Plus<sup>®</sup> Kit.

These studies meet or exceed those recommended in the Technical Working Group on DNA Analysis Methods (TWGDAM) guidelines as well as the DNA Advisory Board (DAB) Quality Assurance Standards, effective October 1, 1998 (Technical Working Group on DNA Analysis Methods, 1995; DNA Advisory Board, Federal Bureau of Investigation, U.S. Department of Justice, 1998). These studies also address the guidelines outlined in the ENFSI DNA Working Group Quality Assurance Programme for DNA Laboratories.

### Importance of validation

Validation of a DNA typing procedure for human identification applications is an evaluation of the procedure's efficiency, reliability, and performance characteristics. By challenging the procedure with samples commonly encountered in forensic and parentage laboratories, the validation process uncovers attributes and limitations which are critical for sound data interpretation in casework (Sparkes, Kimpton, Watson *et al.*, 1996; Sparkes, Kimpton, Gilbard *et al.*, 1996; Wallin *et al.*, 1998).

### Experiment conditions

This chapter discusses many of the experiments we performed and provides examples of results obtained. We chose conditions that produced optimum PCR product yield and that met reproducible performance standards. It is our opinion that while these experiments are not exhaustive, they are appropriate for a manufacturer of STR kits intended for forensic and/or parentage testing use. Each laboratory using the Profiler Plus<sup>®</sup> Kit should perform their own internal validation studies.

### **Developmental validation**

#### DAB 8.1.1 Developmental Validation

"Developmental validation that is conducted shall be appropriately documented." (DNA Advisory Board, 1998).

Critical reagent concentrations and reaction conditions (such as thermal cycling parameters, AmpliTaq Gold<sup>®</sup> DNA polymerase activation, cycle number) to produce reliable, locus-specific amplification and appropriate sensitivity have been determined.

#### PCR components

The concentration of each component of the Profiler Plus<sup>®</sup> Kit—Tris-HCl (pH 8.3), KCl, dNTPs, primers, AmpliTaq Gold<sup>®</sup> DNA Polymerase, MgCl<sub>2</sub>, bovine serum albumin, and sodium azide—was optimized to give the most reliable performance. The optimal concentration for a particular component was established to be in the middle of a window that meets the reproducible performance characteristics of specificity and sensitivity.

After the optimal concentration was determined for a single component, the others were tested sequentially until it was determined that each component was at the optimal concentration relative to the concentrations of the other components in the master mix. The optimized Profiler Plus<sup>®</sup> Kit provides the required degree of specificity such that it is specific to primates for the species tested (with the exception of the amelogenin locus, see "Nonhuman studies" on page 81) and does not produce nonspecific mispriming artifacts.

### Thermal cycler parameters

Thermal cycling parameters were established for amplification of the Profiler Plus® Kit in the DNA Thermal Cycler 480 and GeneAmp® PCR Systems 2400, 9600, and 9700. Thermal cycling times and temperatures met GeneAmp® PCR Instrument specifications. Annealing and denaturation temperature windows were tested around each setpoint to verify that a ±2°C window (DNA Thermal Cycler 480) or ±1.5°C window (GeneAmp PCR System 2400, 9600, and 9700) yielded specific PCR product with the desired sensitivity of at least 1 ng of AmpFtSTR® Control DNA 9947A.

Profiler Plus<sup>®</sup> Kit reactions were amplified for 27, 28, 29, and 30 cycles on both the DNA Thermal Cycler 480 and the GeneAmp<sup>®</sup> PCR System 9600.

While none of the cycle numbers tested produced nonspecific peaks, 28 cycles was found to give optimal sensitivity when the amplified products were examined on Applied Biosystems instruments. Additionally, the cycle number was set to avoid detection of low quantities of DNA (35 pg or less). At 28 cycles, 2.0 ng of AmpFtSTR® Control DNA 9947A amplifies reliably and specifically following the conditions outlined in this manual.

The effects of denaturation and annealing temperatures on the amplification of Profiler Plus® Kit loci were examined using 1–2 ng of the AmpFℓSTR® Control DNA 9947A. The denaturation temperatures tested were 92, 94, and 96°C, all for 1-minute hold times. The annealing temperatures tested were 57, 59, 61, and 63°C, also for 1-minute hold times. The majority of these were tested on both the DNA Thermal Cycler 480 and the GeneAmp® PCR System 9600 and 2400. The PCR products were analyzed using the Applied Biosystems 377 DNA Sequencer and GeneScan® Analysis 2.1 Software. Neither preferential nor differential amplification was observed in any of these denaturation temperature experiments. Of the tested annealing temperatures, 57, 59, and 61°C did not induce any differential amplification. At 63°C, the yield of the majority of loci was significantly reduced. This should pose no problem if the thermal cyclers are calibrated routinely and the recommended amplification protocol is followed. Preferential amplification was not observed at any of the tested annealing temperatures.

### Accuracy, reproducibility, and precision

DAB 8.1.2 Accuracy

"Novel forensic DNA methodologies shall undergo developmental validation to ensure the accuracy, precision and reproducibility of the procedure." (DAB, 1998).

Laser-induced fluorescence detection systems of length polymorphism at short tandem repeat loci is not a novel methodology (Holt *et al.*, 2001 and Wallin *et al.*, 2001). However, accuracy and reproducibility of Profiler Plus<sup>®</sup> Kit profiles have been determined from various sample types.

In the following study, body fluids and tissues were collected and DNA extracts were prepared by the Santa Clara County Crime Laboratory DNA Unit, San Jose, CA. Blood, saliva, hair, and either a semen sample or a vaginal swab were collected from four individuals and DNA was extracted following a phenol/chloroform procedure and stored at the crime laboratory for approximately 1 year at –15 to –25°C. DNA was also extracted from the brain, kidney, liver, muscle, and skin of a human cadaver using the phenol/chloroform procedure. Additionally, four individuals contributed blood and saliva and two individuals contributed blood, saliva, and hair that were processed using a Chelex DNA extraction protocol and stored at the crime laboratory for approximately 1 week at 4°C. These thirty samples were amplified using Profiler Plus<sup>®</sup> Kit reagents and PCR products were analyzed using an Applied Biosystems 310 Genetic Analyzer and GeneScan<sup>®</sup> Analysis 2.1 Software. DNA isolated from each of the different tissues/fluids from each individual yielded the same genotype.

#### Accuracy

Figure 6 illustrates the size differences that are typically observed between sample alleles and AmpF\(\ell\)STR\(^\mathbb{R}\) Profiler Plus\(^\mathbb{R}\) Allelic Ladder alleles on the Applied Biosystems 310 Genetic Analyzer with POP-4\(^\mathbb{R}\) polymer. The x-axis in Figure 6 represents the nominal base pair sizes for a single injection of AmpF\(\ell\)STR\(^\mathbb{R}\) Profiler Plus\(^\mathbb{R}\) Allelic Ladder, and the dashed lines parallel to the x-axis represent the \(\pm\)0.5-bp windows. The y-axis is the deviation of each sample allele size from the corresponding allelic ladder allele size. The data include a total of 542 alleles from 31 population database samples. In this representative example, all sample alleles are within 0.5 bp of a corresponding allelic ladder allele.

**Figure 6** Size deviation of 31 samples and two allelic ladders from one injection of allelic ladder on a single Applied Biosystems 310 instrument run.

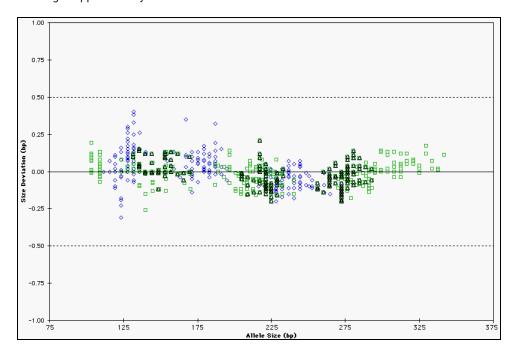

The AmpF&TR® Profiler Plus® Allelic Ladder contains the majority of alleles for the D3S1358, vWA, FGA, amelogenin, D8S1179, D21S11, D18S51, D5S818, D13S317 and D7S820 loci. However, alleles not found in the AmpF&TR® Profiler Plus® Allelic Ladder do exist. These "off-ladder" alleles may contain full and/or partial repeat units. An "off-ladder" allele should flag itself by not falling inside the ±0.5 bp window of any known allelic ladder allele.

**Note:** If a sample allele peak is found to be >0.5 bp from the corresponding allelic ladder peak, then the sample must be rerun to verify the result.

#### Reproducibility

The reproducible nature of purified DNA samples from various individuals (>10), used routinely at Life Technologies, as well as validation samples processed during characterization of AmpFtSTR® PCR Amplification Kits (for example, from body fluid mixture studies, environmental studies, matrix studies, nonprobative studies, CEPH family DNA sets) was without exception. All samples yielded the correct genotype.

### Precision and size windows

As indicated in the previous section, the recommended method for genotyping is to employ a  $\pm 0.5$ -bp "window" around the size obtained for each allele in the AmpF $\ell$ STR® Profiler Plus® Allelic Ladder. A  $\pm 0.5$ -bp window allows for the detection and correct assignment of potential off-ladder sample alleles whose true size is only one base different from an allelic ladder allele. Alleles of all possible sizes (within the range of 75–400 bp) should be readily identifiable. Any sample allele that sizes outside a window could be either of the following:

- An "off-ladder" allele, i.e., an allele of a size that is not represented in the AmpFtSTR® Profiler Plus® Allelic Ladder (go to http://www.cstl.nist.gov/strbase/ for examples of known off-ladder alleles)
- An allele that does correspond to an allelic ladder allele, but whose size is just outside a window because of measurement error

The measurement error inherent in any sizing method can be defined by the degree of precision in sizing an allele multiple times. Precision is measured by calculating the standard deviation in the size values obtained for an allele that is run in several injections in one capillary run.

Table 3 on page 70 indicates typical precision results obtained from 31 database samples and three AmpF $\ell$ STR<sup>®</sup> Profiler Plus<sup>®</sup> Allelic Ladder samples analyzed on the Applied Biosystems 310 Genetic Analyzer (47-cm capillary, POP-4<sup>®</sup> polymer, GeneScan<sup>™</sup> 500 ROX<sup>™</sup> Size Standard). These results were obtained within a set of injections on a single capillary.

As indicated above, sample alleles may occasionally size outside of the  $\pm 0.5$ -bp window for a respective allelic ladder allele because of measurement error. The frequency of such an occurrence is lowest in detection systems with the smallest standard deviations in sizing. Figure 6 on page 68 illustrates the tight clustering of allele sizes obtained on the Applied Biosystems 310 Genetic Analyzer, where the standard deviation in sizing is typically less than 0.15 bp. The instance of a sample allele sizing outside of the  $\pm 0.5$ -bp window because of measurement error is relatively rare when the standard deviation in sizing is approximately 0.15 bp or less (Smith, 1995).

For sample alleles that do not size within a ±0.5-bp window, the PCR product must be rerun to distinguish between a true off-ladder allele versus measurement error of a sample allele that corresponds with an allele in the allelic ladder.

It is important to note that while the precision within a set of capillary injections is very good, the determined allele sizes vary between platforms. Cross-platform sizing differences arise from a number of conditions, including type and concentration of polymer mixture, run temperature, and electrophoresis conditions. Variations in sizing can also be found between runs on the same instrument and between runs on different instruments because of these conditions. We strongly recommend that the allele sizes obtained be compared to the sizes obtained for known alleles in the AmpFtSTR® Profiler Plus® Allelic Ladder from the same run and then converted to genotypes (see "Allelic ladder requirements" on page 25). For more information on precision and genotyping, see Lazaruk et al., 1998.

Table 3 Example of precision results on a 310 Genetic Analyzer

| Allele  | n  | Mean   | S.D. |
|---------|----|--------|------|
| D3S1358 |    |        |      |
| 12      | 3  | 111.34 | 0.01 |
| 13      | 3  | 115.51 | 0.04 |
| 14      | 11 | 119.43 | 0.07 |
| 15      | 14 | 123.42 | 0.14 |
| 15      | 22 | 127.48 | 0.10 |
| 17      | 16 | 131.62 | 0.15 |
| 18      | 6  | 135.75 | 0.11 |
| 19      | 4  | 139.96 | 0.08 |
| vWA     |    |        |      |
| 11      | 4  | 154.59 | 0.05 |
| 12      | 3  | 158.84 | 0.07 |
| 13      | 3  | 163.01 | 0.02 |
| 14      | 6  | 167.18 | 0.12 |
| 15      | 13 | 171.09 | 0.07 |
| 16      | 13 | 175.09 | 0.05 |
| 17      | 11 | 179.11 | 0.06 |
| 18      | 12 | 183.04 | 0.05 |
| 19      | 13 | 187.00 | 0.09 |
| 20      | 4  | 190.93 | 0.08 |
| 21      | 3  | 194.86 | 0.04 |
| FGA     |    |        |      |
| 18      | 3  | 216.23 | 0.05 |
| 19      | 5  | 220.27 | 0.07 |
| 20      | 6  | 224.28 | 0.02 |
| 21      | 16 | 228.30 | 0.05 |
| 24      | 9  | 240.41 | 0.07 |
| 25      | 12 | 244.50 | 0.06 |
| 26      | 3  | 248.53 | 0.05 |

| Allele     | n  | Mean   | S.D. |
|------------|----|--------|------|
| 26.2       | 3  | 250.56 | 0.05 |
| 27         | 5  | 252.61 | 0.04 |
| 28         | 3  | 256.67 | 0.06 |
| 29         | 4  | 260.74 | 0.07 |
| 30         | 3  | 264.85 | 0.08 |
| Amelogenin |    |        |      |
| X          | 34 | 103.44 | 0.05 |
| Υ          | 22 | 109.12 | 0.05 |
| D8S1179    |    |        |      |
| 8          | 3  | 123.68 | 0.05 |
| 9          | 4  | 127.69 | 0.02 |
| 10         | 6  | 131.82 | 0.04 |
| 11         | 7  | 135.95 | 0.06 |
| 12         | 11 | 140.22 | 0.11 |
| 13         | 17 | 144.77 | 0.05 |
| 14         | 16 | 149.24 | 0.04 |
| 15         | 14 | 153.64 | 0.07 |
| 16         | 4  | 157.98 | 0.06 |
| 17         | 3  | 162.13 | 0.08 |
| 18         | 3  | 166.25 | 0.04 |
| 19         | 3  | 170.33 | 0.06 |
| D21S11     |    | ,      |      |
| 24.2       | 3  | 187.10 | 0.07 |
| 25         | 3  | 189.08 | 0.02 |
| 26         | 3  | 192.97 | 0.04 |
| 27         | 8  | 196.93 | 0.07 |
| 28         | 14 | 200.77 | 0.06 |
| 28.2       | 3  | 202.76 | 0.02 |
| 29         | 10 | 204.73 | 0.06 |
| 29.2       | 3  | 206.73 | 0.04 |
| 30         | 12 | 208.68 | 0.05 |
| 30.2       | 5  | 210.63 | 0.03 |
| 31         | 7  | 212.67 | 0.06 |
| 31.2       | 7  | 214.57 | 0.07 |
| 32         | 4  | 216.61 | 0.05 |
| 32.2       | 6  | 218.54 | 0.06 |
| 33         | 3  | 220.55 | 0.05 |
| 33.2       | 5  | 222.48 | 0.06 |

| Allele | n  | Mean   | S.D. |
|--------|----|--------|------|
| 34     | 3  | 224.52 | 0.02 |
| 34.2   | 3  | 226.49 | 0.02 |
| 35     | 6  | 228.60 | 0.08 |
| 35.2   | 3  | 230.45 | 0.04 |
| 36     | 6  | 232.46 | 0.06 |
| 38     | 4  | 240.42 | 0.06 |
| D18S51 | +  |        |      |
| 9      | 3  | 270.49 | 0.06 |
| 10     | 4  | 274.62 | 0.02 |
| 10.2   | 5  | 276.61 | 0.06 |
| 11     | 4  | 278.70 | 0.07 |
| 12     | 5  | 282.83 | 0.05 |
| 13     | 5  | 286.93 | 0.05 |
| 13.2   | 4  | 288.97 | 0.04 |
| 14     | 9  | 291.03 | 0.06 |
| 14.2   | 3  | 293.01 | 0.06 |
| 15     | 10 | 295.06 | 0.02 |
| 16     | 16 | 299.16 | 0.06 |
| 17     | 10 | 303.54 | 0.05 |
| 18     | 9  | 307.94 | 0.05 |
| 19     | 10 | 312.31 | 0.04 |
| 20     | 5  | 316.61 | 0.04 |
| 21     | 4  | 320.93 | 0.04 |
| 22     | 4  | 325.11 | 0.02 |
| 23     | 3  | 329.28 | 0.09 |
| 24     | 3  | 333.45 | 0.04 |
| 25     | 3  | 337.55 | 0.01 |
| 26     | 3  | 341.56 | 0.06 |
| D5S818 | 1  |        | 1    |
| 7      | 3  | 131.32 | 0.06 |
| 8      | 8  | 135.40 | 0.06 |
| 9      | 5  | 139.61 | 0.06 |
| 10     | 10 | 144.04 | 0.05 |
| 11     | 14 | 148.47 | 0.05 |
| 12     | 21 | 152.85 | 0.06 |
| 13     | 12 | 157.13 | 0.04 |
| 14     | 4  | 161.39 | 0.08 |
| 15     | 3  | 165.41 | 0.03 |

| Allele  | n  | Mean   | S.D. |
|---------|----|--------|------|
| 16      | 3  | 169.53 | 0.06 |
| D13S317 |    | +      |      |
| 8       | 8  | 205.04 | 0.02 |
| 9       | 4  | 209.05 | 0.06 |
| 10      | 3  | 213.03 | 0.07 |
| 11      | 13 | 217.06 | 0.09 |
| 12      | 25 | 221.02 | 0.05 |
| 13      | 10 | 225.01 | 0.05 |
| 14      | 7  | 229.00 | 0.05 |
| 15      | 3  | 233.02 | 0.03 |
| D7S820  |    |        |      |
| 6       | 4  | 256.05 | 0.05 |
| 7       | 3  | 260.09 | 0.08 |
| 8       | 12 | 264.18 | 0.04 |
| 9       | 8  | 268.15 | 0.06 |
| 10      | 22 | 272.24 | 0.06 |
| 11      | 14 | 276.29 | 0.06 |
| 12      | 12 | 280.31 | 0.07 |
| 13      | 6  | 284.38 | 0.06 |
| 14      | 3  | 288.49 | 0.05 |
| 15      | 3  | 292.43 | 0.04 |

## Extra peaks in the electropherogram

**Overview** 

Peaks other than the target alleles may be detected on the electropherogram displays. Described below are several causes for the appearance of extra peaks, including the stutter product (found at the n–1 repeat unit position), incomplete 3′ A nucleotide addition (found at the n–1 position), and mixed DNA samples.

Stutter products

The PCR amplification of tetranucleotide STR loci typically produces a minor product peak one repeat unit shorter than the corresponding main allele peak. This is referred to as the stutter peak or product. Sequence analysis of stutter products at tetranucleotide STR loci has revealed that the stutter product is missing a single tetranucleotide core repeat unit relative to the main allele (Walsh *et al.*, 1996).

The proportion of the stutter product relative to the main allele (percent stutter) is measured by dividing the height of the stutter peak by the height of the main allele peak. Such measurements have been made for hundreds of samples at the loci used in the Profiler Plus<sup>®</sup> Kit.

Some of the general conclusions from these measurements and observations are as follows:

- For each Profiler Plus<sup>®</sup> Kit locus, the percent stutter generally increases with allele length, as shown in Figure 7 through Figure 9 on page 75 through page 76. Smaller alleles display a lower level of stutter relative to the longer alleles within each locus. This is reflected in Figure 7 through Figure 9, where minimal data points are plotted for some smaller alleles, because stutter was not detected for many of these samples.
- For the alleles within a particular locus, the percent stutter is generally greater for the longer allele in a heterozygous sample (this is related to the first point above).
- Each allele within a locus displays a percent stutter that is quite reproducible; the average of the standard deviation values measured for each allele at each locus is: 0.6% for D3S1358, vWA, FGA, D5S818, D13S317 and D7S820, 0.8% for D8S1179, D21S11 and D18S51. The expected range of percent stutter for any particular allele can be estimated as  $\pm$  3 standard deviations from the mean. For example, if the percent stutter for a particular allele averages 5% for multiple replicates, and if the average standard deviation at the allele is 0.5%, then the expected range in percent stutter for this allele is  $(5\pm1.5\%) = 3.5-6.5\%$ . This range also provides an estimate of the maximum expected stutter percent for each allele.
- The highest percent stutter observed for any D5S818, D13S317 or D7S820 allele was <8%, for any D8S1179 allele <9%, for any D3S1358, vWA, FGA or D21S11 allele <10% and for any D18S51 allele <13%...
- An upper-limit stutter percent interpretational threshold can be estimated for each locus as 3 standard deviations above the highest percent stutter observed at the locus (see above two observations). Peaks at the stutter position that are above this threshold are not expected to be observed in single-source samples and therefore can be noted for closer examination. The upper-limit threshold values for each locus are as follows: 9% (D7S820), 10% (D5S818 and D13S317), 11% (D3S1358, vWA and FGA), 12% (D8S1179), 13% (D21S11) and 16% (D18S51). For evaluation of mixed samples, see "Mixed samples" on page 77.
- The measurement of percent stutter may be unnaturally high for main peaks that
  are off-scale. Loading or injecting less of the PCR product will yield accurate
  quantitation. See "DNA quantification" on page 19 for information on off-scale
  data.

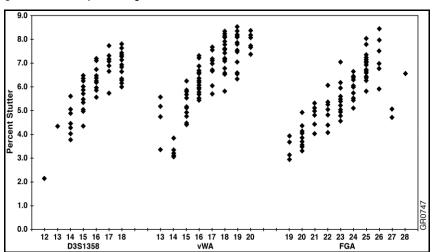

Figure 7 Stutter percentages for the D3S1358, vWA, and FGA loci

Figure 8 Stutter percentages for the D8S1179, D21S11, and D18S51 loci

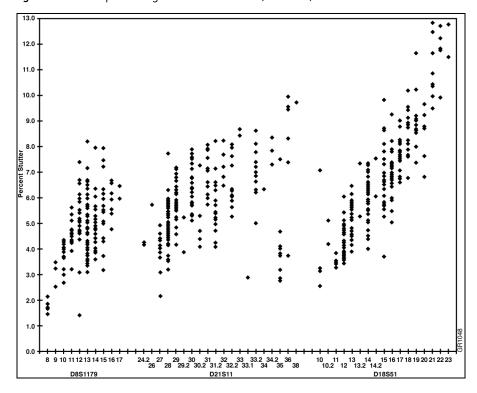

9.0 8.0 7.0 6.0 1.0 7 8 9 10 11 12 13 14 15 8 9 10 11 12 13 14 6 7 8 9 10 11 12 13 14 078820

Figure 9 Stutter percentages for the D5S818, D13S317, and D7S820 loci

## Addition of 3' A nucleotide

AmpliTaq Gold<sup>®</sup> enzyme, like many other DNA polymerases, can catalyze the addition of a single nucleotide (predominately adenosine) to the 3′ ends of double-stranded PCR products (Clark, 1988, Magnuson *et al.*, 1996). This non-template addition results in a PCR product that is one base pair longer than the actual target sequence, and the PCR product with the extra nucleotide is referred to as the "+A" form.

The efficiency of "A addition" is related to the particular sequence of the DNA at the 3' end of the PCR product. The Profiler Plus® Kit includes two main design features that promote maximum A addition:

- The primer sequences have been optimized to promote A addition.
- The last thermal cycling step is 60°C for 45 minutes.

This final extension step gives the AmpliTaq Gold<sup>®</sup> DNA polymerase extra time to complete A addition to all double-stranded PCR product. STR systems that have not been optimized for maximum A addition may have "split peaks", where each allele is represented by two peaks one base pair apart (Figure 10).

**Figure 10** Split peaks resulting from incomplete A nucleotide addition due to omission of the 45-minute extension step

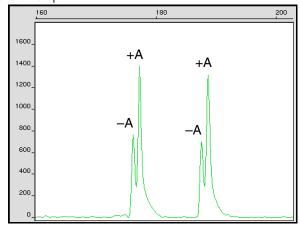

Lack of full A nucleotide addition may be observed in Profiler Plus<sup>®</sup> Kit results when the amount of input DNA is greater than approximately 5.0 ng. The reason for this is that more time is needed for AmpliTaq Gold<sup>®</sup> DNA Polymerase to add the A nucleotide to all molecules as more PCR product is generated. Amplification of too much input DNA will also result in off-scale data (see "DNA quantification" on page 19 for more information on off-scale data).

#### Mixed samples

Evidence samples may contain DNA from more than one individual. The possibility of multiple contributors should be considered when interpreting the results. In the discussion below, a peak is defined as any peak that is greater than 150 RFU. We recommend a minimum peak height threshold to avoid typing less than 35 pg of input DNA (see "Effect of DNA quantity on results" on page 82).

#### Detection of mixed samples

Each of the following can aid in determining whether a sample is a mixture:

- The presence of more than two alleles at a locus
- The presence of a peak at a stutter position that is significantly greater in percentage than what is typically observed in a single-source sample (see "Stutter products" on page 73 and Figure 7 through Figure 9).
- Significantly imbalanced alleles for a heterozygous genotype

  The peak height ratio is defined as the height of the lower peak (in RFU) divided by the height of the higher peak (in RFU), expressed as a percentage. Mean peak height ratios and standard deviations observed for alleles in the Profiler Plus<sup>®</sup> Kit loci in unmixed population database samples are as follows:

| Allele     | Mean Peak Height Ratio | Number of Observations (n) |
|------------|------------------------|----------------------------|
| D3S1358    | 93 ± 4%                | 68                         |
| vWA        | 93 ± 5%                | 74                         |
| FGA        | 93 ± 5%                | 80                         |
| Amelogenin | 90 ± 6%                | 46                         |
| D8S1179    | 92 ± 6%                | 93                         |
| D21S11     | 91 ± 7%                | 95                         |
| D18S51     | 91 ± 6%                | 100                        |
| D5S818     | 92 ± 5%                | 65                         |
| D13S317    | 93 ± 5%                | 73                         |
| D7S820     | 93 ± 6%                | 79                         |

• For all 10 loci, the mean peak height ratios indicate that the two alleles of a heterozygous individual are generally very well balanced. Ratios <70% are rare in normal, unmixed samples.

If the peak height ratio is <70% for one locus, and there are no other indications that the sample is a mixture, the sample may be reamplified and reanalyzed to determine if the imbalance is reproducible. Reproducible imbalance at only one locus may indicate a mixture of significantly overlapping genotypes. Other

possible causes of imbalance at a locus are degraded DNA, presence of inhibitors, extremely low amounts of input DNA, or the presence of an allele containing a rare sequence that does not amplify as efficiently as the other allele. Amplification and analysis of additional loci may assist in the interpretation of the sample.

#### Resolution of genotypes in mixed samples

A sample containing DNA from two sources can be comprised (at a single locus) of any of the seven genotype combinations listed below.

- Heterozygote + heterozygote, no overlapping alleles (four peaks)
- Heterozygote + heterozygote, one overlapping allele (three peaks)
- Heterozygote + heterozygote, two overlapping alleles (two peaks)
- Heterozygote + homozygote, no overlapping alleles (three peaks)
- Heterozygote + homozygote, overlapping allele (two peaks)
- Homozygote + homozygote, no overlapping alleles (two peaks)
- Homozygote + homozygote, overlapping allele (one peak)

Specific genotype combinations and input DNA ratios of the samples contained in a mixture determine whether it is possible to resolve the genotypes of the major and minor component(s) at a single locus.

The ability to obtain and compare quantitative values for the different allele peak heights on Life Technologies instruments provides additional valuable data to aid in resolving mixed genotypes. This quantitative value is much less subjective than comparing relative intensities of bands on a stained gel.

Ultimately, the likelihood that any sample is a mixture must be determined by the analyst in the context of each particular case, including the information provided from known reference sample(s).

#### Limit of detection of the minor component

Mixtures of two DNA samples were examined at various ratios (1:1 to 1:20). The total amount of genomic input DNA mixed at each ratio was 1 ng.

The samples were amplified in a GeneAmp® PCR System 9600 and were electrophoresed and detected using an Applied Biosystems 377 DNA Sequencer.

The results of the mixed DNA samples, shown separately in Figure 11 on page 79, are displayed in Figure 12 on page 80 where sample A was the minor component and sample B was the major component.

The genotypes of the samples in Figure 11 are the following:

| Allele     | Genotype        |                   |  |
|------------|-----------------|-------------------|--|
|            | Sample A (Male) | Sample B (Femal)e |  |
| Amelogenin | X, Y            | X, X              |  |
| D3S1358    | 15, 16          | 15, 18            |  |
| vWA        | 14, 16          | 17, 19            |  |
| FGA        | 24, 26          | 23, 24            |  |
| D8S1179    | 12, 13          | 13, 13            |  |
| D21S11     | 28, 31          | 30, 33            |  |
| D18S51     | 12, 15          | 17, 19            |  |
| D5S818     | 11, 11          | 11, 13            |  |
| D13S317    | 11, 11          | 11, 11            |  |
| D7S820     | 7, 12           | 9, 10             |  |

For these 1 ng total DNA mixture studies, the limit of detection is when the minor component is present at approximately 1/20 of the concentration of the major component. The limit of detection for the minor component is influenced by the combination of genotypes in the mixture.

The following figures show the reference samples and the two DNA samples used for this study.

Figure 11 Reference samples for mixture study shown in next figure

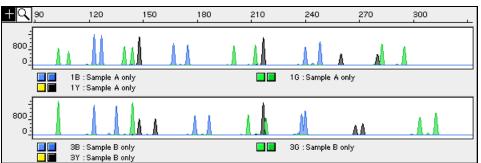

**Figure 12** Results of the two DNA samples from previous figure mixed together at defined ratios and amplified with the Profiler Plus<sup>®</sup> Kit. The A:B ratios shown are 1:1, 1:3, 1:5, 1:10, and 1:20 (top to bottom). Alleles attributable only to the minor component are highlighted.

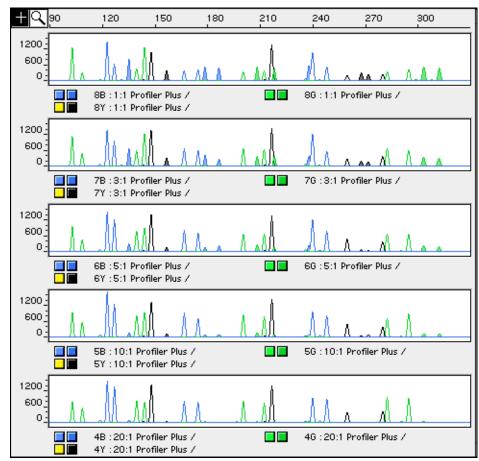

### Characterization of loci

DAB 8.1.2.1 Documentation

"Documentation exists and is available which defines and characterizes the locus." (DAB, 1998).

Nature of the polymorphisms

The primers for the amelogenin locus flank a six-base pair deletion within intron 1 of the X homologue. Amplification results in 107-bp and 113-bp products from the X and Y chromosomes, respectively. (Sizes are the actual base pair size according to sequencing results, including 3' A nucleotide addition.) The remaining Profiler Plus<sup>®</sup> Kit loci are all tetranucleotide short tandem repeat (STR) loci. The length differences among alleles of a particular locus result from differences in the number of 4–bp repeat units (see Table 1 on page 12).

Alleles in the AmpF*t*STR® Profiler Plus® Allelic Ladder, alleles containing partial repeat units, population database, and nonhuman primate DNA samples have been subjected to DNA sequencing at Life Technologies. In addition, other groups in the forensic community have sequenced alleles at some of these loci (Nakahori *et al.*, 1991; Puers *et al.*, 1993; Möller *et al.*, 1994; Barber *et al.*, 1995; Möller and Brinkmann, 1995;

Barber *et al.*, 1996; Barber and Parkin, 1996; Brinkmann *et al.*, 1998; Momhinweg *et al.*, 1998; Watson *et al.*, 1998). Among the various sources of sequence data on the Profiler Plus<sup>®</sup> Kit loci, there is consensus on the repeat patterns and structure of the STRs (see Table 1 on page 12).

#### Inheritance

The Profiler Plus<sup>®</sup> Kit loci have been validated by family studies in order to demonstrate their mode(s) of inheritance.

The Centre d'Etude du Polymorphisme Humain (CEPH) has collected DNA from 39 families of Utah Mormon, French Venezuelan, and Amish descent. These DNA sets have been extensively studied all over the world and are routinely used to characterize the mode of inheritance of various DNA loci. Each family set contains three generations, generally including four grandparents, two parents, and several offspring. Consequently, the CEPH family DNA sets are ideal for studying inheritance patterns (Begovich *et al.*,1992).

Four CEPH family DNA sets were examined. One and a half nanograms of DNA from each sample was amplified using the Profiler Plus<sup>®</sup> Kit, followed by analysis using an Applied Biosystems Genetic Analyzer. The families examined included #884 (14 offspring), #1340 (eight offspring), #1341 (ten offspring), and #1345 (eight offspring), representing eighty meiotic divisions. The results confirmed that the loci are inherited according to Mendelian rules, as has also been reported in the literature.(Nakahori *et al.*,1991; Kimpton *et al.*,1992; Mills *et al.*,1992; Sharma and Litt, 1992; Li *et al.*,1993; Straub *et al.*,1993; Begovich *et al.*, 1992).

#### Mapping

The Profiler Plus<sup>®</sup> Kit loci D3S1358, vWA, FGA, amelogenin, D8S1179, D21S11, D18S51, D5S818, D13S317, and D7S820 have been mapped and the chromosomal locations have been published (Nakahori *et al.*, 1991; Mills *et al.*,1992; Sharma and Litt,1992; Straub *et al.*,1993; Barber and Parkin,1996; Hudson, *et al.*, 1995; Green, *et al.*, 1991). They are listed in Table 1 on page 12.

#### Population studies

Population distribution data of the 9 Profiler Plus<sup>®</sup> Kit STR loci have been established in different racial and/or ethnic groups. These loci were amplified and typed for 200 U.S. Caucasian and 195 African-American individuals. For more information regarding analysis of these samples, see "Population data" on page 90.

## Species specificity

#### DAB 8.1.2.2 Species Specificity

"Species specificity, sensitivity, stability and mixture studies are conducted." (DAB, 1998).

#### Nonhuman studies

Nonhuman DNA may be present in forensic casework samples. The Profiler Plus<sup>®</sup> Kit provides the required degree of specificity such that it is specific to primates for the species tested (with the exception of the amelogenin locus).

The following experiments were conducted to investigate interpretation of Profiler Plus<sup>®</sup> Kit results from nonhuman DNA sources.

The extracted DNA samples were amplified in Profiler Plus® Kit reactions and analyzed using the Applied Biosystems 377 DNA Sequencer.

- **Primates** Gorilla, chimpanzee, and orangutan (2.5 ng each).
- Non-primates Mouse, cat, dog, pig, chicken, cow, and horse (50 ng each).
- Bacteria and yeast Legionella, Escherichia, Listeria, Neisseria, Vibrio, Citrobacter, Salmonella, Candida, Saccharomyces (equivalent to ~50 ng human DNA), and Rhodotorula.

The primate DNA samples all amplified, producing fragments within the 75–350 base pair region (Wallin *et al.*,1998). The primate samples were subsequently sequenced by Life Technologies scientists. The data revealed significant sequence homology between the primate and human DNA for the Profiler Plus<sup>®</sup> Kit loci.

The bacteria, yeast, mouse, chicken, and horse samples did not yield detectable product. The dog, pig, and cow samples produced a 103-bp fragment. This 103-bp fragment was also amplified using the amelogenin primers alone. This confirms amplification of the product obtained by Buel *et al.*(1995). The 103-bp fragment is 4 bp shorter than the primate 107-bp X-specific product (including +A addition).

## **Sensitivity**

DAB 8.1.2.2 Sensitivity "Species specificity, sensitivity, stability and mixture studies are conducted." (DAB, 1998).

## Effect of DNA quantity on results

The amount of input DNA added to the PCR reaction should be 1.0–2.5 ng. The DNA sample should be quantitated prior to amplification using a system such as the Quantifiler<sup>®</sup> Human DNA Quantitation Kit (Part no. 4343895). Figure 13 on page 83 shows the effect of different amounts of AmpF\(\ells\)STR<sup>®</sup> Control DNA 9947A.

The final DNA concentration should be in the range of 0.05–0.125 ng/ $\mu$ L so that 1.0–2.5 ng of DNA will be added to the PCR reaction in a volume of 20  $\mu$ L. If the sample contains degraded DNA, amplification of additional DNA may be beneficial.

If too much DNA is added to the PCR reaction, then the increased amount of PCR product that is generated can result in the following:

• Fluorescence intensity that exceeds the linear dynamic range for detection by the instrument ("off-scale" data)

Off-scale data is a problem for two reasons:

- Quantitation (peak height and area) for off-scale peaks is not accurate. For example, an allele peak that is off-scale can cause the corresponding stutter peak to appear higher in relative intensity, thus increasing the calculated percent stutter.
- Multicomponent analysis of off-scale data is not accurate, which results in poor spectral separation ("pull-up").

Identification of off-scale peaks and multicomponent analysis are discussed in "DNA quantification" on page 19 and "About multicomponent analysis" on page 16.

• Incomplete A nucleotide addition

To avoid these issues, the sample can be re-amplified using less DNA.

When the total number of allele copies added to the PCR is extremely low, unbalanced amplification of the two alleles of a heterozygous individual may occur (Wallin *et al.*, 1998; Walsh *et al.*, 1992). This is due to stochastic fluctuation in the ratio of the two different alleles (Sensabaugh *et al.*, 1991). The PCR cycle number and amplification conditions have been specified to produce peak heights of <150 RFU for a sample containing 35 pg human genomic DNA (corresponding to ten total allele copies). Peak heights <150 RFU should be interpreted with caution.

Individual laboratories may find it useful to determine an appropriate minimum peak height interpretational threshold based on their own results using low amounts of input DNA.

**Figure 13** Effect of amplifying various amounts of AmpF*t*STR® Control DNA 9947A ranging from 16 pg to 1 ng. Note that the y-axis scale differs in many of these panels.

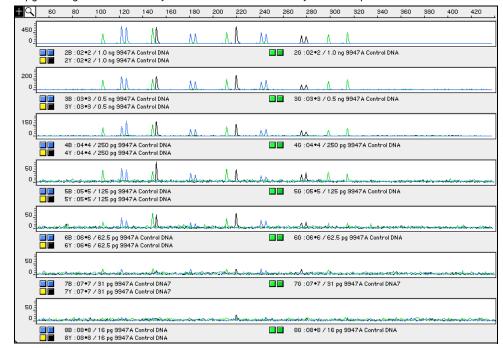

## **Stability**

DAB 8.1.2.2 Stability "Species specificity, sensitivity, stability and mixture studies are conducted." (DAB, 1998).

Lack of amplification of some loci

As with any multi-locus system, the possibility exists that not every locus will amplify. This is most often observed when the DNA substrate has been severely degraded or when the DNA sample contains PCR inhibitors. Because each locus is an independent marker, results generally can still be obtained from the loci that do amplify.

# Differential and preferential amplification

Differential amplification can be defined as the difference in the degree of amplification of each locus within a co-amplified system, such that one or more loci may amplify to a greater extent compared to the other loci. Preferential amplification is used in this guide to describe differences in the amplification efficiency of two alleles at a single locus and is observed when the peak height ratio between the two alleles is <70% (see "Mixed samples" on page 77).

Preferential amplification of alleles in systems that distinguish alleles based on length polymorphisms is most likely to be observed when the alleles differ significantly in base pair size. Because most Profiler Plus<sup>®</sup> Kit loci have small size ranges, the potential for preferential amplification of alleles is low.

DNA samples with FGA alleles in the 300–350 bp range have been observed. One such DNA sample containing FGA alleles separated by 90 bp (240 and 330 bp) was analyzed in some of our studies to determine the potential for preferential amplification.

In assessing potential for differential and preferential amplification, the following four variables were examined:

- Low template copy number
- Effect of PCR inhibitor in a DNA sample
- Degraded DNA
- Amplification denaturation and annealing temperatures

#### Low template copy number

To determine if the amount of input DNA affected either differential or preferential amplification, varying quantities of two DNA samples were amplified. One nanogram, 0.5 ng, 0.25 ng, 0.125 ng, 0.06 ng, 0.03 ng, and 0.015 ng of AmpFtSTR® Control DNA 9947Aand the sample containing the widespread FGA alleles were amplified and then analyzed using the Applied Biosystems 377 DNA Sequencer.

No loci in any of the samples tested differentially amplified at any of the ten loci.

The sample with the widespread FGA alleles preferentially amplified the shorter allele at 0.06 ng input DNA, such that the shorter allele (240 bp) was detected and the longer allele (330 bp) was not. However, the shorter allele peak height (30 RFU) was significantly below the recommended minimum threshold of 150 RFU. At 0.25 ng the FGA alleles of this sample both amplified in equal proportions, and at 0.03 ng both alleles were no longer detectable.

These data underscore the importance of interpreting single peaks of low fluorescence signal with caution and on a case-by-case basis.

#### Effect of inhibitors

Heme compounds have been identified as PCR inhibitors in DNA samples extracted from bloodstains (Akane *et al.*, 1994., DeFranchis *et al.*, 1988). It is believed that the inhibitor is co-extracted and co-purified with the DNA and subsequently interferes with PCR by inhibiting polymerase activity.

Bovine serum albumin (BSA) can prevent or minimize the inhibition of PCR, most likely by binding to the inhibitor (Comey et al., 1994). Since the presence of BSA can improve the amplification of DNA from blood-containing samples, BSA has been included in the AmpFlSTR® PCR Reaction Mix at a concentration of 8  $\mu g$  per 50  $\mu L$  amplification. BSA has also been identified as an aid in overcoming inhibition from samples containing dyes, such as in denim.

To examine the effects of hematin on the Profiler Plus <sup>®</sup> Kit amplification results, DNA samples were amplified using the Profiler Plus <sup>®</sup> Kit reagents (including the BSA-containing PCR reaction mix) in the presence of varying concentrations of purified hematin. The concentrations of hematin used were 0  $\mu$ M, 20  $\mu$ M, 22  $\mu$ M, 28  $\mu$ M, and 30  $\mu$ M. When the amount of hematin was increased to a concentration that started to inhibit the PCR, D7S820 and D18S51 were the first loci to drop out in each experiment, followed by FGA (Figure 14).

**Figure 14** DNA amplified with the Profiler Plus<sup>®</sup> Kit in the presence of varying concentrations of hematin:  $20 \,\mu\text{M}$ ,  $22 \,\mu\text{M}$ ,  $26 \,\mu\text{M}$ , and  $30 \,\mu\text{M}$ 

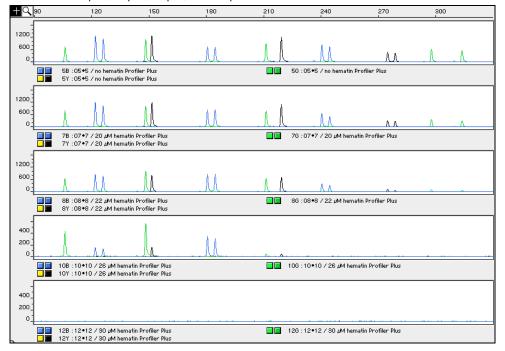

#### Degraded DNA

As the average size of degraded DNA approaches the size of the target sequence, the amount of PCR product generated is reduced. This is due to the reduced number of intact templates in the size range necessary for amplification.

Degraded DNA was prepared to examine the potential for differential amplification of loci. High molecular weight DNA was incubated with the enzyme DNase I for varying amounts of time. The DNA was examined by agarose gel analysis to determine the average size of the DNA fragments at each timepoint. Gel analysis results of the degraded DNA are shown in Figure 15.

Figure 15 Agarose gel of degraded genomic DNA

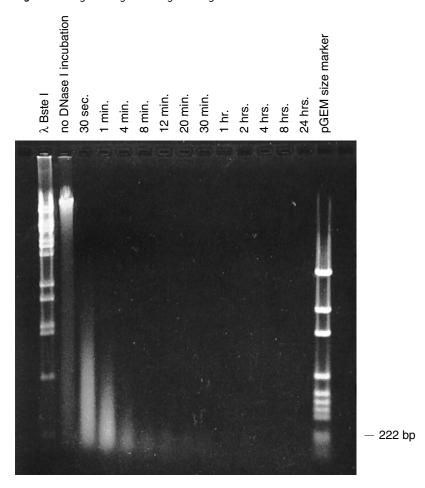

Four (4) ng of degraded DNA (or 2 ng undegraded DNA) was amplified using the Profiler Plus<sup>®</sup> Kit (all 10 primer pairs together) and also in reactions containing each locus-specific primer pair individually.

The electropherograms in Figure 16 show the Profiler Plus<sup>®</sup> Kit amplification results of a DNA sample with no DNase I treatment (1.5 ng amplified) and those of the 30-second, 1-, 4-, and 8-minute incubations (approximately 4 ng amplified).

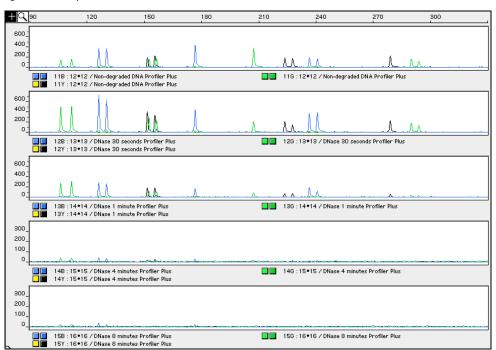

Figure 16 Amplifications of DNA incubated for various times with DNase I

The loci failed to amplify in the order of decreasing size as the extent of degradation progressed: D18S51 was the first locus to drop out, followed by FGA, and so forth. A similar result at each timepoint was obtained whether the DNA samples were amplified for each locus alone or co-amplified with the Profiler Plus® Kit (Figure 17).

#Q 90 1B:01 •1 / Profiler II 1 min DNase 1Y:01 •1 / Profiler II 1 min DNase 26:02•2 / amelogenin 1 min DNas 6B : 06 •6 / D3S1358 1 min DNase 3G : 03+3 / D8S1179 1 min DNase 9Y : 09 • 9 / D5S818 1 min DNase 7B : 07 • 7 / vWA 1 min Dh 4G : 04 • 4 / D21S11 1 min DNase ■ 10Y:10 • 10 / D13S317 1 min DNase 8B : 08 • 8 / FGA 1 min DNase ■ 11Y:11 •11 / D7S820 1 min DNase 5G : 05 •5 / D18S51 1 min DNas

Figure 17 Multiplex and single-locus amplifications of the DNA sample incubated for 1 minute with DNase I

When degraded DNA is suspected to have compromised amplification of one or more loci, the molecular weight of the DNA can be assessed by agarose gel analysis. If the DNA is degraded to an average of 400 bp in size or less, adding more DNA template to the Profiler Plus<sup>®</sup> Kit amplification reaction can help produce a typeable signal for all loci. Adding more DNA to the amplification provides more of the necessary size template for amplification.

#### Matrix studies

Analysts at the Santa Clara Crime Laboratory prepared a panel of blood and semen specimens deposited on a variety of commonly encountered substrates. Blood samples from two donors were deposited individually on wool, cotton, nylon, metal, glass, leather (one donor), and blue denim. Semen samples from two donors were deposited on wool, cotton, nylon, leather, blue denim, acetate, vinyl upholstery, facial tissue, a condom with spermicide (5% nonoxynol-9), a condom with water soluble lubricant, and a latex glove.

Specimens were stored at room temperature and at specified time points a sampling of each stain was removed for extraction. The blood and semen stains were extracted using the organic extraction procedure. Additionally, a portion of each blood specimen was extracted using the Chelex<sup>®</sup> method followed by Centricon<sup>TM</sup>-100 ultrafiltration. Extracted samples were then stored at -15 to -25°C for 3-4 years.

The 1–week and 1–year time points were analyzed by Life Technologies scientists. The samples were amplified using Profiler Plus<sup>®</sup> Kit reagents and analyzed using the Applied Biosystems 310 Genetic Analyzer. A complete 10-locus genotype was obtained for all 36 of the blood and semen samples exposed to the tested matrices for 1 week or 1 year.

#### Mixture studies

#### DAB 8.1.2.2 Mixture Studies

"Species specificity, sensitivity, stability and mixture studies are conducted." (DAB, 1998).

Evidence samples may contain DNA from more than one individual. The possibility of multiple contributors should be considered when interpreting the results. We recommend that individual laboratories assign a minimum peak height threshold based on validation experiments performed in each laboratory to avoid typing when stochastic effects are likely to interfere with accurate interpretation of mixtures.

## Analysis of sexual assault DNA mixture evidence

Profiler Plus<sup>®</sup> Kit reactions with DNA extracted from adjudicated and non-probative sexual assault evidence were examined to assess the performance of the Profiler Plus<sup>®</sup> Kit on typical casework samples comprised of mixed body fluids. These samples were extracted, amplified, and analyzed in collaboration with the Santa Clara County Crime Laboratory.

DNA extracts from four adjudicated sexual assault cases were prepared by DNA analysts at the Santa Clara County Crime Laboratory. Sexual assault evidence materials were processed using the differential lysis and organic extraction procedure, while victim/suspect reference blood samples were processed using the Chelex® extraction procedure. Following amplification with the Profiler Plus® Kit reagents, the PCR products were analyzed using the Applied Biosystems 377 DNA Sequencer.

- Case 1 and Case 2 contained a victim reference blood sample, a suspect reference blood sample, and a victim vaginal swab. The Profiler Plus<sup>®</sup> Kit genotype of the epithelial cell fraction was the same as that of the victim reference and did not contain alleles foreign to the victim. The Profiler Plus<sup>®</sup> Kit genotype of the sperm cell fraction did not contain detectable epithelial cell fraction DNA and included the suspect as a possible semen donor.
- Case 3 contained a victim reference blood sample and a victim vaginal swab. The
  Profiler Plus<sup>®</sup> Kit genotype of the epithelial cell fraction was the same as that of
  the victim reference and did not contain alleles foreign to the victim. In
  accordance with the victim's account, Profiler Plus<sup>®</sup> Kit genotypes of the sperm
  fraction revealed DNA from multiple semen donors. No suspect(s) were
  developed in this case.
- Case 4 contained victim and suspect reference samples and a victim vaginal swab. The Profiler Plus<sup>®</sup> Kit genotype of the epithelial cell fraction was the same as that of the victim reference and did not contain alleles foreign to the victim. The major sperm fraction genotype included the suspect. A minor genotype, attributable to carryover from the epithelial cell fraction, was present in the sperm fraction.

# Limit of detection of the minor component

Simulation of forensic casework scenarios was achieved by combining various body fluids (blood:blood, semen:blood, saliva:blood, and semen:saliva) from two donors in defined ratios, by volume, from 1:1–1:50.

Mixed stains were prepared and DNA was extracted at the Santa Clara County Crime Laboratory, San Jose, CA, following the phenol/chloroform procedure (differential lysis was performed on stains containing semen). At Applied Biosystems approximately 3 ng of DNA was amplified from each dried fluid mixture in a GeneAmp PCR System 9600 and detected using the Applied Biosystems 310 Genetic Analyzer.

The limit of detection of the minor genotype component of each body fluid mixture ratio was determined. The limit of detection is defined here as the ratio below which a mixture is not recognized but rather appears to contain DNA from a single source (the major contributor of the mixture). The limit of detection occurred in blood:blood mixtures when the minor component was present at one tenth the volume of the major genotype.

In epithelial cell fractions of differential extractions of semen:blood or semen:saliva stains, blood and saliva were detectable at one tenth the volume of semen. Sperm DNA carryover into the epithelial cell fraction of these stains was detectable at one-tenth the volume of blood or saliva. In sperm fractions, the male genotype was detectable from every semen:blood or semen:saliva mixture with no trace of the female DNA.

Note that the limit of detection for the minor component is influenced by the specific combination of genotypes present in mixtures.

## Population data

DAB 8.1.2.3 Population Data "Population distribution data are documented and available." (DAB, 1998).

DAB 8.1.2.3.1 Population Distribution Data "The population distribution data would include the allele and genotype distributions for the locus or loci obtained from relevant populations. Where appropriate, databases should be tested for independence expectations." (DAB, 1998).

#### **Overview**

To interpret the significance of a match between genetically typed samples, it is necessary to know the population distribution of alleles at each locus in question. If the genotype of the relevant evidence sample is different from the genotype of the suspect's reference sample, then the suspect is "excluded" as the donor of the biological evidence tested. An exclusion is independent of the frequency of the two genotypes in the population.

If the suspect and evidence samples have the same genotype, then the suspect is "included" as a possible source of the evidence sample. The probability that another, unrelated, individual would also match the evidence sample is estimated by the frequency of that genotype in the relevant population(s).

# Population samples used in these studies

The Profiler Plus® Kit was used to generate the population data provided in this section. Samples were collected from individuals throughout the United States with no geographical preference.

| Population       | Number of samples | Samples provided by               |
|------------------|-------------------|-----------------------------------|
| African-American | 195               | Laboratory Corporation of America |
| U.S. Caucasian   | 200               |                                   |

#### Allele frequencies

Table 4 shows the Profiler Plus<sup>®</sup> Kit allele frequencies in two populations, listed as percentages.

Table 4 Profiler Plus® Kit allele frequencies

| Allele  | African-American<br>(n = 195) | U.S. Caucasian<br>(n = 200) |  |  |  |
|---------|-------------------------------|-----------------------------|--|--|--|
| 03S1358 |                               |                             |  |  |  |
| 9       | 0.26 <sup>†</sup>             | †                           |  |  |  |
| 10      | t                             | †                           |  |  |  |
| 11      | 0.26 <sup>†</sup>             | 0.25 <sup>†</sup>           |  |  |  |
| 12      | 0.51 <sup>†</sup>             | 0.25 <sup>†</sup>           |  |  |  |
| 13      | t                             | 0.50 <sup>†</sup>           |  |  |  |
| 14      | 11.80                         | 11.25                       |  |  |  |
| 15      | 27.95                         | 28.25                       |  |  |  |
| 15.2    | 0.26 <sup>†</sup>             | †                           |  |  |  |
| 16      | 32.31                         | 22.25                       |  |  |  |
| 17      | 21.80                         | 22.25                       |  |  |  |
| 18      | 4.62                          | 14.50                       |  |  |  |
| 19      | †                             | 0.50 <sup>+</sup>           |  |  |  |
| /WA     |                               |                             |  |  |  |
| 11      | 0.26 <sup>†</sup>             | †                           |  |  |  |
| 12      | †                             | †                           |  |  |  |
| 13      | 1.54                          | †                           |  |  |  |
| 14      | 7.70                          | 8.50                        |  |  |  |
| 15      | 22.05                         | 8.25                        |  |  |  |
| 16      | 26.92                         | 19.75                       |  |  |  |
| 17      | 16.92                         | 25.00                       |  |  |  |
| 18      | 13.85                         | 25.75                       |  |  |  |
| 19      | 8.46                          | 11.00                       |  |  |  |
| 20      | 2.05                          | 1.50                        |  |  |  |
| 21      | t                             | 0.25 <sup>†</sup>           |  |  |  |
| 22      | 0.26 <sup>†</sup>             | †                           |  |  |  |

| Allele | African-American<br>(n = 195) | U.S. Caucasian<br>(n = 200) |
|--------|-------------------------------|-----------------------------|
| 26     | 0.26 <sup>†</sup>             | †                           |
| 27     | 5.90                          | 3.75                        |
| 28     | 21.80                         | 16.25                       |
| 28.2   | t                             | †                           |
| 29     | 20.00                         | 20.75                       |
| 29.2   | t                             | 0.50 <sup>†</sup>           |
| 29.3   | 0.26 <sup>†</sup>             | †                           |
| 30     | 16.15                         | 26.25                       |
| 30.2   | 2.56                          | 2.50                        |
| 31     | 8.97                          | 5.50                        |
| 31.2   | 5.90                          | 10.50                       |
| 32     | 0.77 <sup>†</sup>             | 1.25 <sup>†</sup>           |
| 32.2   | 6.92                          | 7.25                        |
| 33     | 0.51 <sup>+</sup>             | 0.25 <sup>†</sup>           |
| 33.1   | 0.26 <sup>†</sup>             | †                           |
| 33.2   | 4.10                          | 4.00                        |
| 34     | 0.26 <sup>†</sup>             | †                           |
| 34.2   | t                             | 0.75 <sup>†</sup>           |
| 35     | 3.59                          | †                           |
| 35.2   | t                             | †                           |
| 36     | 1.54                          | †                           |
| 38     | 0.26 <sup>†</sup>             | †                           |
| D18S51 |                               |                             |
| 9      | †                             | †                           |
| 10     | 0.51 <sup>+</sup>             | 0.50 <sup>†</sup>           |
| 10.2   | 0.51 <sup>+</sup>             | †                           |
| 11     | 1.54                          | 2.00                        |
| 12     | 5.64                          | 14.25                       |
| 13     | 4.10                          | 15.00                       |
| 13.2   | 0.51 <sup>+</sup>             | †                           |
| 14     | 6.67                          | 16.75                       |
| 14.2   | 0.51 <sup>†</sup>             | †                           |
| 15     | 17.69                         | 14.25                       |
| 16     | 17.44                         | 14.00                       |
| 17     | 16.41                         | 10.50                       |
| 18     | 11.03 6.00                    |                             |
| 19     | 10.26                         | 3.75                        |

| Allele  | African-American<br>(n = 195) | U.S. Caucasian<br>(n = 200) |  |
|---------|-------------------------------|-----------------------------|--|
| 20      | 4.87                          | 1.50                        |  |
| 21      | 1.03 <sup>†</sup>             | 1.00 <sup>†</sup>           |  |
| 22      | 1.03 <sup>†</sup>             | 0.25 <sup>†</sup>           |  |
| 23      | 0.26 <sup>†</sup>             | 0.25 <sup>†</sup>           |  |
| 24      | t                             | †                           |  |
| 25      | †                             | †                           |  |
| 26      | †                             | †                           |  |
| D5S818  |                               |                             |  |
| 7       | 0.26 <sup>†</sup>             | 0.25 <sup>†</sup>           |  |
| 8       | 5.13                          | 0.50 <sup>†</sup>           |  |
| 9       | 2.05                          | 2.25                        |  |
| 10      | 7.44                          | 6.75                        |  |
| 11      | 25.39                         | 39.25                       |  |
| 12      | 32.56                         | 33.25                       |  |
| 13      | 24.87                         | 16.50                       |  |
| 14      | 2.05                          | 1.00 <sup>†</sup>           |  |
| 15      | 0.26 <sup>†</sup>             | †                           |  |
| 16      | t                             | 0.25 <sup>†</sup>           |  |
| D13S317 |                               |                             |  |
| 5       | †                             | 0.25 <sup>†</sup>           |  |
| 8       | 3.59                          | 11.50                       |  |
| 9       | 2.31                          | 7.75                        |  |
| 10      | 2.31                          | 6.75                        |  |
| 11      | 27.18                         | 31.25                       |  |
| 12      | 44.36                         | 28.25                       |  |
| 13      | 14.10                         | 9.75                        |  |
| 14      | 6.15                          | 4.25                        |  |
| 15      | t                             | 0.25 <sup>†</sup>           |  |
| D7S820  |                               |                             |  |
| 6       | 0.51 <sup>†</sup>             | †                           |  |
| 6.3     | †                             | 0.25 <sup>†</sup>           |  |
| 7       | †                             | 2.50                        |  |
| 8       | 17.95                         | 17.50                       |  |
| 9       | 11.80                         | 13.00                       |  |
| 10      | 33.59                         | 24.00                       |  |
| 11      | 22.82                         | 23.00                       |  |
| 12      | 9.49                          | 16.00                       |  |

| Allele | African-American<br>(n = 195) | U.S. Caucasian<br>(n = 200) |
|--------|-------------------------------|-----------------------------|
| 13     | 3.59                          | 2.75                        |
| 14     | 0.26 <sup>†</sup>             | 0.75 <sup>†</sup>           |
| 15     | †                             | 0.25 <sup>†</sup>           |

<sup>†</sup> A minimum allele frequency of 1.3% is suggested by the National Research Council in forensic calculations using either of these African American or U.S. Caucasian databases analyzed using the Profiler Plus<sup>®</sup> Kit.

#### Analyzing the two databases

Analysis across both databases of 790 total chromosomes revealed a total of 11 different D3S1358 alleles, 11 different vWA alleles, 18 different FGA alleles, 10 different D8S1179 alleles, 20 different D2IS11 alleles, 17 different D18S51 alleles, 10 different D5S818 alleles, 9 different D13S317 alleles, and 11 different D7S820 alleles.

In addition to the alleles that were observed and recorded in the Applied Biosystems databases, other known alleles (listed in Table 1 on page 12) have either been published or reported to us by other laboratories.

#### Independent allele frequencies

Independence of allelic frequencies within a locus can be expressed by the Hardy-Weinberg (HW) relationship. Approximation of HW expectations in a sample population allows estimation of genotypic frequencies (HW proportions) from observed allelic frequencies using the HW equation (expanded binomial square law) (Hartl and Clark, 1989; Weir, 1996).

Several biostatistical tests were used to survey HW relationships at the Profiler Plus<sup>®</sup> Kit STR loci in each sample population. Independence was found between alleles within each locus, as *p* values >0.05 were obtained from the homozygosity test (Chakraborty *et al.*, 1988; Nei and Roychoudhury, 1974; Nei, 1978), likelihood-ratio test (Edwards *et al.*, 1992; Weir, 1992), and Guo-Thompson exact test (Guo and Thompson, 1992).

Additionally, allele frequency data were analyzed for independence based on the total number of observed distinct homozygous and heterozygous genotype classes (Nei, 1978; Chakraborty *et al.*, 199). Observed values were within two standard errors of expected values for each locus. These sets of data demonstrate that appropriate estimations of Profiler Plus<sup>®</sup> Kit genotype frequencies are generated from allele frequencies observed in the Life Technologies African-American and U.S. Caucasian databases.

#### Random association

Existence of random association (linkage equilibrium) between all 10 STR loci was established through two separate statistical tests. Results of the first test, which considers the observed variance of the number of heterozygous loci (Brown *et al.*, 1980; Budowle *et al.*, 1995) indicate that in both population samples, all Profiler Plus<sup>®</sup> Kit loci are inherited independently.

Pairwise interclass correlation tests were performed between every possible two-locus combination across the African-American and U.S. Caucasian databases (Karlin *et al.*, 1981). Mendelian behavior between the nine STR loci was observed. Profiler Plus<sup>®</sup> Kit multilocus genotype frequency estimates may be derived through direct multiplication of each single-locus genotype frequency (the "product rule") estimated from the Applied Biosystems African-American and U.S. Caucasian databases.

#### Low frequency alleles

Some alleles of the Profiler Plus<sup>®</sup> Kit loci occur at a low frequency (less than five times in either database). For these alleles, a minimum frequency of 0.013 (five divided by 2n, where n equals the number of individuals in the database) was assigned for the Profiler Plus<sup>®</sup> Kit African-American and U.S. Caucasian databases, as suggested in the 1996 report of the Committee on DNA Forensic Science (National Research Council, 1996). These databases are summarized in Table 4 on page 91. The minimum reportable genotype frequency at each locus is then  $1.69 \times 10^{-4}$ , giving a minimum combined multilocus genotype frequency of

 $1.12 \times 10^{-34}$  for both the African-American and U.S. Caucasian databases.

## Probability of identity

Table 5 shows the Probability of Identity (P<sub>I</sub>) values of the Profiler Plus<sup>®</sup> Kit loci individually and combined.

| Locus    | African-American         | U.S. Caucasian           |
|----------|--------------------------|--------------------------|
| D3S1358  | 0.102                    | 0.078                    |
| vWA      | 0.058                    | 0.065                    |
| FGA      | 0.035                    | 0.036                    |
| D8S1179  | 0.075                    | 0.067                    |
| D21S11   | 0.033                    | 0.045                    |
| D18S51   | 0.028                    | 0.030                    |
| D5S818   | 0.097                    | 0.140                    |
| D13S317  | 0.131                    | 0.074                    |
| D7S820   | 0.081                    | 0.061                    |
| Combined | 1.48 × 10 <sup>-11</sup> | 1.04 × 10 <sup>-11</sup> |

Table 5 Probability of Identity values for the Profiler Plus® Kit STR loci

The  $P_I$  value is the probability that two individuals selected at random will have an identical Profiler Plus<sup>®</sup> Kit genotype (Sensabaugh, 1982). The  $P_I$  values for the populations described in this section are then approximately  $1/6.8 \times 10^{10}$  (African-American) and  $1/96 \times 10^{10}$  (U.S. Caucasian).

Of 18,915 and 19,900 pairs of Profiler Plus<sup>®</sup> Kit profiles represented by the African-American and U.S. Caucasian databases, respectively, no 9-locus matches were observed.

Linkage disequilibrium between the Profiler Plus<sup>®</sup> Kit loci and the AmpF $\ell$ STR<sup>®</sup> Green I loci (TH01, TPOX, and CSF1PO) was not detected. The combination of these 12 AmpF $\ell$ STR<sup>®</sup> loci offers an average probability of identity of approximately 1/ 1.18 × 10<sup>14</sup> (African-American) and 1/2.52 × 10<sup>14</sup> (U.S. Caucasian).

## Probability of paternity exclusion

Table 6 shows the Probability of Paternity Exclusion (P<sub>E</sub>) values of the Profiler Plus<sup>®</sup> Kit STR loci individually and combined.

Table 6 Probability of paternity exclusion values for the Profiler Plus® Kit loci

| Locus    | African-American | U.S. Caucasian |
|----------|------------------|----------------|
| D3S1358  | 0.5260           | 0.5797         |
| vWA      | 0.6394           | 0.6170         |
| FGA      | 0.7202           | 0.7173         |
| D8S1179  | 0.5930           | 0.6128         |
| D21S11   | 0.7281           | 0.6835         |
| D18S51   | 0.7518           | 0.7414         |
| D5S818   | 0.5375           | 0.4554         |
| D13S317  | 0.4725           | 0.5948         |
| D7S820   | 0.5742           | 0.6307         |
| Combined | 0.999989         | 0.999982       |

The  $P_E$  value is the probability, averaged over all possible mother-child pairs, that a random alleged father will be excluded from paternity after DNA typing of the Profiler Plus<sup>®</sup> Kit STR loci (Chakraborty and Stivers, 1996).

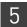

# **Section 5.2** Developmental Validation of the Profiler Plus<sup>®</sup> *ID* Kit

### **Developmental validation**

DAB 8.1.1 Developmental Validation "Developmental validation that is conducted shall be appropriately documented." (DNA Advisory Board, 1998).

Critical reagent concentrations and reaction conditions (such as magnesium chloride concentration, thermal cycling parameters, AmpliTaq Gold<sup>®</sup> DNA polymerase activation, cycle number) to produce reliable, locus-specific amplification and appropriate sensitivity have been determined.

#### PCR components

The concentration of D8S1179 degenerate primer of the AmpF*t*STR® Profiler Plus® *ID* Primer Set was examined. The concentration for the D8S1179 degenerate primer was established to be in the window that meets the reproducible performance characteristics of specificity and sensitivity. After establishing the optimum unlabeled D8S1179 degenerate primer concentration, all experiments were performed at that concentration. Varying magnesium chloride concentrations were also tested to determine the optimum concentration (Figure 18).

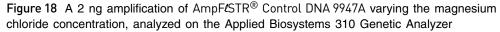

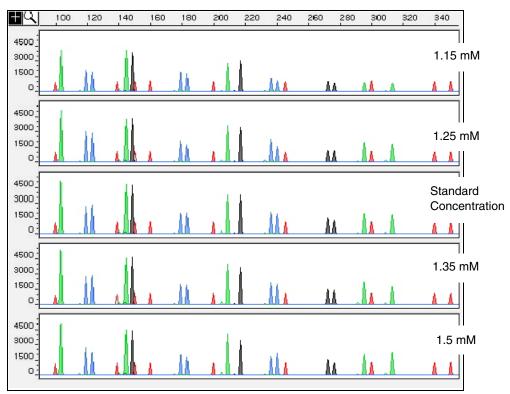

## Thermal cycler parameters

Thermal cycling parameters were established for amplification of the Profiler Plus<sup>®</sup> *ID* Kit on the GeneAmp<sup>®</sup> PCR Systems 9700 run in 9600 emulation mode. Varying annealing temperature windows were tested to verify that a ±2.0°C window produced a specific PCR product with the desired sensitivity of at least 2 ng of AmpF*l*STR<sup>®</sup> Control DNA 9947A.

The effects of annealing temperatures on the amplification of Profiler Plus<sup>®</sup> *ID* Kit loci were examined using AmpF*L*STR<sup>®</sup> Control DNA 9947A and two DNA samples with one mutant D8S1179 allele.

The annealing temperatures tested were 55, 57, 59, 61, and 63°C (see Figure 19) for 1-minute hold times in the GeneAmp PCR System 9700. The PCR products were analyzed using the 377 Genetic Analyzer.

**Figure 19** An amplification of 2 ng AmpF*t*STR<sup>®</sup> Control DNA 9947A, amplified with the Profiler Plus<sup>®</sup> *ID* Kit while varying the annealing temperature, analyzed on the Applied Biosystems 310 Genetic Analyzer

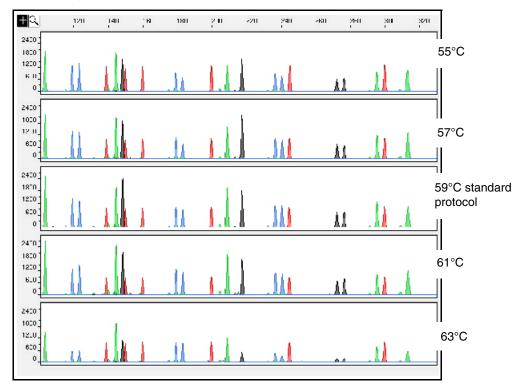

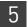

## **Species specificity**

#### DAB 8.1.2.2 Species Specificity

"Species specificity, sensitivity, stability and mixture studies are conducted." (DAB, 1998).

#### Nonhuman studies

Nonhuman DNA may be present in forensic casework samples. The Profiler Plus<sup>®</sup> *ID* Kit provides the required degree of specificity such that it is specific to primates for the species tested (with the exception of the amelogenin locus).

The following experiments were conducted to investigate interpretation of Profiler Plus<sup>®</sup> *ID* Kit results from nonhuman DNA sources.

The extracted DNA samples were amplified in Profiler Plus<sup>®</sup> *ID* Kit reactions and analyzed using the Applied Biosystems 310 DNA Sequencer.

- **Primates** Gorilla, chimpanzee, and orangutan, and macaque (1.0 ng each).
- Non-primates Mouse, cat, dog, pig, chicken, cow, and horse (2.5 ng each).
- Bacteria and yeast Escherichia and Saccharomyces (1–2.5 ng each).

The primate DNA samples all amplified, producing fragments within the 100–400 base pair region (Wallin *et al.*,1998; Lazaruk *et al.*, 2001).

The bacteria, yeast, mouse, chicken, cow, and cat samples did not yield detectable product. The dog, pig, and horse samples produced a a fragment near the Amelogenin locus in  $JOE^{TM}$  dye (see Figure 20 on page 100.

Figure 20 Representative electropherograms of a primate, non-primates, a microorganism, and a negative control are shown. All samples were analyzed on an Applied Biosystems 310 Genetic Analyzer. The peaks depicted in red are the GeneScan<sup>™</sup>-500 ROX<sup>™</sup> size standard.

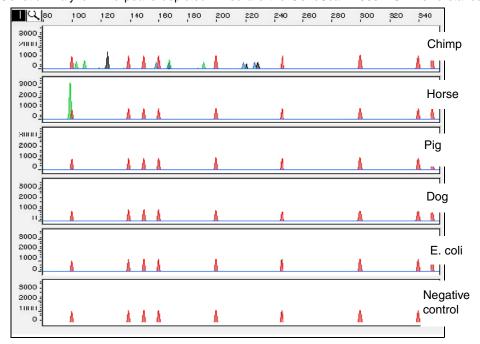

## **Sensitivity**

DAB 8.1.2.2 Sensitivity "Species specificity, sensitivity, stability and mixture studies are conducted." (DAB, 1998).

Effect of DNA quantity on results

The amount of input DNA added to the PCR reaction should be 1.0–2.5 ng. The DNA sample should be quantitated prior to amplification using a system such as the Quantifiler<sup>®</sup> Human DNA Quantitation Kit (Part no. 4343895). Figure 21 on page 101 shows the effect of different amounts of AmpF\(\ell\)STR<sup>®</sup> Control DNA 9947A.

The final DNA concentration should be in the range of 0.05–0.125 ng/ $\mu$ L so that 1.0–2.5 ng of DNA will be added to the PCR reaction in a volume of 20  $\mu$ L. If the sample contains degraded DNA, amplification of additional DNA may be beneficial.

The PCR cycle number and amplification conditions have been specified to produce low peak heights for a sample containing 35 pg human genomic DNA. Low peak heights should be interpreted with caution.

Individual laboratories may find it useful to determine an appropriate minimum peak height interpretational threshold based on their own results using low amounts of input DNA.

**Figure 21** Effect of amplifying various amounts of AmpF*t*STR® Control DNA 9947A ranging from 16 pg to 1 ng. Note that the y-axis scale differs in many of these panels.

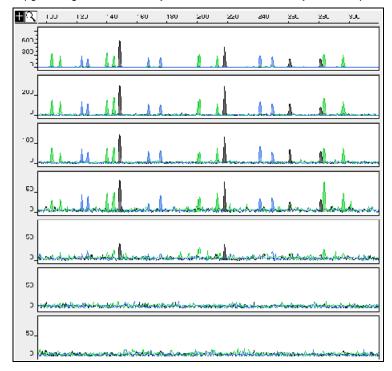

## **Stability**

DAB 8.1.2.2 Stability See "Stability" on page 83.

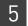

### Mixture studies

DAB 8.1.2.2 Mixture Studies "Species specificity, sensitivity, stability and mixture studies are conducted." (DAB, 1998).

Limit of detection of the minor component

Mixtures of two DNA samples (Sample A = male, Sample B = female) were amplified at various ratios (1:1 to 1:10) with the Profiler Plus<sup>®</sup> *ID* Kit. The total amount of genomic input DNA mixed at each ratio was 1 ng.

The samples were amplified in a GeneAmp PCR System 9700 and were electrophoresed and detected using an Applied Biosystems 310 Genetic Analyzer.

The results of the mixed DNA samples are shown in Figure 22, where sample A and sample B were mixed according to the ratios listed.

Figure 22 Results of Sample A to Sample B mixtures. The mixture profiles below highlight the alleles attributable to the minor component, even when the major component shares an allele.

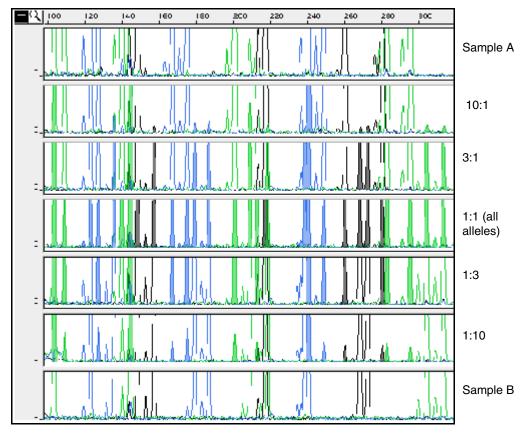

The profiles of the samples in Figure 22 are listed below.

| Allele     | Profile       |          |  |
|------------|---------------|----------|--|
| Attete     | Sample A      | Sample B |  |
| Amelogenin | X,Y           | X        |  |
| D3S1358    | 15, 16        | 15, 18   |  |
| D5S818     | 11            | 11, 13   |  |
| D7S820     | 7, 12         | 9, 10    |  |
| D8S1179    | 12, 13        | 13       |  |
| D13S317    | 11 11         |          |  |
| D18S51     | 12, 15        | 17, 19   |  |
| D21S11     | 28, 31        | 30, 32.2 |  |
| FGA        | 24, 26        | 23.2, 24 |  |
| vWA        | 14, 16 17, 19 |          |  |

For these 1-ng total DNA mixture studies, the limit of detection is when the minor component is present at approximately one-tenth of the concentration of the major component and a threshold of 50 RFU. The limit of detection for the minor component is influenced by the combination of genotypes in the mixture.

## Population data

DAB 8.1.2.3 Population Data "Population distribution data are documented and available." (DAB, 1998).

Population samples used in these studies

The Profiler Plus<sup>®</sup> Kit was used to generate the population data provided in "Population data" on page 90 for 195 African Americans and 200 Caucasians.

Homozygous samples at the D8S1179 locus were reamplified using the Profiler Plus<sup>®</sup> *ID* Kit to confirm the homozygosity at this locus. Of the 68% African American and the 60% Caucasian homozygous samples at the D8S1179 locus available for retesting, all samples typed as homozygotes. None of these samples were found to be heterozygous using the Profiler Plus<sup>®</sup> *ID* Kit. For allele frequencies in the African American and Caucasian populations (Holt et al., 2001), see Table 4 on page 91.

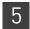

# **Section 5.3** Performance Validation After Buffer and Enzyme Component Replacement

#### **Overview**

As part of an ongoing program to exercise greater control over raw materials used in the AmpF $\ell$ STR® PCR Amplification Kits, manufacturing of the AmpliTaq Gold® enzyme and 10× PCR Buffer II (Tris-KCl buffer) components is transitioning from Roche Molecular Systems to Life Technologies. Manufacturing of both components by Life Technologies will be conducted according to the same specifications used previously by Roche. The in-house components are established raw materials in our next generation kits (for example, the NGMTM, NGM SElect and Identifiler® Plus Kits).

## **Experiments**

We performed studies to compare the performance of the Profiler Plus<sup>®</sup> Kit containing the in-house components (updated kit) with the performance of the original kit, focusing on studies most relevant to forensic DNA testing (see SWGDAM Guidelines effective January 1, 2011). Because of the similarity between the Profiler Plus<sup>®</sup> and Profiler Plus<sup>®</sup> *ID* Kits, the results generated with the Profiler Plus<sup>®</sup> Kit can be considered representative of expected performance of the Profiler Plus<sup>®</sup> *ID* Kit. These studies, while not exhaustive, are in our opinion appropriate for a manufacturer.

Additional studies were performed with inhibited samples using the AmpF $\ell$ STR<sup>®</sup> SGM Plus<sup>TM</sup> Kit and represent the expected performance for 4-dye chemistries. Refer to the *AmpF\ellSTR*<sup>®</sup> *SGM Plus*<sup>TM</sup> *Kit User Guide* (Pub. no. 4309589) for further details.

Our studies compared the performance of two Roche-manufactured enzyme and buffer lots (Control mixes) with three new lots of buffer and two new lots of enzyme manufactured by Life Technologies (Test mixes). Studies were performed using Test mixes containing both the enzyme and buffer manufactured by Life Technologies.

| Test<br>Material | Control A mix              | Control B mix              | Test A mix           | Test B mix                 | Test C mix           |
|------------------|----------------------------|----------------------------|----------------------|----------------------------|----------------------|
| Buffer           | Control Buffer<br>Lot 1    | Control Buffer<br>Lot 2    | Test Buffer<br>Lot 1 | Test Buffer<br>Lot 2       | Test Buffer<br>Lot 3 |
| Enzyme           | Control<br>Enzyme<br>Lot 1 | Control<br>Enzyme<br>Lot 2 | Test Enzyme<br>Lot 1 | Control<br>Enzyme<br>Lot 2 | Test Enzyme<br>Lot 2 |

Each of the five mixes listed above were used to conduct reproducibility and sensitivity studies. All amplifications were performed using a GeneAmp® PCR System 9700 with either silver or gold-plated silver block using the recommended amplification conditions and cycle number for the Profiler Plus® Kit. All data was run on an Applied Biosystems 3130xl Genetic Analyzer running Data Collection Software v3.0 and analyzed using GeneMapper® *ID-X* Software. Subsequent data analysis was performed using Minitab® Statistical Software.

## Sensitivity study

For the sensitivity study, dilution series of three genomic DNA samples were amplified: 2 ng (three replicates), 1 ng, 0.5 ng, and 0.25 ng (four replicates each). The results were evaluated for mean peak height, degree of linearity between input DNA concentration and peak height, level of allelic dropout at 250 pg, and genotype concordance.

#### Mean peak height

Mean peak height observations were consistent between all Test and Control mixes (Figure 23) demonstrating equivalent performance (Figure 24).

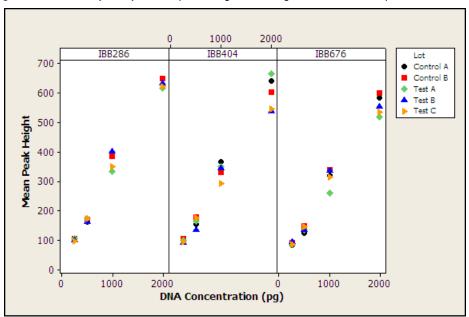

Figure 23 Sensitivity study: mean peak heights three genomic DNA samples

Control A

| Nation Simple for Crieties
| Separate | Separate | Separate | Separate | Separate | Separate | Separate | Separate | Separate | Separate | Separate | Separate | Separate | Separate | Separate | Separate | Separate | Separate | Separate | Separate | Separate | Separate | Separate | Separate | Separate | Separate | Separate | Separate | Separate | Separate | Separate | Separate | Separate | Separate | Separate | Separate | Separate | Separate | Separate | Separate | Separate | Separate | Separate | Separate | Separate | Separate | Separate | Separate | Separate | Separate | Separate | Separate | Separate | Separate | Separate | Separate | Separate | Separate | Separate | Separate | Separate | Separate | Separate | Separate | Separate | Separate | Separate | Separate | Separate | Separate | Separate | Separate | Separate | Separate | Separate | Separate | Separate | Separate | Separate | Separate | Separate | Separate | Separate | Separate | Separate | Separate | Separate | Separate | Separate | Separate | Separate | Separate | Separate | Separate | Separate | Separate | Separate | Separate | Separate | Separate | Separate | Separate | Separate | Separate | Separate | Separate | Separate | Separate | Separate | Separate | Separate | Separate | Separate | Separate | Separate | Separate | Separate | Separate | Separate | Separate | Separate | Separate | Separate | Separate | Separate | Separate | Separate | Separate | Separate | Separate | Separate | Separate | Separate | Separate | Separate | Separate | Separate | Separate | Separate | Separate | Separate | Separate | Separate | Separate | Separate | Separate | Separate | Separate | Separate | Separate | Separate | Separate | Separate | Separate | Separate | Separate | Separate | Separate | Separate | Separate | Separate | Separate | Separate | Separate | Separate | Separate | Separate | Separate | Separate | Separate | Separate | Separate | Separate | Separate | Separate | Separate | Separate | Separate | Separate | Separate | Separate | Separate | Se

**Figure 24** Sensitivity study: representative electropherograms for Sample 2 amplified using 250 pg input DNA (Y-scale 500 RFU)

## DNA concentration and peak height

The calculated slope and  $R^2$  values for each of the plotted curves are equivalent, showing comparable relationships between peak height and DNA input amount for the Test and Control mixes (Figure 25).

Test C

**Figure 25** Sensitivity study: linear regression plot of combined mean peak height for three genomic DNA samples

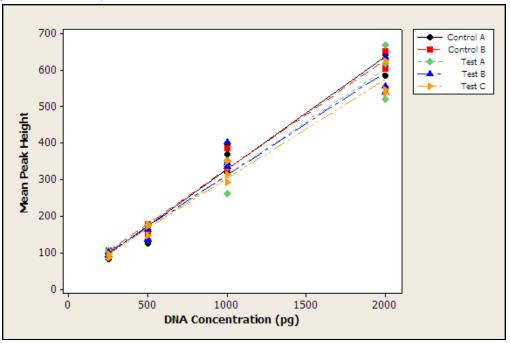

#### Allelic dropout

No allelic dropout was observed for any of the Test or Control mixes.

## Genotype concordance

Genotypes for Test and Control mixes were 100% concordant (Table 7).

Table 7 Sensitivity study: genotype concordance

| DNA Input Amount | Reagent Mix | Genotype Concordance |
|------------------|-------------|----------------------|
| 250 pg           | Test A      | 100%                 |
|                  | Test B      | 100%                 |
|                  | Test C      | 100%                 |
|                  | Control A   | 100%                 |
|                  | Control B   | 100%                 |
| 500 pg           | Test A      | 100%                 |
|                  | Test B      | 100%                 |
|                  | Test C      | 100%                 |
|                  | Control A   | 100%                 |
|                  | Control B   | 100%                 |
| 1 ng             | Test A      | 100%                 |
|                  | Test B      | 100%                 |
|                  | Test C      | 100%                 |
|                  | Control A   | 100%                 |
|                  | Control B   | 100%                 |
| 2 ng             | Test A      | 100%                 |
|                  | Test B      | 100%                 |
|                  | Test C      | 100%                 |
|                  | Control A   | 100%                 |
|                  | Control B   | 100%                 |

## **Conclusions**

Laboratories can expect to obtain equivalent quality profiles across a wide range of forensic samples when using the Profiler Plus® and Profiler Plus® *ID* Kits containing the AmpliTaq Gold® enzyme and 10× PCR Buffer II manufactured by Life Technologies as compared to the original Profiler Plus® and Profiler Plus® *ID* Kits containing AmpliTaq Gold® enzyme and 10× PCR Buffer II manufactured by Roche Molecular Systems.

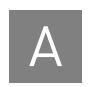

# **Troubleshooting**

Follow the actions recommended in this appendix to troubleshoot problems that occur during analysis.

Table 8 Troubleshooting

| Observation                                                                                       | Possible causes                                                                                                    | Recommended actions                                                                                                    |
|---------------------------------------------------------------------------------------------------|----------------------------------------------------------------------------------------------------|----------------------------------------------------------------------------------------------------|
| Faint or no signal from both the AmpF&STR® Control DNA 9947A and the DNA test samples at all loci | Incorrect volume or absence of AmpFtSTR® PCR Reaction Mix, Profiler Plus® Kit or Profiler Plus® ID Kit Primer Set, or AmpliTaq Gold® DNA Polymerase | Repeat amplification.                                                                                                    |
|                                                                                                   | No activation of AmpliTaq Gold® DNA<br>Polymerase                                                                                                   | Repeat amplification, making sure to hold reactions initially at 95°C for 11 minutes.                                         |
|                                                                                                   | Master Mix not vortexed thoroughly before aliquoting                                                                                                | Vortex the Master Mix thoroughly.                                                                                             |
|                                                                                                   | Profiler Plus <sup>®</sup> Kit or Profiler Plus <sup>®</sup> ID<br>Kit Primer Set exposed to too much<br>light                                      | Store the Primer Set protected from light.                                                                                    |
|                                                                                                   | GeneAmp® PCR System malfunction                                                                                                    | Refer to the thermal cycler user's manual and check instrument calibration.                                                   |
|                                                                                                   | Use of incorrect thermal cycling parameters                                                                                                    | Check the protocol for correct thermal cycling parameters.                                                                    |
|                                                                                                   | Tubes not seated tightly in the thermal cycler during amplification                                                                                 | Push reaction tubes firmly into contact with block after first cycle. Repeat test.                                            |
|                                                                                                   | Wrong PCR reaction tube                                                                                                    | Use Applied Biosystems MicroAmp <sup>®</sup> Reaction<br>Tubes with Caps or a MicroAmp <sup>®</sup> optical 96-well<br>plate. |
|                                                                                                   | MicroAmp <sup>®</sup> Base used with tray/<br>retainer set and tubes in GeneAmp <sup>®</sup><br>9700                                                | Remove MicroAmp® Base from tray/retainer set and repeat test.                                                                 |
|                                                                                                   | Insufficient PCR product electrokinetically injected                                                                                                | Prepare PCR product as described in Chapter 3, "Electrophoresis" on page 25.                                                  |
|                                                                                                   | Degraded formamide                                                                                                    | Check the storage of formamide; do not thaw and refreeze multiple times. Try Hi-Di <sup>™</sup> Formamide.                    |

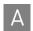

| Observation                                                                                                 | Possible causes                                                                                                  | Recommended actions                                                                                                    |
|----------------------------------------------------------------------------------------------------|----------------------------------------------------------------------------------------------------|----------------------------------------------------------------------------------------------------|
| Positive signal from<br>AmpFtSTR® Control<br>DNA 9947A but partial or<br>no signal from DNA test<br>samples | Quantity of test DNA sample is below assay sensitivity                                                           | Quantitate DNA and add 1.0-2.5 ng of DNA.<br>Repeat test.                                                                                                    |
|                                                                                                    | Test sample contains high concentration of PCR inhibitor (for                                                    | Quantitate DNA and add minimum necessary volume. Repeat test.                                                                                                    |
|                                                                                                    | example, heme compounds, certain dyes)                                                                           | Wash the sample in a Centricon®-100 centrifugal filter unit. Repeat test.                                                                                                    |
|                                                                                                    | Test sample DNA is severely degraded                                                                             | If possible, evaluate the quality of DNA sample by running an agarose gel. If DNA is degraded, reamplify with an increased amount of DNA or use the AmpFℓSTR® MiniFiler™ Kit. |
|                                                                                                    | Dilution of test sample DNA in water or wrong buffer (for example, TE formula with incorrect EDTA concentration) | Redilute DNA using low-TE Buffer (with 0.1 mM EDTA).                                                                                                    |
| More than two alleles present at a locus                                                                    | Presence of exogenous DNA                                                                                        | Use appropriate techniques to avoid introducing foreign DNA during laboratory handling.                                                                                       |
|                                                                                                    | Amplification of stutter product                                                                                 | See "Stutter products" on page 73.                                                                                                    |
|                                                                                                    | Mixed sample                                                                                                    |                                                                                                    |
| Some but not all loci<br>visible on<br>electropherogram of<br>DNA test samples                              | Test-sample DNA is severely degraded                                                                             | If possible, evaluate the quality of DNA sample by running an agarose gel. If DNA is degraded, reamplify with an increased amount of DNA or use the AmpFℓSTR® MiniFiler™ Kit. |
|                                                                                                    | Test sample contains high concentrations of a PCR inhibitor (for example, heme compounds, certain dyes)          | Quantitate DNA and add minimum necessary volume. Repeat test.                                                                                                    |
|                                                                                                    |                                                                                                    | Wash the sample in a Centricon®-100 centrifugal filter unit. Repeat test.                                                                                                    |
| Poor peak height<br>balance                                                                                 | Incorrect thermal cycler parameters                                                                              | Check the protocol for correct thermal cycler parameters.                                                                                                    |
|                                                                                                    | GeneAmp® PCR System 9700 with<br>Aluminum 96-Well block or third-<br>party thermal cyclers                       | Use Applied Biosystems GeneAmp® PCR System 9700 with silver or gold-plated silver blocks only, or the Veriti® 96-Well Thermal Cycler.                                         |

# В

# PCR Work Areas

| Work area setup and lab design | 111 |
|--------------------------------|-----|
| PCR setup work area            | 111 |
| Amplified DNA work area        | 112 |

#### Work area setup and lab design

Many resources are available for the appropriate design of a PCR laboratory. If you are using the AmpFISTR® Profiler Plus® and Profiler Plus® ID PCR Amplification Kits for:

- Forensic DNA testing, refer to "Forensic Laboratories: Handbook for Facility Planning, Design, Construction and Moving," National Institute of Justice, 1998
- Parentage DNA testing, refer to the "Guidance for Standards for Parentage Relationship Testing Laboratories," American Association of Blood Banks, 7th edition, 2004

The sensitivity of the AmpFtSTR® kits (and other PCR-based tests) enables amplification of minute quantities of DNA, necessitating precautions to avoid contamination of samples yet to be amplified (Kwok and Higuchi, 1989).

Also take care while handling and processing samples to prevent contamination by human DNA. Wear gloves at all times and change them frequently. Close sample tubes when not in use. Limit aerosol dispersal by handling sample tubes and reagents carefully.

**Note:** We do not intend these references for laboratory design to constitute all precautions and care necessary for using PCR technology.

## PCR setup work area

**IMPORTANT!** These items should never leave the PCR Setup Work Area.

- Calculator
- Gloves, disposable
- Marker pen, permanent
- Microcentrifuge
- Microcentrifuge tubes, 1.5-mL, or 2.0-mL, or other appropriate clean tube (for Master Mix preparation)
- Microcentrifuge tube rack
- Pipette tips, sterile, disposable hydrophobic filter-plugged
- Pipettors

- Tube decapper, autoclavable
- Vortex

## **Amplified DNA work area**

**IMPORTANT!** Place the thermal cyclers in the Amplified DNA Work Area.

You can use the following systems:

- GeneAmp® PCR System 9700 with the Silver 96-Well Block
- GeneAmp® PCR System 9700 with the Gold-plated Silver 96-Well Block

**IMPORTANT!** The Profiler Plus<sup>®</sup> and Profiler Plus<sup>®</sup> *ID* Kits are not validated for use with the GeneAmp<sup>®</sup> PCR System 9700 with the Aluminium 96-Well Block. Use of this thermal cycling platform may adversely affect performance of the kits.

• Veriti<sup>®</sup> 96-Well Thermal Cycler

# C

# **Ordering Information**

# **Equipment and materials not included**

Table 9 and Table 10 list required and optional equipment and materials not supplied with the Profiler Plus<sup>®</sup> Kit. Unless otherwise noted, many of the items are available from major laboratory suppliers (MLS).

Table 9 Equipment

| Equipment                                                                | Source                  |  |
|--------------------------------------------------------------------------|-------------------------|--|
| Applied Biosystems 3100/3100-Avant Genetic Analyzer                      | Contact your local Life |  |
| Applied Biosystems 3130/3130xl Genetic Analyzer  Technolog               |                         |  |
| Applied Biosystems 3500/3500xL Genetic Analyzer for Human Identification | representative          |  |
| Applied Biosystems 310 Genetic Analyzer                                  |                         |  |
| GeneAmp <sup>®</sup> PCR System 9700 with the Silver 96-Well Block       | N8050001                |  |
| GeneAmp® PCR System 9700 with the gold-plated silver 96-well block       | 4314878                 |  |
| Veriti® 96-Well Thermal Cycler                                           | 4375786                 |  |
| Silver 96-well sample block                                              | N8050251                |  |
| Gold-plated silver 96-well sample block                                  | 4314443                 |  |
| Tabletop centrifuge with 96-well plate adapters (optional)               | MLS                     |  |

Table 10 User-supplied materials

| Item <sup>†</sup>                                                        | Source   |
|--------------------------------------------------------------------------|----------|
| AmpF&STR® Profiler Plus® and Profiler Plus® ID PCR Amplification Kits    | 4303326  |
| 3100 Analyzer materials                                                  | -        |
| 96-well plate septa                                                      | 4315933  |
| Reservoir septa                                                          | 4315932  |
| 3100/3130xl Genetic Analyzer capillary array, 36-cm                      | 4315931  |
| POP-4 <sup>®</sup> polymer for 3100/3100 <i>-Avant</i> Genetic Analyzers | 4316355  |
| 3100/3100-Avant Genetic Analyzer Autosampler Plate Kit, 96-well          | 4316471  |
| GeneScan <sup>™</sup> 500 ROX <sup>™</sup> Size Standard                 | 401734   |
| Running Buffer, 10X                                                      | 402824   |
| Hi-Di <sup>™</sup> Formamide                                             | 4311320  |
| DS-32 Matrix Standard Kit (Dye Set F)                                    | 4345831  |
| MicroAmp <sup>®</sup> Optical 96-well reaction plate                     | N8010560 |

| ltem <sup>†</sup>                                                                                                    | Source                                                                                                    |
|----------------------------------------------------------------------------------------------------|----------------------------------------------------------------------------------------------------|
| 250-μL glass syringe (array-fill syringe)                                                                                                    | 4304470                                                                                                    |
| 5.0-mL glass syringe (polymer-reserve syringe)                                                                                                    | 628-3731                                                                                                    |
| For a complete list of parts and accessories for the 3100/3100-Avant instrument, refer to Analyzer and 3100-Avant Genetic Analyzer User Reference Guide (Pub. no. 4335393).                                                                                                    | Appendix B of the 3100 Gene                                                                                                    |
| 3130xl Analyzer materials                                                                                                    |                                                                                                    |
| 96-well plate septa                                                                                                    | 4315933                                                                                                    |
| Reservoir septa                                                                                                    | 4315932                                                                                                    |
| 3100/3130xl Genetic Analyzer capillary array, 36-cm                                                                                                    | 4315931                                                                                                    |
| POP-4 <sup>®</sup> polymer for 3130/3130 <i>xl</i> Genetic Analyzers                                                                                                    | 4352755                                                                                                    |
| 3100/3100-Avant Genetic Analyzer Autosampler Plate Kit, 96-well                                                                                                    | 4316471                                                                                                    |
| GeneScan <sup>™</sup> 500 ROX <sup>™</sup> Size Standard                                                                                                    | 401734                                                                                                    |
| Running Buffer, 10×                                                                                                    | 402824                                                                                                    |
| DS-32 Matrix Standard Kit (Dye Set F)                                                                                                    | 4345831                                                                                                    |
| MicroAmp <sup>®</sup> Optical 96-well reaction plate                                                                                                    | N8010560                                                                                                    |
| Hi-Di <sup>™</sup> Formamide                                                                                                    | 4311320                                                                                                    |
| For a complete list of parts and accessories for the 3130/3130xl instrument, refer to Apper 3130/3130xl Genetic Analyzers Maintenance, Troubleshooting, and Reference Guide (Pub. no.                                                                                                    |                                                                                                    |
| 3500/3500xL Analyzer materials                                                                                                    |                                                                                                    |
| Anode buffer container (ABC)                                                                                                    | 4393927                                                                                                    |
| Cathode buffer container (CBC)                                                                                                    | 4408256                                                                                                    |
| POP-4 <sup>®</sup> polymer (960 samples) for 3500/3500xL Genetic Analyzers                                                                                                    | 4393710                                                                                                    |
| POP-4 <sup>®</sup> polymer (384 samples) for 3500/3500xL Genetic Analyzers                                                                                                    | 4393715                                                                                                    |
| Conditioning reagent                                                                                                    |                                                                                                    |
| 8-Capillary array, 36 cm for 3500 Genetic Analyzers                                                                                                    | 4393718                                                                                                    |
|                                                                                                    | 4393718<br>4404683                                                                                                    |
| 24-Capillary array, 36 cm for 3500xL Genetic Analyzers                                                                                                    |                                                                                                    |
| 24-Capillary array, 36 cm for 3500xL Genetic Analyzers 96-well retainer & base set (Standard) 3500/3500xL Genetic Analyzers                                                                                                    | 4404683                                                                                                    |
|                                                                                                    | 4404683<br>4404687                                                                                                    |
| 96-well retainer & base set (Standard) 3500/3500xL Genetic Analyzers                                                                                                    | 4404683<br>4404687<br>4410228                                                                                                  |
| 96-well retainer & base set (Standard) 3500/3500xL Genetic Analyzers 8-Tube retainer & base set (Standard) for 3500/3500xL Genetic Analyzers                                                                                                    | 4404683<br>4404687<br>4410228<br>4410231                                                                                       |
| 96-well retainer & base set (Standard) 3500/3500xL Genetic Analyzers 8-Tube retainer & base set (Standard) for 3500/3500xL Genetic Analyzers 8-Strip Septa for 3500/3500xL Genetic Analyzers                                                                                                    | 4404683<br>4404687<br>4410228<br>4410231<br>4410701                                                                            |
| 96-well retainer & base set (Standard) 3500/3500xL Genetic Analyzers 8-Tube retainer & base set (Standard) for 3500/3500xL Genetic Analyzers 8-Strip Septa for 3500/3500xL Genetic Analyzers 96-Well Septa for 3500/3500xL Genetic Analyzers                                                                                                    | 4404683<br>4404687<br>4410228<br>4410231<br>4410701<br>4412614                                                                 |
| 96-well retainer & base set (Standard) 3500/3500xL Genetic Analyzers 8-Tube retainer & base set (Standard) for 3500/3500xL Genetic Analyzers 8-Strip Septa for 3500/3500xL Genetic Analyzers 96-Well Septa for 3500/3500xL Genetic Analyzers Septa Cathode Buffer Container, 3500 series                                                                                                    | 4404683<br>4404687<br>4410228<br>4410231<br>4410701<br>4412614<br>4410715                                                      |
| 96-well retainer & base set (Standard) 3500/3500xL Genetic Analyzers 8-Tube retainer & base set (Standard) for 3500/3500xL Genetic Analyzers 8-Strip Septa for 3500/3500xL Genetic Analyzers 96-Well Septa for 3500/3500xL Genetic Analyzers Septa Cathode Buffer Container, 3500 series GeneScan <sup>™</sup> 500 ROX <sup>™</sup> Size Standard                                                                                                    | 4404683<br>4404687<br>4410228<br>4410231<br>4410701<br>4412614<br>4410715<br>401734<br>4345833                                 |
| 96-well retainer & base set (Standard) 3500/3500xL Genetic Analyzers 8-Tube retainer & base set (Standard) for 3500/3500xL Genetic Analyzers 8-Strip Septa for 3500/3500xL Genetic Analyzers 96-Well Septa for 3500/3500xL Genetic Analyzers Septa Cathode Buffer Container, 3500 series GeneScan™ 500 ROX™ Size Standard DS-33 Matrix Standard Kit (Dye Set G5) For a complete list of parts and accessories for the 3500/3500xL instrument, refer to the                                                                         | 4404683<br>4404687<br>4410228<br>4410231<br>4410701<br>4412614<br>4410715<br>401734<br>4345833                                 |
| 96-well retainer & base set (Standard) 3500/3500xL Genetic Analyzers 8-Tube retainer & base set (Standard) for 3500/3500xL Genetic Analyzers 8-Strip Septa for 3500/3500xL Genetic Analyzers 96-Well Septa for 3500/3500xL Genetic Analyzers Septa Cathode Buffer Container, 3500 series GeneScan <sup>™</sup> 500 ROX <sup>™</sup> Size Standard DS-33 Matrix Standard Kit (Dye Set G5) For a complete list of parts and accessories for the 3500/3500xL instrument, refer to the AGENETIC Analyzer User Guide (Pub. no. 4401661) | 4404683<br>4404687<br>4410228<br>4410231<br>4410701<br>4412614<br>4410715<br>401734<br>4345833                                 |
| 96-well retainer & base set (Standard) 3500/3500xL Genetic Analyzers 8-Tube retainer & base set (Standard) for 3500/3500xL Genetic Analyzers 8-Strip Septa for 3500/3500xL Genetic Analyzers 96-Well Septa for 3500/3500xL Genetic Analyzers Septa Cathode Buffer Container, 3500 series GeneScan™ 500 ROX™ Size Standard DS-33 Matrix Standard Kit (Dye Set G5) For a complete list of parts and accessories for the 3500/3500xL instrument, refer to the Genetic Analyzer User Guide (Pub. no. 4401661) 310 Analyzer materials   | 4404683<br>4404687<br>4410228<br>4410231<br>4410701<br>4412614<br>4410715<br>401734<br>4345833<br>Applied Biosystems 3500/3500 |

| Item <sup>†</sup>                                                                                                    | Source                                 |
|----------------------------------------------------------------------------------------------------|----------------------------------------|
| GeneScan <sup>™</sup> 500 ROX <sup>™</sup> Size Standard                                                              | 401734                                 |
| Running Buffer, 10×                                                                                                   | 4335643                                |
| Genetic analyzer septa retainer clips for 96-tube sample tray                                                         | 402866                                 |
| Genetic analysis sample tubes (0.5-mL)                                                                                | 401957                                 |
| Septa for 0.5-mL sample tubes                                                                                         | 401956                                 |
| DS-32 Matrix Standard Kit (Dye Set F) for the 310 Genetic Analyzer                                                    | 4312131                                |
| MicroAmp® 8-tube strip, 0.2-mL                                                                                        | N8010580                               |
| MicroAmp® 96-well base (holds 0.2-mL reaction tubes)                                                                  | N8010531                               |
| MicroAmp® 96-well full plate cover                                                                                    | N8010550                               |
| MicroAmp® 96-well tray/retainer set                                                                                   | 403081                                 |
| POP-4® polymer for the 310 Genetic Analyzer                                                                           | 402838                                 |
| For a complete list of parts and accessories for the 310 instrument, refer to Append <i>Guide</i> (Pub. no. 4317588). | dix B of the 310 Genetic Analyzer User |
| PCR Amplification                                                                                                    |                                        |
| MicroAmp <sup>®</sup> 96-well tray                                                                                    | N8010541                               |
| MicroAmp® reaction tube with cap, 0.2-mL                                                                              | N8010540                               |
| MicroAmp® 8-tube strip, 0.2-mL                                                                                        | N8010580                               |
| MicroAmp® 8-cap strip                                                                                                 | N8010535                               |
| MicroAmp® 96-well tray/retainer set                                                                                   | 403081                                 |
| MicroAmp <sup>®</sup> 96-well base                                                                                    | N8010531                               |
| MicroAmp <sup>®</sup> clear adhesive film                                                                             | 4306311                                |
| MicroAmp <sup>®</sup> optical adhesive film                                                                           | 4311971                                |
| MicroAmp <sup>®</sup> optical 96-well reaction plate                                                                  | N8010560                               |
| Other user-supplied materials                                                                                         | 1                                      |
| Hi-Di <sup>™</sup> Formamide, 25-mL                                                                                   | 4311320                                |
| Aerosol resistant pipette tips                                                                                        | MLS                                    |
| Microcentrifuge tubes                                                                                                 | MLS                                    |
| Pipettors                                                                                                    | MLS                                    |
| Tape, labeling                                                                                                    | MLS                                    |
| Tube, 50-mL Falcon                                                                                                    | MLS                                    |
| Tube decapper, autoclavable                                                                                           | MLS                                    |
| Deionized water, PCR grade                                                                                            | MLS                                    |
| Tris-HCL, pH 8.0                                                                                                    | MLS                                    |
| EDTA, 0.5 M                                                                                                    | MLS                                    |
| Vortex                                                                                                    | MLS                                    |

<sup>†</sup> For the Safety Data Sheet (SDS) of any chemical not distributed by Life Technologies, contact the chemical manufacturer. Before handling any chemicals, refer to the SDS provided by the manufacturer, and observe all relevant precautions.

# Appendix C Ordering Information Equipment and materials not included

# Safety

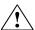

**WARNING!** GENERAL SAFETY. Using this product in a manner not specified in the user documentation may result in personal injury or damage to the instrument or device. Ensure that anyone using this product has received instructions in general safety practices for laboratories and the safety information provided in this document.

- Before using an instrument or device, read and understand the safety information provided in the user documentation provided by the manufacturer of the instrument or device.
- Before handling chemicals, read and understand all applicable Safety Data Sheets (SDSs) and use appropriate personal protective equipment (gloves, gowns, eye protection, etc). To obtain SDSs, see the "Documentation and Support" section in this document.

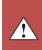

# Appendix D Safety Chemical safety

## Chemical safety

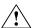

**WARNING!** GENERAL CHEMICAL HANDLING. To minimize hazards, ensure laboratory personnel read and practice the general safety guidelines for chemical usage, storage, and waste provided below, and consult the relevant SDS for specific precautions and instructions:

- Read and understand the Safety Data Sheets (SDSs) provided by the chemical manufacturer before you store, handle, or work with any chemicals or hazardous materials. To obtain SDSs, see the "Documentation and Support" section in this document.
- Minimize contact with chemicals. Wear appropriate personal protective equipment when handling chemicals (for example, safety glasses, gloves, or protective clothing).
- Minimize the inhalation of chemicals. Do not leave chemical containers open. Use only with adequate ventilation (for example, fume hood).
- Check regularly for chemical leaks or spills. If a leak or spill occurs, follow the manufacturer's cleanup procedures as recommended in the SDS.
- Handle chemical wastes in a fume hood.
- Ensure use of primary and secondary waste containers. (A primary waste container holds the immediate waste. A secondary container contains spills or leaks from the primary container. Both containers must be compatible with the waste material and meet federal, state, and local requirements for container storage.)
- After emptying a waste container, seal it with the cap provided.
- Characterize (by analysis if necessary) the waste generated by the particular applications, reagents, and substrates used in your laboratory.
- Ensure that the waste is stored, transferred, transported, and disposed of according to all local, state/provincial, and/or national regulations.
- IMPORTANT! Radioactive or biohazardous materials may require special handling, and disposal limitations may apply.

# Specific chemical handling

| CAS        | Chemical     | Phrase                                                                                      |
|------------|--------------|---------------------------------------------------------------------------------------------|
| 26628-22-8 | Sodium Azide | Sodium azide may react with lead and copper plumbing to form highly explosive metal azides. |

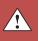

# **Biological hazard safety**

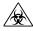

**WARNING!** Potential Biohazard. Depending on the samples used on this instrument, the surface may be considered a biohazard. Use appropriate decontamination methods when working with biohazards.

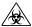

WARNING! BIOHAZARD. Biological samples such as tissues, body fluids, infectious agents, and blood of humans and other animals have the potential to transmit infectious diseases. Follow all applicable local, state/provincial, and/or national regulations. Wear appropriate protective equipment, which includes but is not limited to: protective eyewear, face shield, clothing/lab coat, and gloves. All work should be conducted in properly equipped facilities using the appropriate safety equipment (for example, physical containment devices). Individuals should be trained according to applicable regulatory and company/ institution requirements before working with potentially infectious materials. Read and follow the applicable guidelines and/or regulatory requirements in the following:

#### In the U.S.:

- U.S. Department of Health and Human Services guidelines published in Biosafety in Microbiological and Biomedical Laboratories found at: www.cdc.gov/biosafety
- Occupational Safety and Health Standards, Bloodborne Pathogens (29 CFR§1910.1030), found at: www.access.gpo.gov/nara/cfr/waisidx\_01/ 29cfr1910a 01.html
- Your company's/institution's Biosafety Program protocols for working with/ handling potentially infectious materials.
- Additional information about biohazard guidelines is available at: www.cdc.gov

#### In the EU:

Check local guidelines and legislation on biohazard and biosafety precaution and refer to the best practices published in the World Health Organization (WHO) Laboratory Biosafety Manual, third edition, found at: www.who.int/ csr/resources/publications/biosafety/WHO\_CDS\_CSR\_LYO\_2004\_11/en/

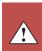

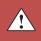

# **Bibliography**

Advanced DNA Technologies Workshop. 1997. 49th Annual Meeting of the American Academy of Forensic Sciences.

Akane, A., Matsubara, K., Nakamura, H., Takahashi, S., and Kimura, K. 1994. Identification of the heme compound copurified with deoxyribonucleic acid (DNA) from bloodstains, a major inhibitor of polymerase chain reaction (PCR) amplification. *J. Forensic Sci.* 39:362–372.

Bär, W., Brinkmann, B., Budowle, B., Carracedo, A., Gill, P., Lincoln, P., Mayr, W., and Olaisen, B. 1997. DNA recommendations. Further report of the DNA Commission of the ISFH regarding the use of short tandem repeat systems. *Intl. J. Legal Med.* 110:175–176.

Barber, M.D., Piercy, R.C., Andersen, J.F., and Parkin, B.H. 1995. Structural variation of novel alleles at the Hum vWA and Hum FES/FPS short tandem repeat loci. *Intl. J. Legal Med.* 108:31–35.

Barber, M.D., McKeown, B.J., and Parkin, B.H. 1996. Structural variation in the alleles of a short tandem repeat system at the human alpha fibrinogen locus. *Intl. J. Legal Med.* 108:180–185.

Barber, M.D. and Parkin, B.H. 1996. Sequence analysis and allelic designation of the two short tandem repeat loci D18S51 and D8S1179. *Intl. J. Legal Med.* 109:62–65.

Begovich A.B., McClure G.R., Suraj V.C., Helmuth R.C., Fildes N., Bugawan T.L., Erlich H.A., and Klitz W. 1992. Polymorphism, recombination, and linkage disequilibrium within the HLA class II region. *J. Immunol.* 148:249–58.

Brinkmann, B., Junge, A., Meyer, E., and Wiegand, P. 1998. Population genetic diversity in relation to microsatellite heterogeneity. *Hum. Mutat.* 11:135-144.

Brinkmann, B., Klintschar, M., Neuhuber, F., Huhne, J. and Rolf, B. 1998. Mutation rate in human microsatellites: Influence of the structure and length of the tandem repeat. *Am. J. Hum. Genet.* 62:1408–1415.

Brown, A.H.D., Feldman, M.W., and Nevo, E. 1980. Multilocus structure of natural populations of *Hordeum spontaneum*. *Genetics* 96:523–536.

Budowle, B. et al. 1995. D1S80 population data in African-Americans, Caucasians, Southeastern Hispanics, Southwestern Hispanics, and Orientals. *J. Forensic Sci.* 40:38–44.

Budowle, B., DeFenbaugh, D.A., Keys, K.M. 2000. Genetic variations at nine short tandem repeat loci in Chamorros and Filipinos. *Legal Med.* 2(1):26–30.

Buel, E., Wang, G., and Schwartz, M. 1995. PCR amplification of animal DNA with human X-Y amelogenin primers used in gender determination. *J. Forensic Sci.* 40:641–644.

Chakraborty, R., Smouse, P.E., and Neel, J.V. 1988. Population amalgamation and genetic variation: observations on artificially agglomerated tribal populations of Central and South America. *Am. J. Hum. Genet.* 43:709–725.

Chakraborty, R., Fornage, M., Guegue, R., and Boerwinkle, E. 1991. Population genetics of hypervariable loci: analysis of PCR based VNTR polymorphism within a population. In: Burke, T., Doif, G., Jeffreys, A.J., and Wolff, R., eds. *DNA Fingerprinting: Approaches and Applications*. Birkhauser Verlag, Berlin, pp. 127–143.

Chakraborty, R. and Stivers, D.N. 1996. Paternity exclusion by DNA markers: effects of paternal mutations. *J. Forensic Sci.* 41:671–677.

Clark J.M. 1988. Novel non-templated nucleotide addition reactions catalyzed by procaryotic and eucaryotic DNA polymerases. *Nucleic Acids Res.* 16:9677–9686.

Comey, C.T., Koons, B.W., Presley, K.W., Smerick, J.B., Sobieralski, C.A., Stanley, D.M., and Baechtel, F.S. 1994. DNA extraction strategies for amplified fragment length polymorphism analysis. *J. Forensic Sci.* 39:1254–1269.

Cone, R.W., and Fairfax, M.R. 1993. Protocol for ultraviolet irradiation of surfaces to reduce PCR contamination. *PCR Methods Appl.* 3:S15–S17.

D13S317. Cooperative Human Linkage Center (CHLC) accession number 512. GenBank accession number G09017.

D5S818. Cooperative Human Linkage Center (CHLC) accession number 415. GenBank accession number G08446.

D7S820. Cooperative Human Linkage Center (CHLC) accession number 511. GenBank accession number G08616.

DeFranchis, R., Cross, N.C.P., Foulkes, N.S., and Cox, T.M. 1988. A potent inhibitor of Taq DNA polymerase copurifies with human genomic DNA. *Nucleic Acids Res.* 16:10355.

DNA Advisory Board, Federal Bureau of Investigation, U.S. Department of Justice. 1998. Quality assurance standards for forensic DNA testing laboratories.

DNA Recommendations. 1994. Report concerning further recommendations of the DNA Commission of the ISFH regarding PCR-based polymorphisms in STR (short tandem repeat) systems. *Intl. J. Legal Med.* 107:159–160.

Edwards, A., Hammond, H.A., Lin, J., Caskey, C.T., and Chakraborty, R. 1992. Genetic variation at five trimeric and tetrameric tandem repeat loci in four human population groups. *Genomics* 12:241–253.

Frank, W., Liewellyn. B., Fish, P., Riech, A., Marcacci, T., Gandor, D., Parker, D., Carter, R., and Thibault, S. 2001. Validation of the AmpFtSTR® Profiler Plus® PCR Amplification Kit for use in forensic casework. *J. Forensic Sci.* 46(3):642–646.

Frégeau, C.J., and Fourney, R.M. 1993. DNA typing with fluorescently tagged short tandem repeats: a sensitive and accurate approach to human identification. *Biotechniques* 15:100–119.

Gill, P., Urquart, A., Millican, E., Oldroyd, N., Watson, S., Sparkes, R., and Kimpton, C.P. 1996. A new method of STR interpretation using inferential logic—development of a criminal intelligence database. *Int. J. Leg. Med.* 109:14–22.

Gill, P., d'Aloja, E., Andersen, J., Dupuy, B., Jangblad, M., Johnsson, V., Kloosterman, A.D., Kratzer, A., Lareu, M.V., Meldegaard, M., Phillips, C., Pfitzinger, H., Rand, S, Sabatier, M., Scheithauer, R., Schmitter, H., Schneider, P., and Vide, M.C. 1997. Report of the European DNA Profiling Group (EDNAP): an investigation of the complex STR loci D21S11 and HUMFIBRA (FGA).

Green, E.D. *et al.* 1991. Systematic generation of sequence - tagged sites for physical mapping of human chromosome 7 using yeast artificial chromosomes. *Genomics*. 11:548–564.

Hartl, D.L., and Clark, A.G. 1989. *Principles of population genetics*, 2nd edition. Sunderland, MA: Sinauer Associates, Inc.

Holt, C. et al. 2001. TWGDAM validation of AmpFlSTR® PCR Amplification Kits for Forensic DNA Casework. J. Forensic Sci. 47(1).

Hudson, T.J. et al. 1995. An STS-based map of the human genome. *Science* 270:1945–1954.

Karlin, S., Cameron, E.C., and Williams, P.T. 1981. Sibling and parent offspring correlation estimation with variable family size. *Proc. Natl. Acad. Sci.* (USA) 78:2664–2668.

Kimpton, C., Walton, A., and Gill, P. 1992. A further tetranucleotide repeat polymorphism in the vWF gene. *Hum. Mol. Genet.* 1:287.

Kimpton, C.P., Gill, P., Walton, A., Urquhart, A., Millican, E.S., and Adams, M. 1993. Automated DNA profiling employing multiplex amplification of short tandem repeat loci. *PCR Methods Appl.* 3:13–22.

Kwok, S., and Higuchi, R. 1989. Avoiding false positives with PCR. *Nature* 339:237–238.

Lazaruk, K. *et al.* 2001. Sequence variation in humans and other primates at six short tandem repeat loci used in forensic identity testing. *Forensic Sci. Intl.* 119(1):1–12.

Li, H. Schmidt, L., Wei, M-H., Hustad, T. Leman, M.I., Zbar, B., and Tory, K. 1993. Three tetranucleotide polymorphisms for loci:D3S1352; D3S1358; D3S1359. *Hum. Mol. Genet.* 2:1327.

Luna, L.G., ed. *Manual of Histologic Staining Methods of the Armed Forces Institute of Pathology*, McGraw-Hill Book Co., New York (1968).

Mancuso, D.J., Tuley, E.A., Westfield, L.A., Worrall, N.K., Shelton-Inloes, B.B., Sorace, J.M., Alevy, Y.G., and Sadler, J.E. 1989. Structure of the gene for human von Willebrand factor. *J. Biol. Chem.* 264:19514–19527.

Mills, K.A., Even, D., and Murrau, J.C. 1992. Tetranucleotide repeat polymorphism at the human alpha fibrinogen locus (FGA). *Hum. Mol. Genet.* 1:779.

Möller, A., Meyer, E., and Brinkmann, B. 1994. Different types of structural variation in STRs: HumFES/FPS, HumVWA, and HumD21S11. *Intl. J. Legal Med.* 106:319–323.

Möller, A., and Brinkmann, B. 1995. PCR-VNTRs (PCR — Variable Number of Tandem Repeats) in forensic science. *Cell. Molec. Biol.* 41:715–724.

Moretti, T.R., Baumstark, A.L., Defenbaugh, D.A., Keys, K.M., Brown, A.L., Budowle, B. 2001. Validation of STR typing by capillary electrophoresis. *J. Forensic Sci.* May; 46(3):661–76.

Moretti, T., Baumstrak, A., Defenbaugh, D., Keys, K., Smerick, J. and Budowle, B. 2001. Validation of short tandem repeats (STR's) for forensic usage: Performance testing of fluorescent multiplex STR systems and analysis of authentic and simulated forensic samples. *J. Forensic Sci.* 46(3):647–660.

Nakahori, Y., Takenaka, O., and Nakagome, Y. 1991. A human X-Y homologous region encodes amelogenin. *Genomics* 9:264–269.

National Research Council. 1996. *The evaluation of forensic DNA evidence*. National Academy Press, Washington, D.C.

Nei, M., and Roychoudhury, A.K. 1974. Sampling variances of heterozygosity and genetic distance. *Genetics* 76:379–390.

Nei, M. 1978. Estimation of average heterozygosity and genetic distance from a small number of individuals. *Genetics* 89:583–590.

Oldroyd, N.J., Urquhart, A.J., Kimpton, C.P., Millican, E.S., Watson, S.K., Downes, T., and Gill, P.D. 1995. A highly discriminating octoplex short tandem repeat polymerase chain reaction system suitable for human individual identification. *Electrophoresis* 16:334–337.

Oppitz, E. 1969. Arkhiv Fur Kriminologie 1969:144-145.

Perkin-Elmer Corporation. 1993. AmpliType® User's Guide, Version 2, Foster City, CA.

Prince, A.M., and Andrus, L. 1992. PCR—How to kill unwanted DNA. *Biotechniques* 12:358.

Sambrook, J., Fritsch, E.F., and Maniatis, T., eds. 1989. *Molecular Cloning: A Laboratory Manual, 2nd Edition, Volume* 2. Cold Spring Harbor Laboratory Press, New York, pp. E10-E14.

Sensabaugh, G.F. 1982. Biochemical markers of individuality. In: Saferstein, R., ed. *Forensic Science Handbook*. Prentice-Hall, Inc., New York, pp. 338–415.

Sensabaugh G.F., von Beroldingen C. The polymerase chain reaction: application to the analysis of biological evidence. In: Farley, MA, Harrington, JJ, editors. *Forensic DNA Technology*. Michigan: Lewis, 1991:63-82.

Sharma, V., and Litt, M. 1992. Tetranucleotide repeat polymorphism at the D21S11 locus. *Hum Mol. Genet.* 1:67.

Singer-Sam, J., and Tanguay, R. 1989. Use of Chelex to Improve the PCR Signal From a Small Number of Cells. *Amplifications 3*.

Smith, R.N. 1995. Accurate size comparison of short tandem repeat alleles amplified by PCR. *Biotechniques* 18:122–128.

Straub, R.E., Speer, M.C., Luo, Y., Rojas, K., Overhauser, J., Ott, J., and Gilliam, T.C. 1993. A microsatellite genetic linkage map of human chromosome 18. *Genomics* 15:48–56.

Sullivan, K.M., Mannucci, A., Kimpton, C.P., and Gill, P. 1993. A rapid and quantitative DNA sex test: fluorescence-based PCR analysis of X-Y homologous gene amelogenin. *Biotechniques* 15:636–641.

Sparkes, R., Kimpton, C., Gilbard, S., Carne, P., Anderson, J., Oldroyd, N., Thomas, D., Urquhart, A., and Gill, P. 1996a. The validation of a 7- locus multiplex STR test for use in forensic casework (II) Artifacts, Casework studies and success rates. *Int. J. Legal. Med.* 109:195–204.

Sparkes, R., Kimpton, C., Watson, S., Oldroyd, N., Clayton, T., Barnett, L., Arnold, J., Thompson, C., Hale, R. Chapman, J., Urquhart, A., and Gill, P. 1996b. The validation of a 7 locus multiplex STR test for used in forensic casework (I) Mixtures, ageing, and degradation and species studies. *Int. J. Legal. Med.* 109:186–194.

Technical Working Group on DNA Analysis Methods. 1995. Guidelines for a quality assurance program for DNA analysis. *Crime Lab. Digest* 22: 21–43.

Urquhart, A., Oldroyd, N.J., Kimpton, C.P., and Gill, P. 1995. Highly discriminating heptaplex short tandem repeat PCR system for forensic identification. *Biotechniques* 18:116–121.

U.S. Department of Health and Human Services. 1993. *Biosafety in Microbiological and Biomedical Laboratories*, 3rd edition, U.S. Government Printing Office.

U.S. Department of Health and Human Services. OSHA Bloodborne Pathogen Standard 29 CFR, part 1910.1030.

Wallin, J.M., Buoncristiani, M.R., Lazaruk, K.D., Fildes, N., Holt, C.L., Walsh, P.S. 1998. TWGDAM validation of the AmpFlSTR blue PCR amplification kit for forensic casework analysis. *J. Forensic Sci.* 43:854–870.

Walsh, P.S., Erlich, H.A. and Higuchi, R. 1992. Preferential PCR amplification of alleles: mechanisms and solutions. *PCR Methods Appl.* 1:241–250.

Walsh, P.S., Fildes, N.J., and Reynolds, R. 1996. Sequence analysis and characterization of stutter products at the tetranucleotide repeat locus vWA. *Nucleic Acids Res.* 24:2807–2812.

Walsh, P.S., Metzger, D.A., and Higuchi, R. 1991. Chelex 100 as a Medium for Simple Extraction of DNA for PCR-Based Typing From Forensic Material. *Biotechniques* 10: 506-518.

Walsh, P.S., Varlaro, J., and Reynolds, R. 1992. A rapid chemiluminescent method for quantitation of human DNA. *Nucleic Acids Res.* 20: 5061–5065.

Weir, B.S. 1996. Genetic data analysis II. Sunderland, MA: Sinauer Associates, Inc.

Zhou, H.-G., Sato, K., Nishimaki, Y., Fang, L., and Hasekura, H. 1997. The HumD21S11 system of short tandem repeat DNA polymorphisms in Japanese and Chinese. *Forensic Sci. Intl.* 86: 109–118.

Ziegle, J.S., Su, Y., Corcoran, K.P., Nie, L., Mayrand, P.E., Hoff, L.B., McBride, L.J., Kronick, M.N., and Diehl, S.R. 1992. Application of automated DNA sizing technology for genotyping microsatellite loci. *Genomics* 14:1026–1031.

Bibliography

# **Documentation and Support**

## **Related documentation**

| Document title                                                                                                    | Pub. no. |
|----------------------------------------------------------------------------------------------------|----------|
| AmpFLSTR® Profiler Plus® and Profiler Plus® ID PCR Amplification Kits: Human Identification: Application Note                                                          | 040302   |
| 3100/3100-Avant Data Collection v2.0 User Guide                                                                                                    | 4347102  |
| 3100/3100-Avant Genetic Analyzers Using Data Collection Software v2.0 User Bulletin                                                                                    | 4350218  |
| 3100 Genetic Analyzer User Manual (Data Collection v1.1)                                                                                                    | 4315834  |
| 3100/3100-Avant Genetic Analyzers Protocols for Processing AmpFtSTR® PCR Amplification Kit PCR Products<br>User Bulletin                                               | 4332345  |
| Applied Biosystems 3130/3100xl Genetic Analyzers Using Data Collection Software v3.0 User Bulletin                                                                     | 4363787  |
| Applied Biosystems 3130/3130xl Genetic Analyzers Getting Started Guide                                                                                                 | 4352715  |
| Applied Biosystems 3130/3130xl Genetic Analyzers Maintenance, Troubleshooting, and Reference Guide                                                                     | 4352716  |
| Applied Biosystems 3130/3130xl Genetic Analyzers Quick Reference Card                                                                                                  | 4362825  |
| Applied Biosystems 3130/3130xl Genetic Analyzers AB Navigator Software Administrator Guide                                                                             | 4359472  |
| Applied Biosystems 3130/3100xl DNA Analyzers User Guide                                                                                                    | 4331468  |
| Applied Biosystems 3500/3500xL Genetic Analyzer Quick Reference Card                                                                                                   | 4401662  |
| Applied Biosystems 3500/3500xL Genetic Analyzer User Guide, Data Collection v1.0                                                                                       | 4401661  |
| Applied Biosystems 3500/3500xL Genetic Analyzer User Bulletin: Solutions to issues related to software, data, hardware, and consumables                                | 4445098  |
| Note: Additional user bulletins may be available at www.lifetechnologies.com                                                                                           |          |
| Applied Biosystems 3730/3730xl Genetic Analyzer Getting Started Guide                                                                                                  | 4359476  |
| GeneAmp® PCR System 9700 Base Module User's Manual                                                                                                    | N805-020 |
| Veriti® 96-Well Thermal Cycler AmpFlSTR®Kit Validation User Bulletin                                                                                                   | 4440754  |
| Quantifiler <sup>®</sup> Kits: Quantifiler <sup>®</sup> Human DNA Quantification Kit and Quantifiler <sup>®</sup> Y Human Male DNA<br>Quantification Kit User's Manual | 4344790  |
| PrepFiler <sup>®</sup> Forensic DNA Extraction Kit User Guide                                                                                                    | 4390932  |
| GeneMapper <sup>®</sup> ID Software Version 3.1 Human Identification Analysis User Guide                                                                               | 4338775  |
| GeneMapper® ID Software Versions 3.1 and 3.2 Human Identification Analysis Tutorial                                                                                    | 4335523  |
| Installation Procedures and New Features for GeneMapper® ID Software v3.2 User Bulletin                                                                                | 4352543  |
| GeneMapper <sup>®</sup> ID-X Software Version 1.0 Getting Started Guide                                                                                                | 4375574  |
| GeneMapper <sup>®</sup> ID-X Software Version 1.0 Quick Reference Guide                                                                                                | 4375670  |
| GeneMapper <sup>®</sup> ID-X Software Version 1.0 Reference Guide                                                                                                    | 4375671  |
| GeneMapper® ID-X Software Version 1.1 (Mixture Analysis) Getting Started Guide                                                                                         | 4396773  |

| Document title                                                                             | Pub. no. |
|--------------------------------------------------------------------------------------------|----------|
| GeneMapper <sup>®</sup> ID-X Software Version 1.1 (Mixture Analysis) Quick Reference Guide | 4402094  |
| GeneMapper <sup>®</sup> ID-X Software Version 1.2 Reference Guide                          | 4426481  |
| GeneMapper® ID-X Software Version 1.2 Quick Reference Guide                                | 4426482  |

Portable document format (PDF) versions of this guide and the documents listed above are available at **www.lifetechnologies.com**.

**Note:** To open the user documentation available from the Applied Biosystems web site, use the Adobe<sup>®</sup> Acrobat<sup>®</sup> Reader<sup>®</sup> software available from **www.adobe.com**.

#### Obtain SDSs

Safety Data Sheets (SDSs) are available from www.lifetechnologies.com/support.

**Note:** For the SDSs of chemicals not distributed by Life Technologies, contact the chemical manufacturer.

#### **Obtain support**

For HID support:

- In North America Send an email to HIDTechSupport@lifetech.com, or call 888-821-4443 option 1.
- Outside North America Contact your local support office.

For the latest services and support information for all locations, go to:

www.lifetechnologies.com

At the website, you can:

- Access worldwide telephone and fax numbers to contact Technical Support and Sales facilities
- Search through frequently asked questions (FAQs)
- Submit a question directly to Technical Support
- Search for user documents, SDSs, vector maps and sequences, application notes, formulations, handbooks, certificates of analysis, citations, and other product support documents
- Obtain information about customer training
- Download software updates and patches

#### **Limited Product Warranty**

Life Technologies Corporation and/or its affiliate(s) warrant their products as set forth in the Life Technologies' General Terms and Conditions of Sale found on Life Technologies' website at <a href="https://www.lifetechnologies.com/termsandconditions">www.lifetechnologies.com/termsandconditions</a>. If you have any questions, please contact Life Technologies at <a href="https://www.lifetechnologies.com/support">www.lifetechnologies.com/support</a>.

# Index

| Numerics                                                                                                    | D                                                                                                    |
|----------------------------------------------------------------------------------------------------|----------------------------------------------------------------------------------------------------|
| 310 instrument 31                                                                                                    | Data Collection Software, overview 16                                                                                                    |
| 31xx instrument 28                                                                                                    | degraded DNA 85                                                                                                    |
| 3500/3500 xL instrument 29                                                                                                    | developmental validation 66                                                                                                    |
|                                                                                                    | differential amplification 85                                                                                                    |
| A                                                                                                    | DNA                                                                                                    |
| A nucleotide, addition by AmpliTaq Gold to 3' end of amplicon 76 agarose gel, using to examine DNA 85 allele frequencies in the population databases 91 allelic dropout 107 allelic ladder about 18 precision 70 profile 13 requirements for accurate genotyping 25 using to determine genotypes 69 volume per reaction 28, 30, 32 amplification differential amplification of loci 85 | control, about 18 effect of DNA quantity on results 82 how degraded DNA affects which loci amplify 85 mixed samples 77, 89, 102 negative-control reaction 21 positive-control reaction 21 quantification 19 quantification methods 20 sample preparation 21 test sample 21 using agarose gel analysis to examine the DNA 85  DNA from more than one individual 77, 89, 102 documentation, related 127 |
| loci 12                                                                                                    | E                                                                                                    |
| using bloodstained FTA cards 23 AmpliTaq Gold DNA Polymerase, catalyzing the addition of a 3′ A nucleotide 76                                                                                                    | electropherogram addition of a 3' A nucleotide 76 causes for extra peaks 73, 77, 89, 102                                                                                                    |
| В                                                                                                    | stutter peak 73                                                                                                    |
| bins                                                                                                    | electrophoresis                                                                                                    |
| check version 49                                                                                                    | Data Collection Software 27, 29, 31                                                                                                    |
| import 35, 50                                                                                                    | preparing samples on the 310 instrument 31                                                                                                    |
| biohazard safety 119                                                                                                    | preparing samples on the 3100/3100-Avant or 3130/3130xl instrument 28                                                                                                    |
| buffer, new 104                                                                                                    | preparing samples on the 3500/3500xL instrument 29                                                                                                    |
| C                                                                                                    | reagents and parts 27, 29, 31                                                                                                    |
|                                                                                                    | references 27, 29, 31                                                                                                    |
| chemical safety 118<br>contents of kit 18                                                                                                    | run module 27, 29, 31                                                                                                    |
|                                                                                                    | set up 27, 29, 31                                                                                                    |
| control DNA 007 14, 18                                                                                                    | emission spectra 17                                                                                                    |
|                                                                                                    | enzyme, new 104                                                                                                    |
|                                                                                                    | equipment, not included with kit 113                                                                                                    |

| evidence, exclusion of suspects 90              | panels, bins and stutter 50                       |  |  |
|-------------------------------------------------|---------------------------------------------------|--|--|
|                                                 | instrumentation                                   |  |  |
| F                                               | 310 genetic analyzer 16, 31                       |  |  |
| fluorescent dyes 16                             | 3100/3100-Avant genetic analyzer 16, 27           |  |  |
| FTA cards                                       | 3130/3130xl genetic analyzer 16, 27               |  |  |
| amplification 23                                | 3500/3500xL genetic analyzer 16, 27, 29           |  |  |
| bloodstained 23                                 | software compatibility 16                         |  |  |
| productured 20                                  |                                                   |  |  |
| G                                               | K                                                 |  |  |
|                                                 | kit                                               |  |  |
| gels 85                                         | allelic ladders 18                                |  |  |
| GeneMapper ID Software                          | amplification 11                                  |  |  |
| analyze project 45                              | contents 18                                       |  |  |
| create analysis method 38                       | control DNA 18                                    |  |  |
| create size standard 43                         | description 11                                    |  |  |
| examine and edit project 46                     | DNA polymerase 18, 21                             |  |  |
| import panels and bins 35                       | fluorescent dyes 16                               |  |  |
| overview 16, 33                                 | loci amplification 12                             |  |  |
| set up 34                                       | PCR reaction mix 18                               |  |  |
| GeneMapper ID-X Software                        | primers 11, 18, 20                                |  |  |
| analyze project 62                              | reagents 18                                       |  |  |
| check version of panels, bins, and stutter 49   | supported instruments 11                          |  |  |
| create analysis method 55                       | thermal cyclers for use with 112                  |  |  |
| create size standard 60                         |                                                   |  |  |
| examine and edit project 63                     | L                                                 |  |  |
| import panels, bins, and stutter 50             | limited product warranty 129                      |  |  |
| overview 16, 48<br>set up 49                    | LIZ size standard                                 |  |  |
| GeneScan size standard                          | about 18                                          |  |  |
| about 18                                        | volume per reaction 28, 29, 31                    |  |  |
| dye label 16                                    | loci                                              |  |  |
| volume per reaction 28, 29, 31                  | allele frequencies in the population databases 91 |  |  |
| genetics 90                                     | amplified by kit 12                               |  |  |
| allele frequencies 91                           | chromosomal location 12                           |  |  |
| populations and samples used in studies 91, 103 | differential amplification 85                     |  |  |
| genotype                                        | dye label 12                                      |  |  |
| exclusion of suspects 90                        | effect of DNA quantity on results 82              |  |  |
| resolving in mixed samples 78                   | inhibitors 84                                     |  |  |
| resorving in mixed samples 70                   | lack of amplification 82, 83                      |  |  |
| ш                                               | population data, allele frequencies 91            |  |  |
| Н                                               | population data, samples used in studies 91, 103  |  |  |
| hematin, effect on DNA samples 84               | low-TE buffer 19                                  |  |  |
| Hi-Di formamide, volume per reaction 28, 29, 31 |                                                   |  |  |
|                                                 | M                                                 |  |  |
| I                                               |                                                   |  |  |
| import                                          | master mix, volume per reaction 21                |  |  |
| import HID size standard 43, 60                 | materials and equipment                           |  |  |
| HID size standard 43, 60                        | included in kit 18                                |  |  |
| panels and bins 35                              | not included with kit 113                         |  |  |

130

| mixed samples 77                                                   | S                                                  |  |  |
|--------------------------------------------------------------------|----------------------------------------------------|--|--|
| multicomponent analysis 16, 17                                     |                                                    |  |  |
| •                                                                  | safety<br>biohazard 118                            |  |  |
| N                                                                  | chemical 118                                       |  |  |
|                                                                    | Safety Data Sheets (SDSs), obtaining 128           |  |  |
| negative control, sample preparation 21                            | •                                                  |  |  |
| nonprobative evidence, reference samples 89                        | sample preparation 21  DNA negative control 21     |  |  |
|                                                                    | DNA positive control 21                            |  |  |
| 0                                                                  | standards 18                                       |  |  |
| operating systems 16, 27, 29, 31                                   | samples, DNA from more than one individual 77, 78, |  |  |
| ordering information 113                                           | 89, 102                                            |  |  |
|                                                                    | sexual assault DNA mixtures 89                     |  |  |
| P                                                                  | software, instrument compatibility 16              |  |  |
| r                                                                  | stutter                                            |  |  |
| panel                                                              | check version 49                                   |  |  |
| check version 49                                                   | import 50                                          |  |  |
| import 35, 50                                                      | stutter peak or product 73                         |  |  |
| PCR                                                                | support, obtaining 128                             |  |  |
| amplification of tetranucleotide STR loci (stutter                 | support, obtaining 120                             |  |  |
| peak) 73                                                           | <b>-</b>                                           |  |  |
| inhibitor 84                                                       | Т                                                  |  |  |
| performing 22                                                      | technical support 128                              |  |  |
| setup 111 thormal cycling conditions programming 22                | thermal cyclers                                    |  |  |
| thermal cycling conditions, programming 22 PCR work areas 111, 113 | for use with kit 112                               |  |  |
|                                                                    | programming conditions 22                          |  |  |
| population genetics 90                                             | training, information on 128                       |  |  |
| allele frequencies 91                                              | troubleshooting 109                                |  |  |
| populations and samples used in the studies 91,                    |                                                    |  |  |
| population studies 81                                              | U                                                  |  |  |
| positive control, sample preparation 21                            | user-supplied reagents 19                          |  |  |
| primers, volume per reaction 21                                    | user-supplied reagents 17                          |  |  |
| probability of identity                                            | V                                                  |  |  |
| definition 96                                                      | V                                                  |  |  |
| values 96                                                          | validation, Profiler Plus ID Kit                   |  |  |
| varaces                                                            | developmental 98                                   |  |  |
| Q                                                                  | mixture studies 102                                |  |  |
|                                                                    | optimizing PCR components 98                       |  |  |
| quantification, DNA 19                                             | population data 103                                |  |  |
|                                                                    | sensitivity 101                                    |  |  |
| R                                                                  | species specificity 100                            |  |  |
| reaction mix, for PCR 21                                           | thermal cycler parameters 99                       |  |  |
| reactions, preparing for PCR 21                                    | validation, Profiler Plus Kit                      |  |  |
| reagents                                                           | accuracy 70                                        |  |  |
| not included with kit 113                                          | characterization of loci 80<br>developmental 66    |  |  |
| user supplied 19                                                   | importance of 66                                   |  |  |
| references 121                                                     | mixture studies 89                                 |  |  |
| run module, electrophoresis 27, 29, 31                             | optimizing PCR components 66                       |  |  |
|                                                                    |                                                    |  |  |

```
performance after buffer and enzyme
replacement 104
population studies 81
precision 70
probability of identity 96
probability of paternity exclusion 97
reproducibility 67
sensitivity 82
sexual assault DNA mixtures 89
species specificity 81
stability 83
thermal cycler parameters 67
```

#### W

```
warranty 129
work area
amplified DNA 112
PCR setup 111
setup and lab design 111
workflow overview 15
```

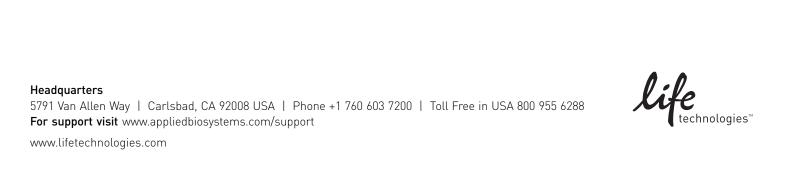